Delta Electronics, Inc<sup>®</sup>

# ПРОГРАММИРУЕМЫЕ ЛОГИЧЕСКИЕ КОНТРОЛЛЕРЫ

# **DVP-SS / SA / SX / ES / EX / EH**

*Руководство по эксплуатации*

2005г.

#### Содержание

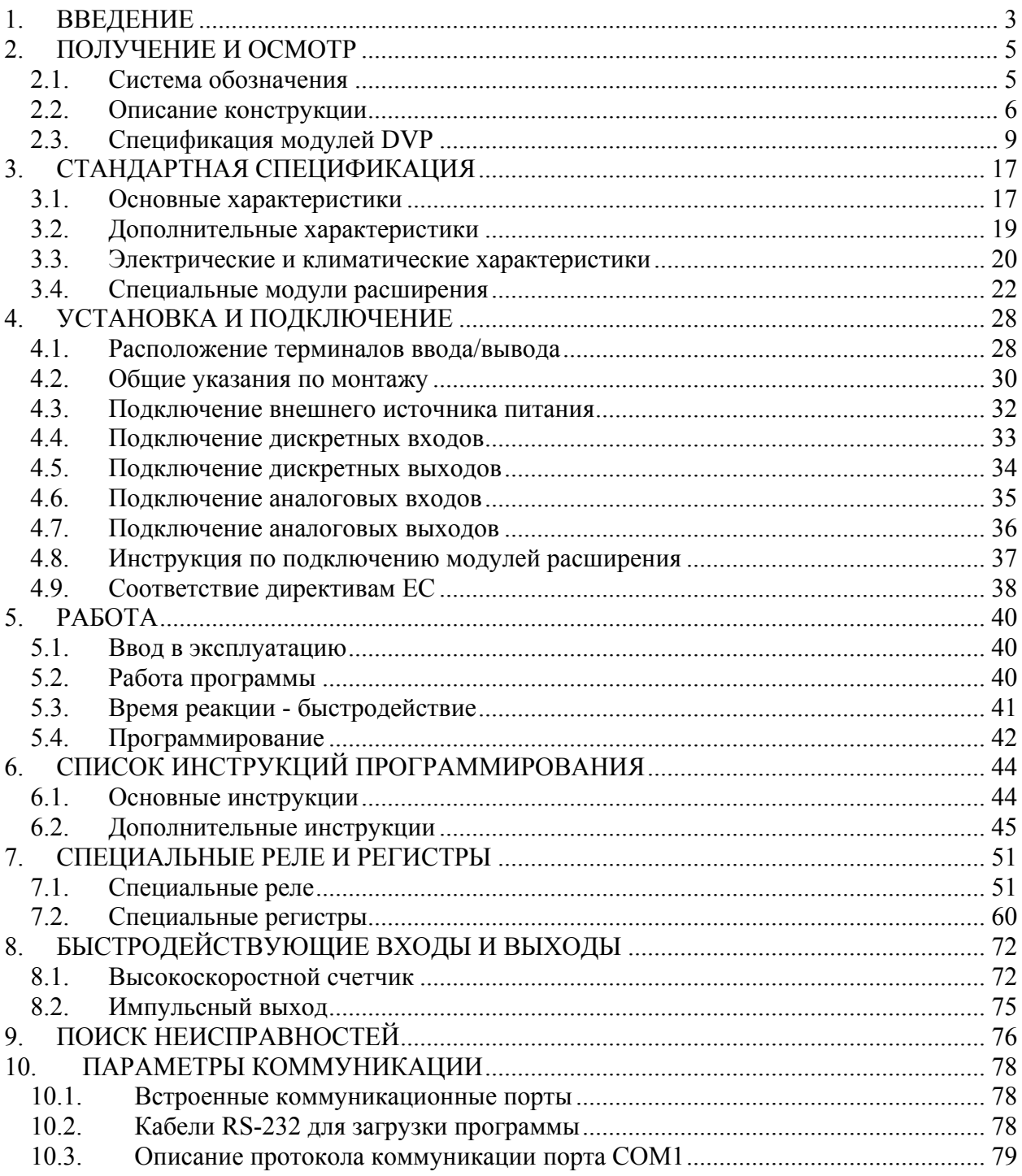

#### 1. ВВЕДЕНИЕ

Программируемые логические контроллеры (далее по тексту ПЛК) серии DVP являются идеальным средством для построения высокоэффективных систем автоматического управления при минимальных затратах на приобретение оборудования и разработку системы.

Контроллеры способны работать в реальном масштабе времени и могут быть использованы как для построения узлов локальной автоматики, так и систем распределенного ввода-вывода с организацией обмена данными по RS-485 интерфейсу.

Для удобства отладки и написания программ разработчики предусмотрели пакет программирования, который не требует существенных ресурсов компьютера и является простым инструментом для всех категорий специалистов. Используются три языка программирования: LAD (релейно-контактная логика), IL (список инструкций), SFC (последовательные функциональные схемы).

Серия DVP объединяет в своем составе:

• 6 типов базовых модулей (ЦПУ), отличающихся объемами памяти, быстродействием, количеством встроенных входов-выходов, набором встроенных функций, возможностями расширения системы.

• Широкий спектр модулей ввода-вывода дискретных и аналоговых сигналов.

• 10 функциональных карт расширения, обеспечивающих дополнительные возможности.

Все модули выпускаются в пластиковых корпусах. Монтаж может выполняться на стандартную 35мм профильную шину или на плоскую поверхность. Соединения между модулями выполняются плоскими кабелями или встроенными разъемами.

Контроллеры серии DVP отвечают требованиям международных стандартов UL, CE. Производство DVP сертифицировано по международному стандарту ISO 9001.

Настоящее Руководство (далее по тексту РЭ) описывает порядок хранения, монтажа, эксплуатации, профилактического обслуживания, использования встроенной системы диагностики неисправностей и дается перечень команд программирования.

Подробное описание инструкций программирования дается в Руководстве по программированию, поставляемое пользователю по запросу.

Перед использованием ПЛК внимательно прочитайте данное руководство. Строго соблюдайте требования техники безопасности.

#### **ПРЕДУПРЕЖДЕНИЯ И ПРЕДОСТЕРЕЖЕНИЯ!**

При любых монтажных работах, связанных с подключением и отключением проводов с входов и выходов контроллера, а также интерфейсных кабелей, контроллер должен быть обесточен.

Не подавайте на входы и транзисторные выходы контроллера повышенное и переменное напряжение даже ошибочно, так как это приведет к разрушению устройства.

Перед выполнением монтажных работ после отключения напряжения питания подождите 1 минуту до полной разрядки конденсаторов.

На печатных платах контроллера расположены чувствительные к статическому электричеству электронные компоненты. Во избежание повреждения элементов или цепей на печатных платах, не следует касаться их голыми руками, либо металлическими предметами.

В случае попадания посторонних (особенно электропроводящих) предметов внутрь ПЛК отключите напряжение сети и попытайтесь их извлечь.

ПЛК является электрическим оборудованием, предназначенным для установки в шкафы управления или аналогичные закрытые рабочие пространства со степенью защиты обеспечивающей требуемые условия эксплуатации.

**Невыполнение требований, изложенных в настоящем РЭ, может привести к отказам, вплоть до выхода ПЛК из строя.** 

**При невыполнении потребителем требований и рекомендаций настоящего руководство Поставщик снимает с себя гарантийные обязательства по бесплатному ремонту отказавшего контроллера! Поставщик также не несёт гарантийной ответственности по ремонту при несанкционированной модификации ПЛК.** 

## 2. ПОЛУЧЕНИЕ И ОСМОТР

Контроллеры прошли контроль качества у производителя, однако, после получения преобразователя, следует проверить, не наступили ли повреждения во время транспортировки.

Полученный комплект может состоять только из базового модуля (ЦПУ) или включать в себя дополнительные периферийные устройства: модули расширения, функциональные карты, интерфейсные кабели, источник питания и т.д.

Убедитесь, что тип и номинальные данные на шильдике ПЛК соответствуют заказу и что базовый модуль и дополнительные устройства совместимы между собой.

#### $2.1$ Система обозначения

Система обозначения контроллеров DVP и дополнительных устройств приведена ниже:

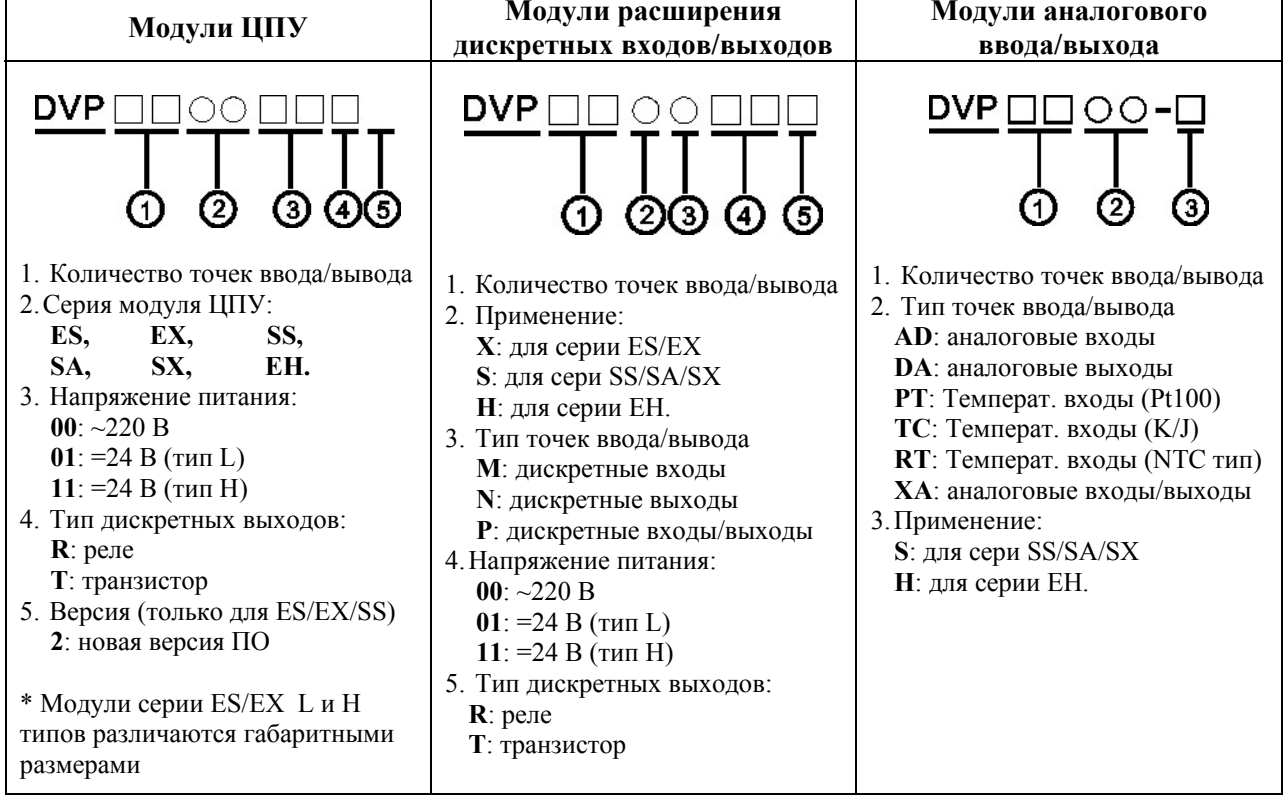

H TYPE

L TYPE

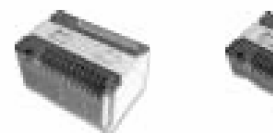

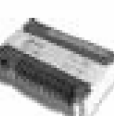

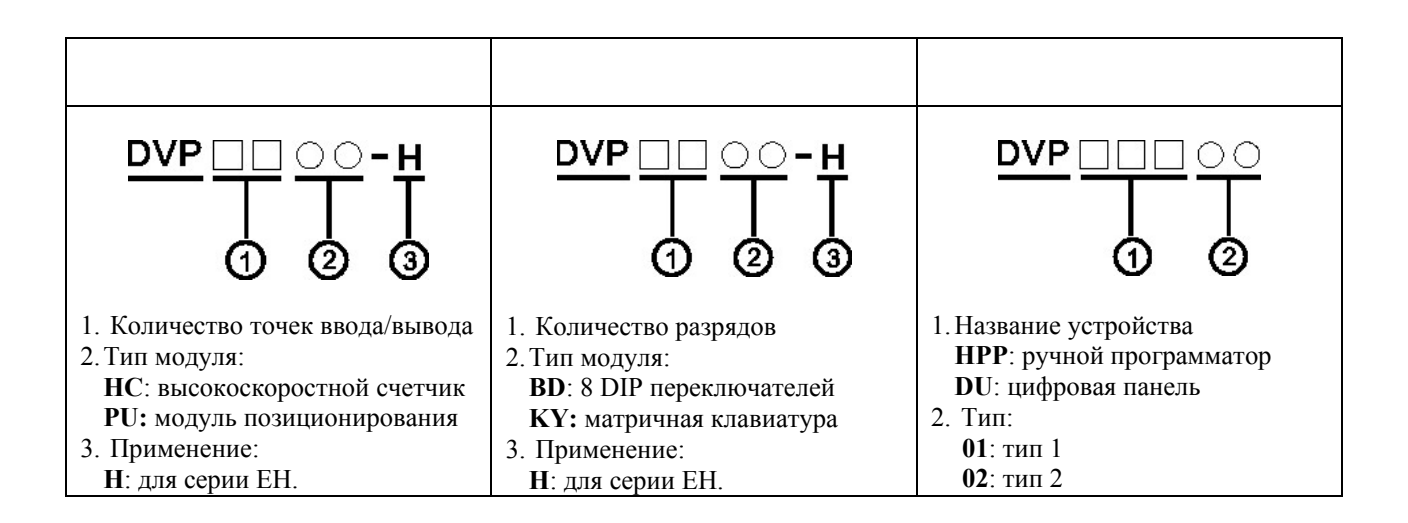

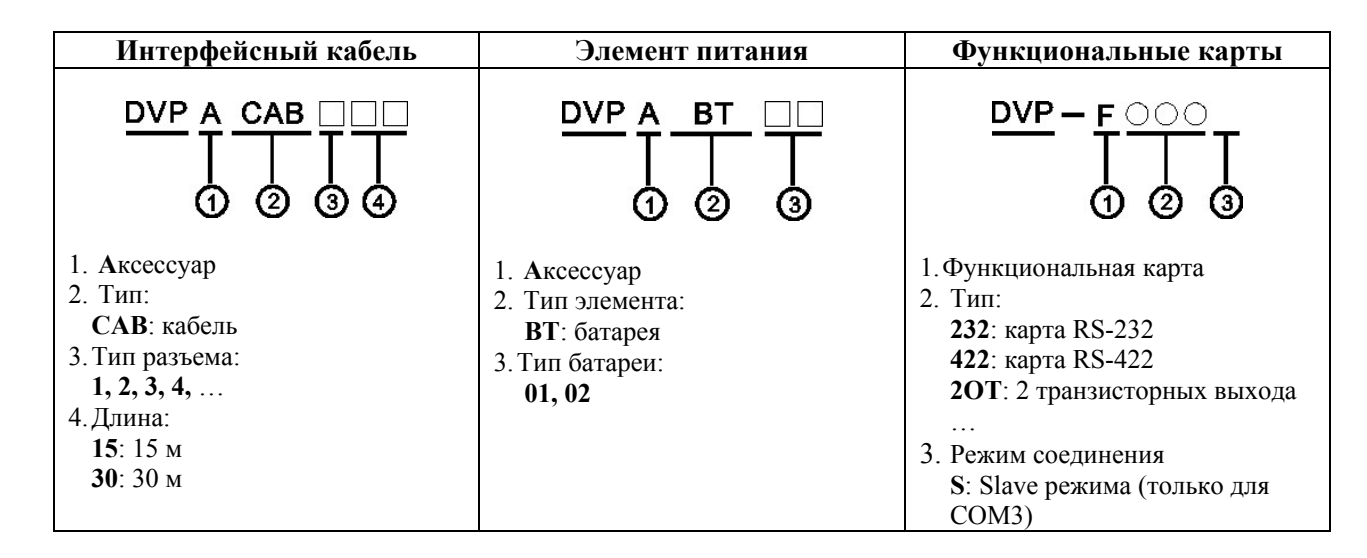

### **2.2. Описание конструкции**

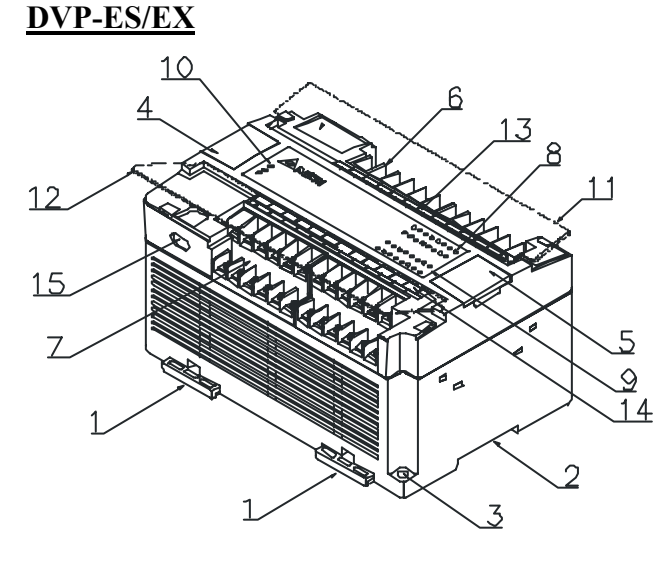

- 1. Зажимы под DIN рейку
- 2. DIN рейка (35 мм)
- 3. Отверстие под крепежный болт
- 4. Крышка коммуникационного порта RS-232
- 5. Крышка слота расширения
- 6. Терминалы входов/выходов
- 7. Терминалы входов/выходов
- 8. Индикация состояния входов
- 9. Индикация состояния выходов
- 10. Индикация состояния ПЛК: POWER –

напряжение питания подано; RUN – режим работы; ERROR – ошибка

- 11. Крышка терминалов входов/выходов
- 12. Крышка терминалов входов/выходов
- 13. Панель наименования входов/выходов
- 14. Панель наименования входов/выходов
- 15. Коммуникационный порт RS-485

#### **DVP-SS**

**DVP-SA/SX**

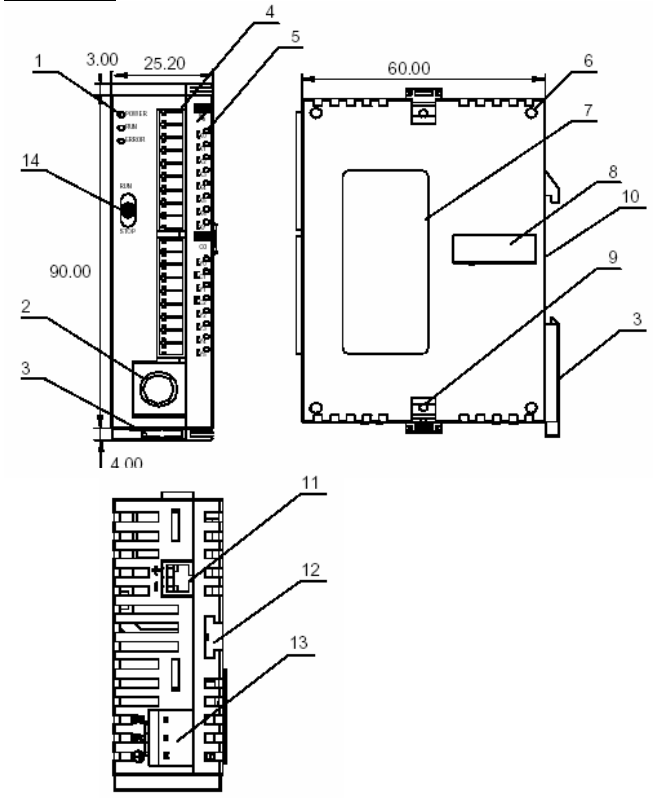

1. Индикация состояния ПЛК: POWER –

напряжение питания подано; RUN – режим

- работы; ERROR ошибка
- 2. Коммуникационный порт RS-232
- 3. Зажим под DIN рейку
- 4. Терминалы входов/выходов
- 5. Индикация состояния входов/выходов
- 6. Стыковочные отверстия для модулей
- расширения
- 7. Шильдик
- 8. Слот расширения
- 9. Фиксатор модуля расширения
- 10. DIN рейка (35 мм)

11. Коммуникационный порт RS-485 (кабель идет в комплекте с базовым модулем)

- 12. Отверстие для фиксатора модуля расширения 13. Разъем подключения источника питания 24В
- постоянного тока (кабель идет в комплекте с базовым модулем)

14. Переключатель режимов: Работа/ Стоп

1. Индикация состояния ПЛК: POWER – напряжение питания подано; RUN – режим работы; ERROR – ошибка

- 2.\* Переключатель режимов: Работа/ Стоп
- 3.\* Переменный резистор VR0
- 4. Переменный резистор VR1
- 5. Зажим под DIN рейку
- 6. Терминалы входов/выходов
- 7. Индикация состояния входов/выходов
- 8. Индикация Rx порта COM1 (RS-232)
- 9. Индикация Tx порта COM2 (RS-485)
- 10. Коммуникационный порт COM1 (RS-232)
- 11. Шильдик
- 12. Слот расширения
- 13. Стыковочные отверстия для модулей
- расширения
- 14. DIN рейка (35 мм)
- 15. Фиксатор модуля расширения
- 16. Коммуникационный порт COM2 (RS-485)
- 17. Разъем подключения источника питания
- 24В постоянного тока

18. Кабель RS-485 (идет в комплекте с базовым модулем)

19. Кабель питания (идет в комплекте с базовым модулем)

- 20. Крышка батарейного отсека
- 21. Разъем для батарейки
- 22. Держатель батарейки

\* В модуле DVP-SX вместо переменных резисторов установлении двухразрядный цифровой индикатор

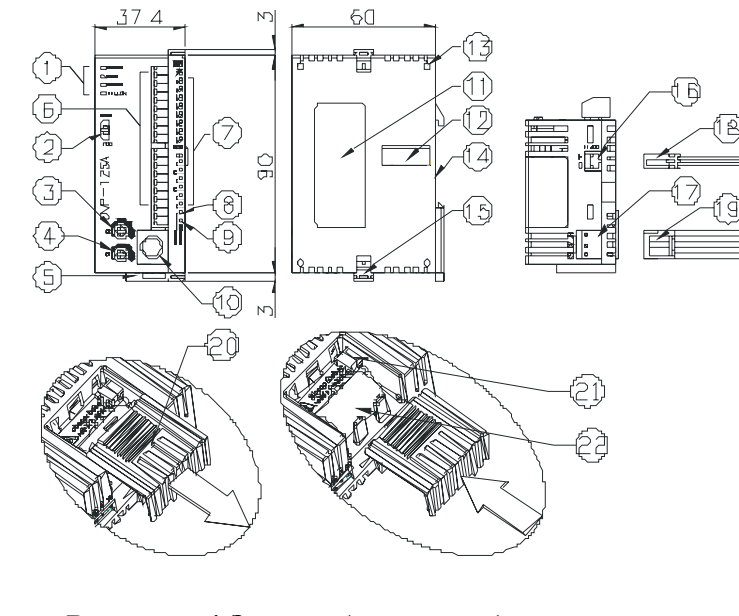

*Внимание! Замена батарейки должна производится не более 3 минут, иначе информация (программа, дата, время, данные в энергонезависимых регистрах) будет потеряна.* 

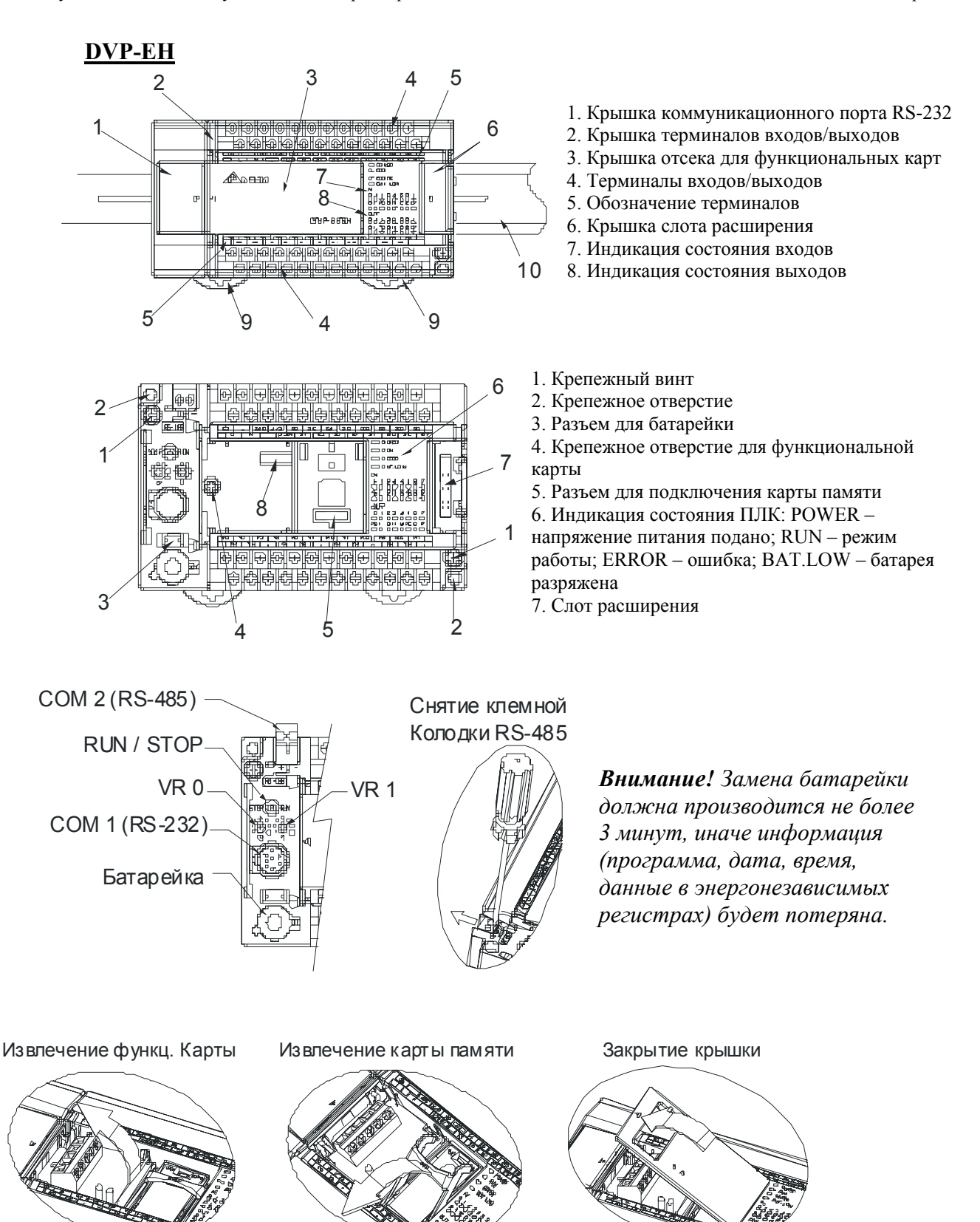

# **2.3. Спецификация модулей DVP**

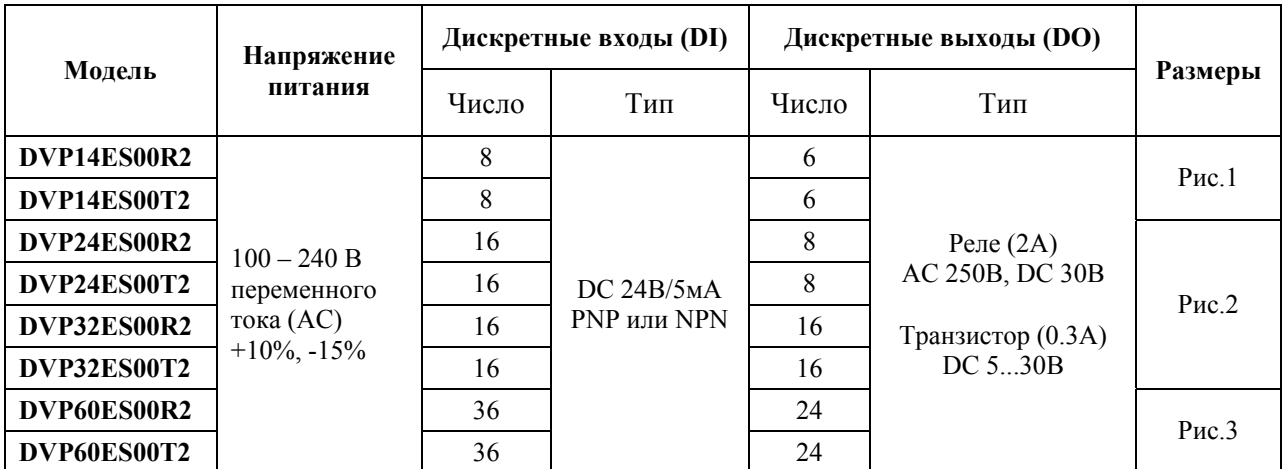

## **Модули ЦПУ серии ES**

## **Модули ЦПУ серии ES (L типа)**

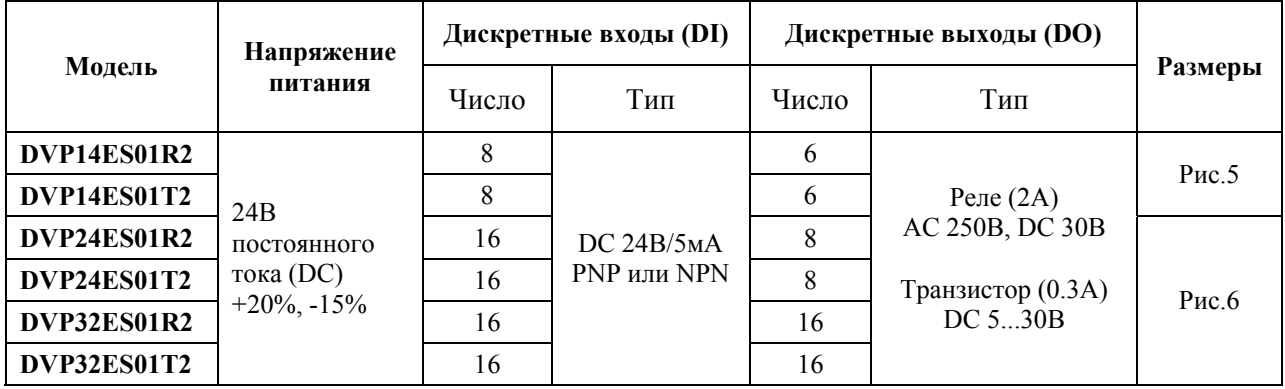

## **Модули ЦПУ серии EX**

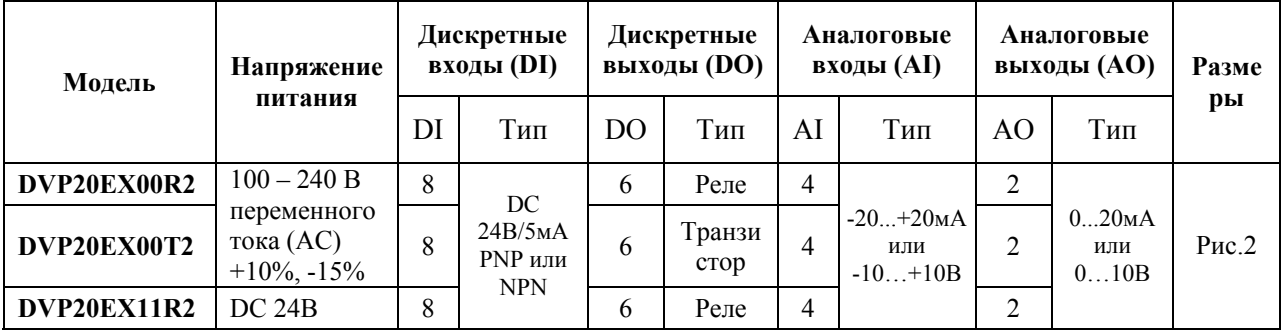

\* Рисунки находятся на стр.11

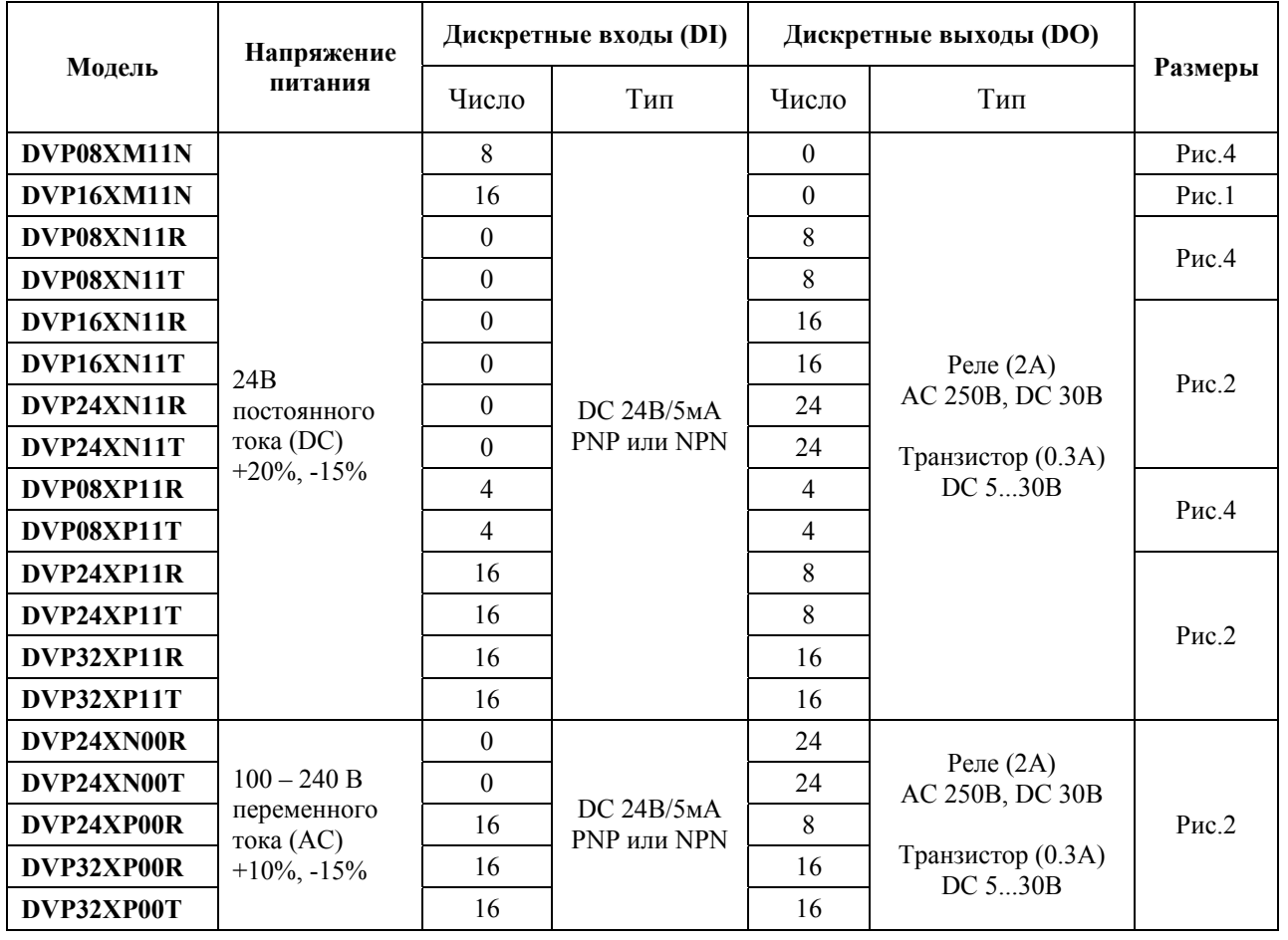

#### **Модули расширения дискретных входов/выходов для серии ES/EX**

#### **Модули расширения дискретных входов/выходов для серии ES/EX (L типа)**

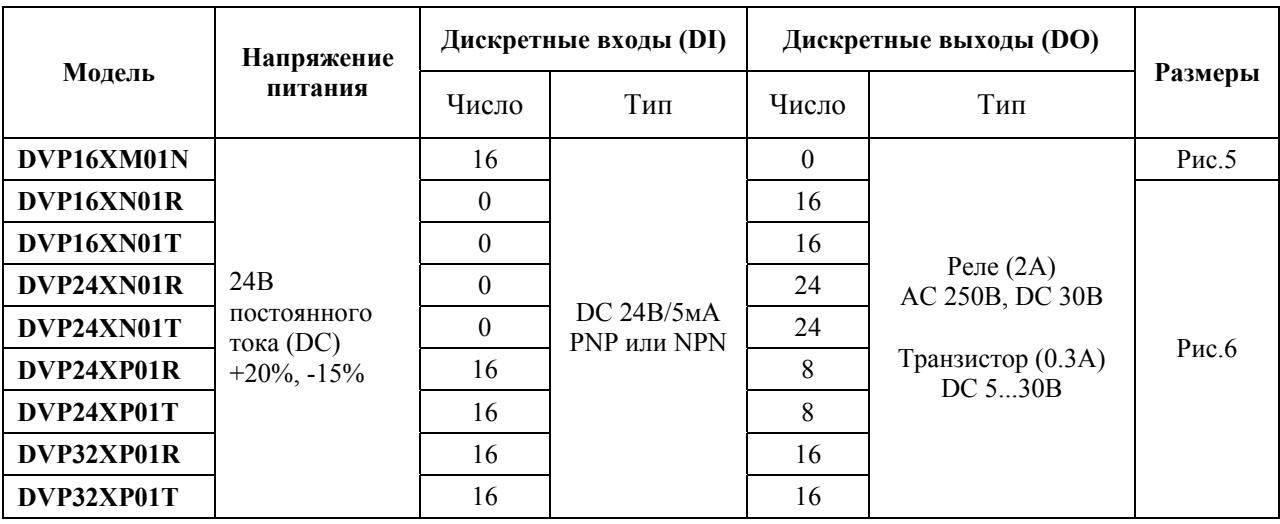

\* Рисунки находятся на стр.11

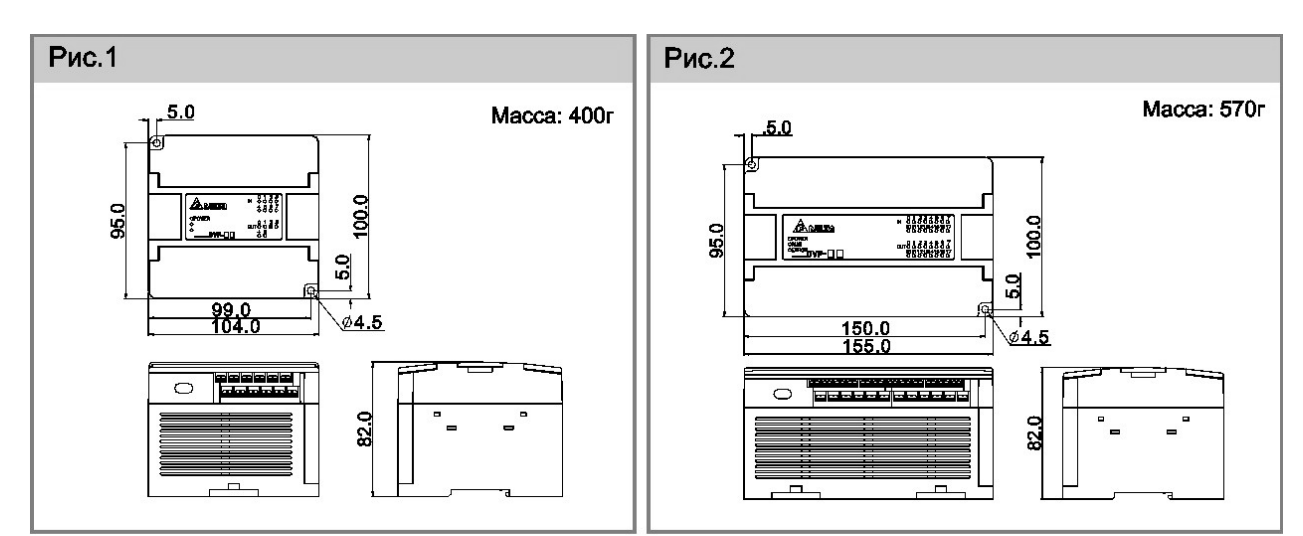

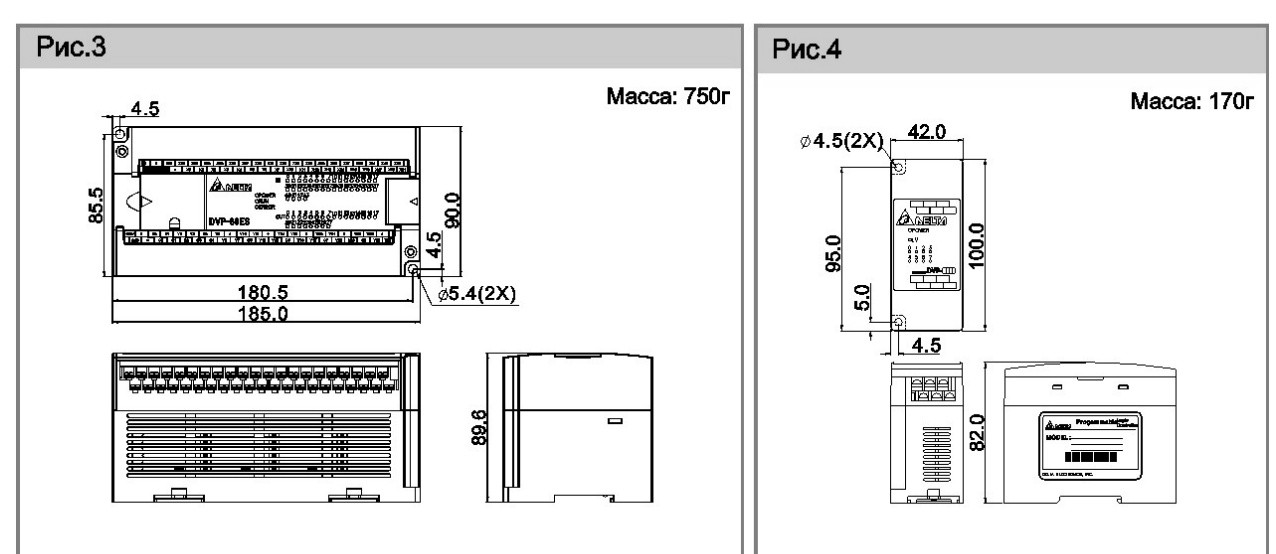

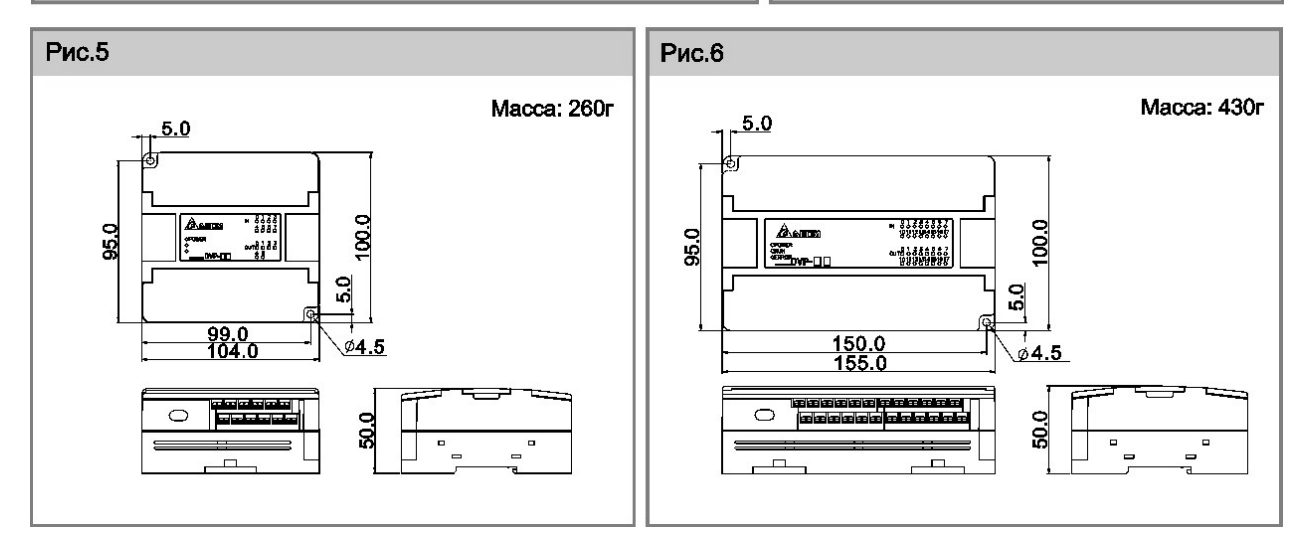

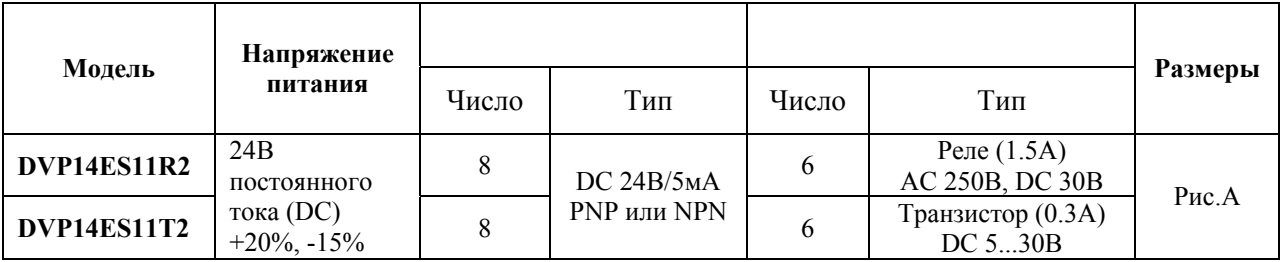

#### **Модули ЦПУ серии SA**

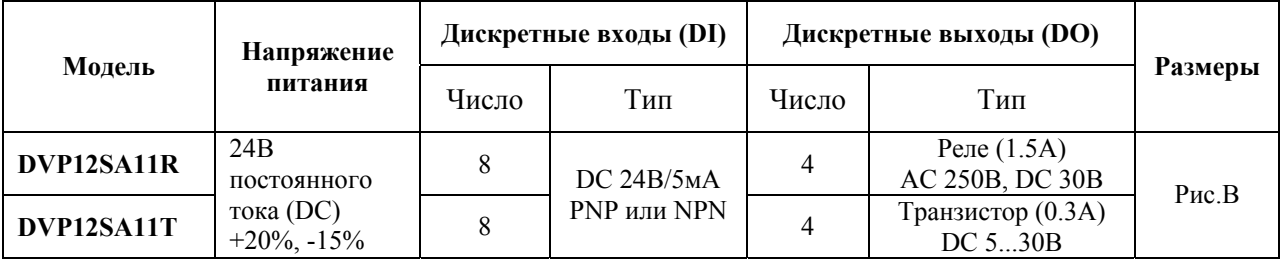

### **Модули ЦПУ серии SX**

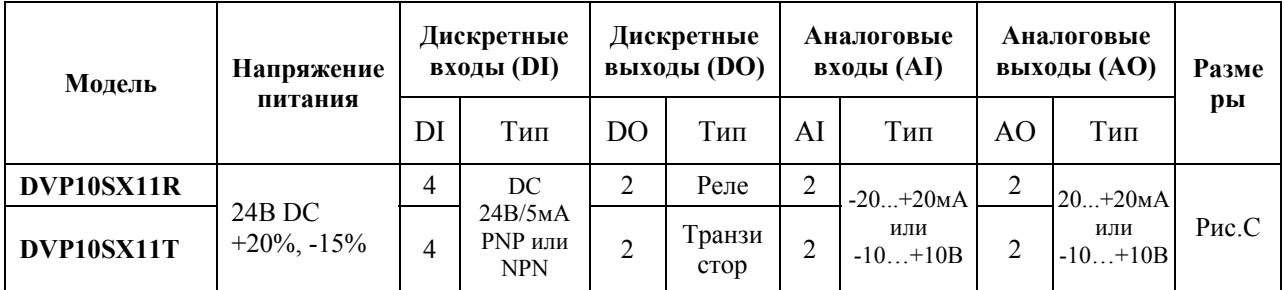

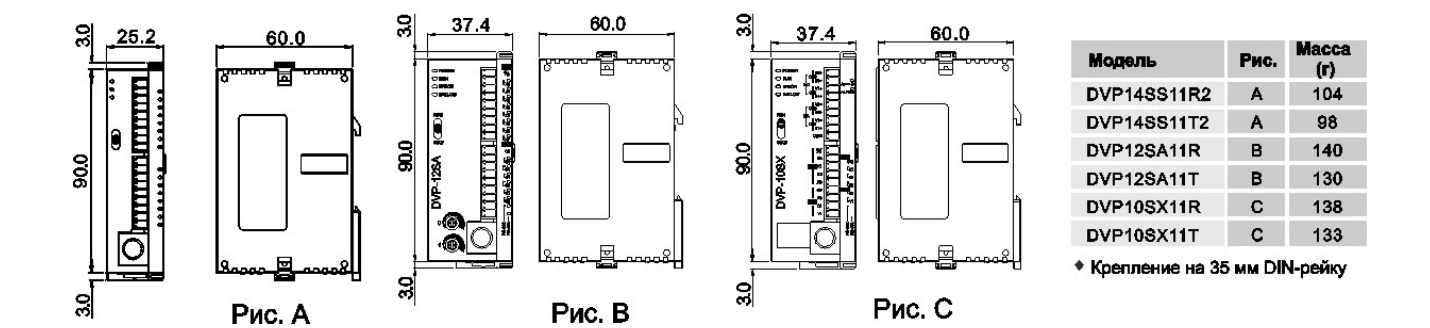

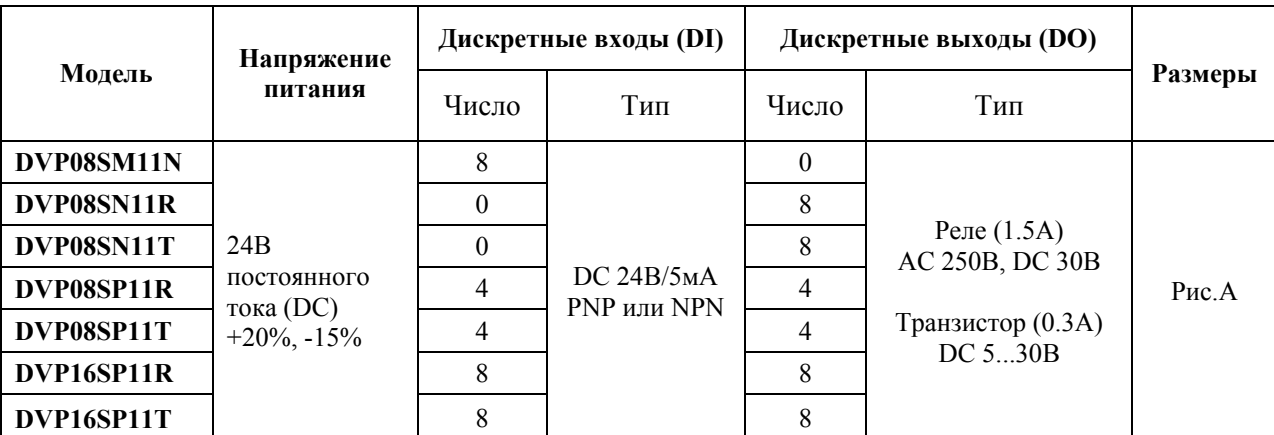

#### **Модули расширения дискретных входов/выходов для серии SS/SA/SX**

#### **Модули аналогового ввода/вывода для серии SS/SA/SX**

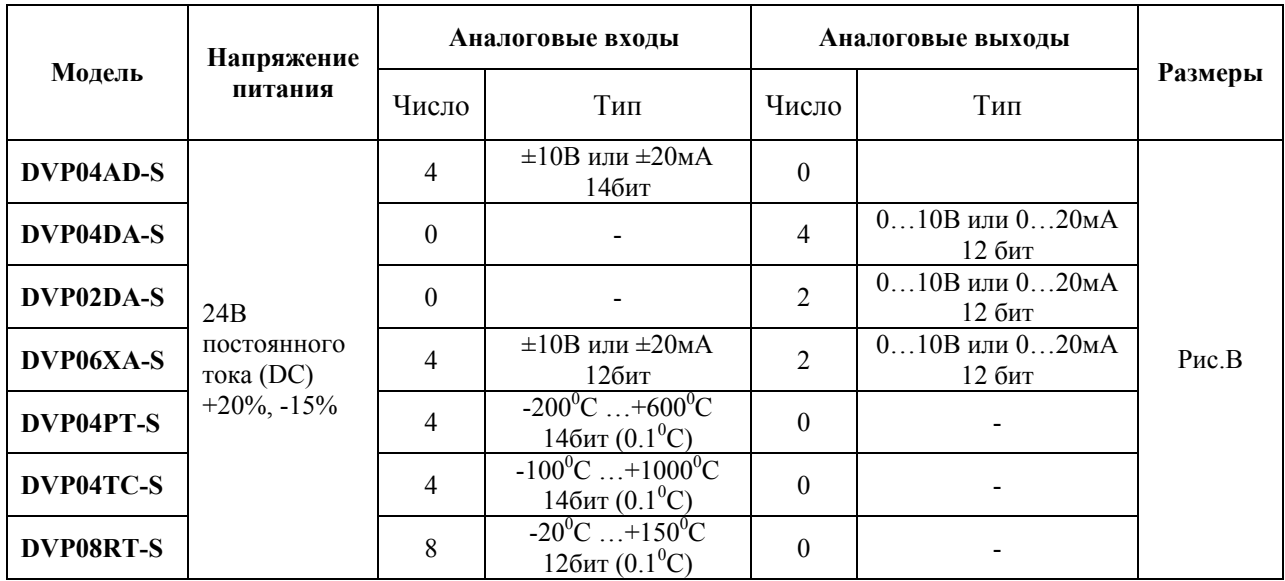

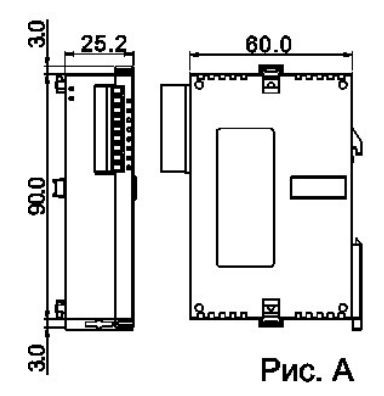

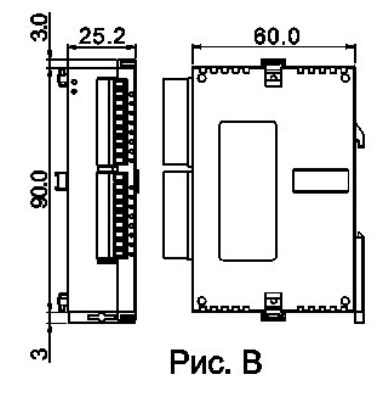

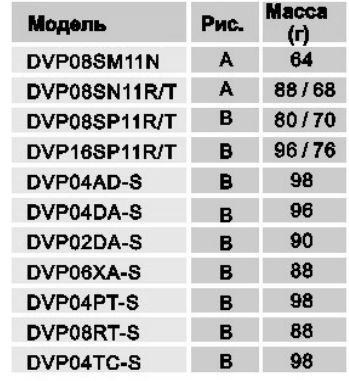

• Крепление на 35 мм DIN-рейку

#### **Источники питания**

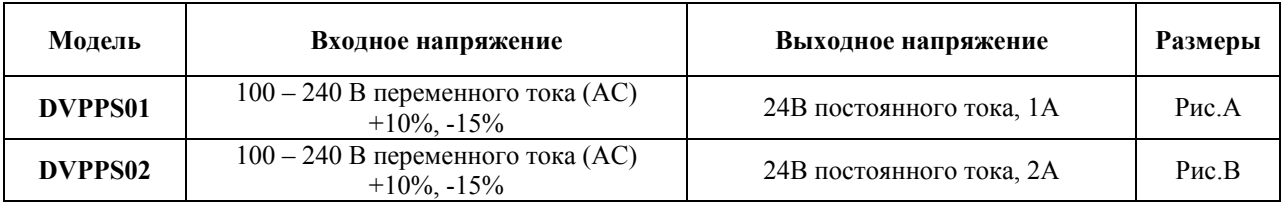

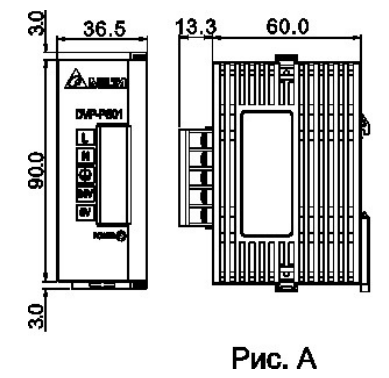

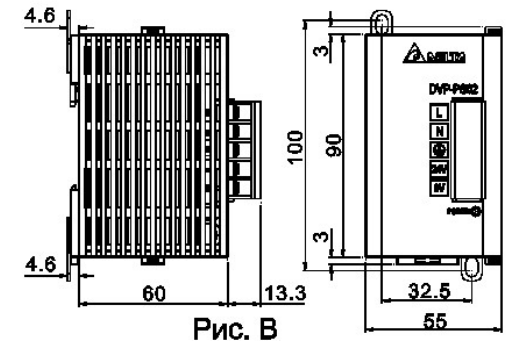

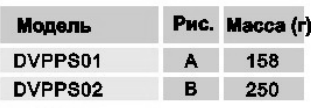

• Крепление на 35 мм DIN-рейку

## **Модули ЦПУ серии EH**

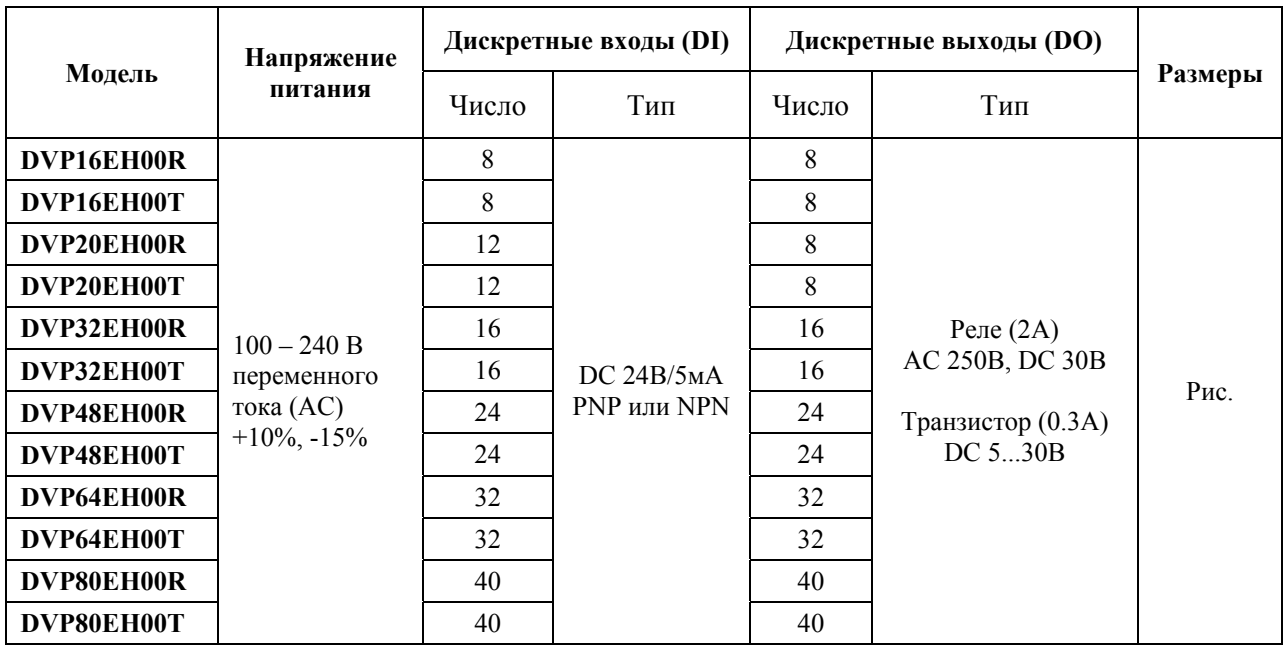

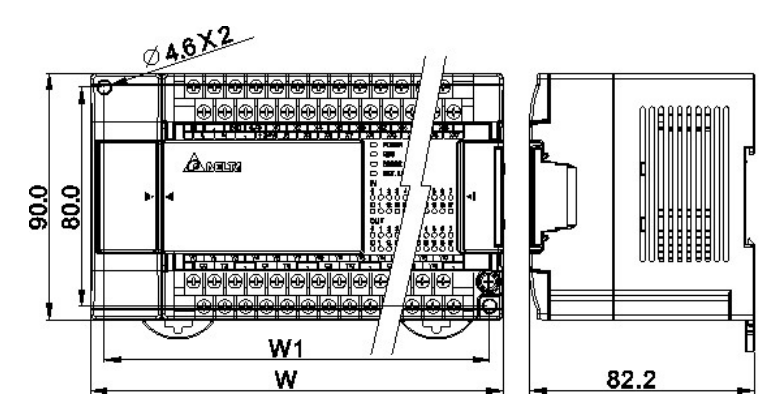

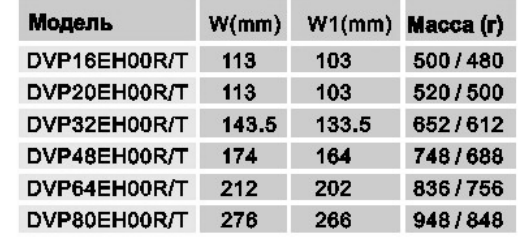

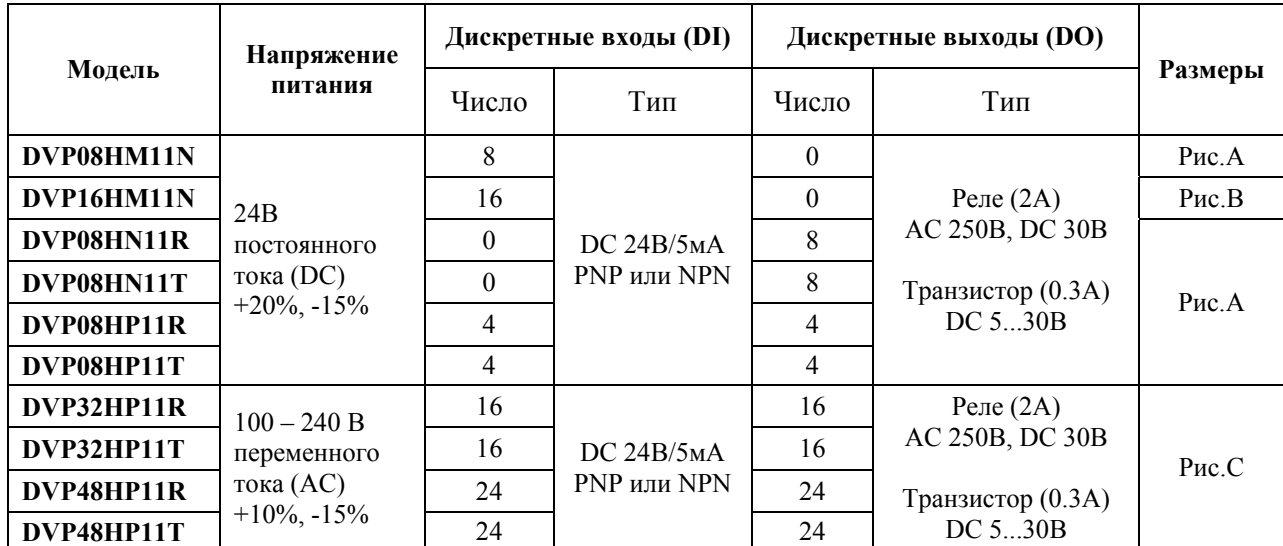

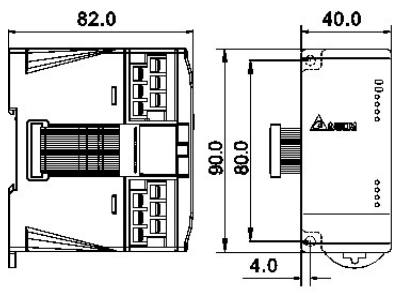

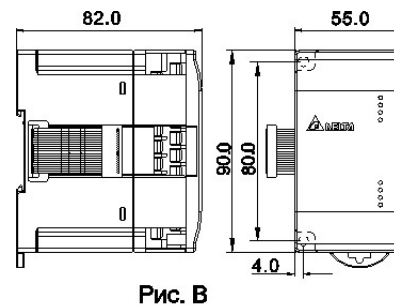

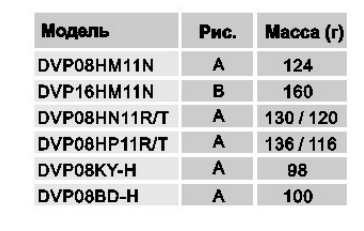

Рис. А

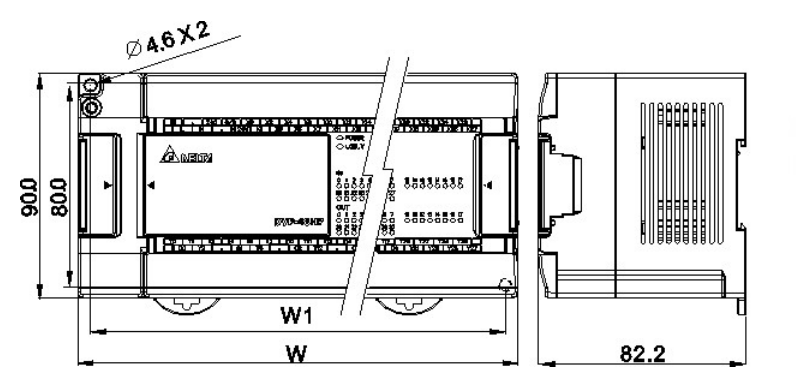

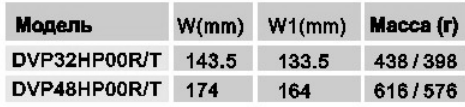

**Модули аналогового ввода/вывода для серии EH**

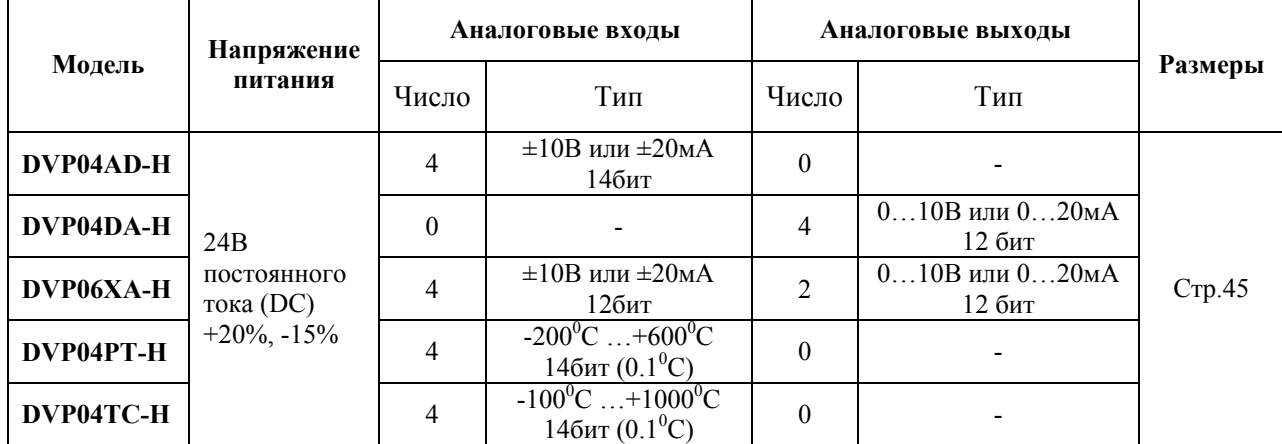

DVP-PLC COM1<br>(RS-232 Port)

**COM Port** 

 $\mathbb{Z}$ 

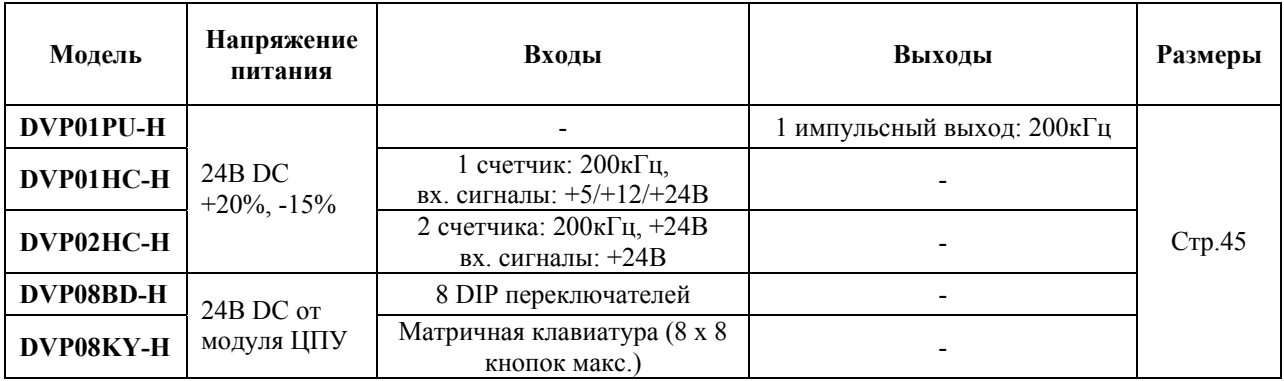

#### **Специальные модули расширения для серии EH**

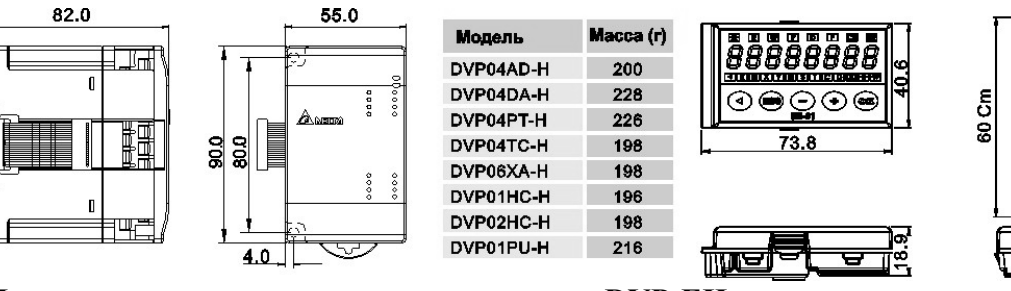

## **Функциональные карты расширения для DVP-EH**

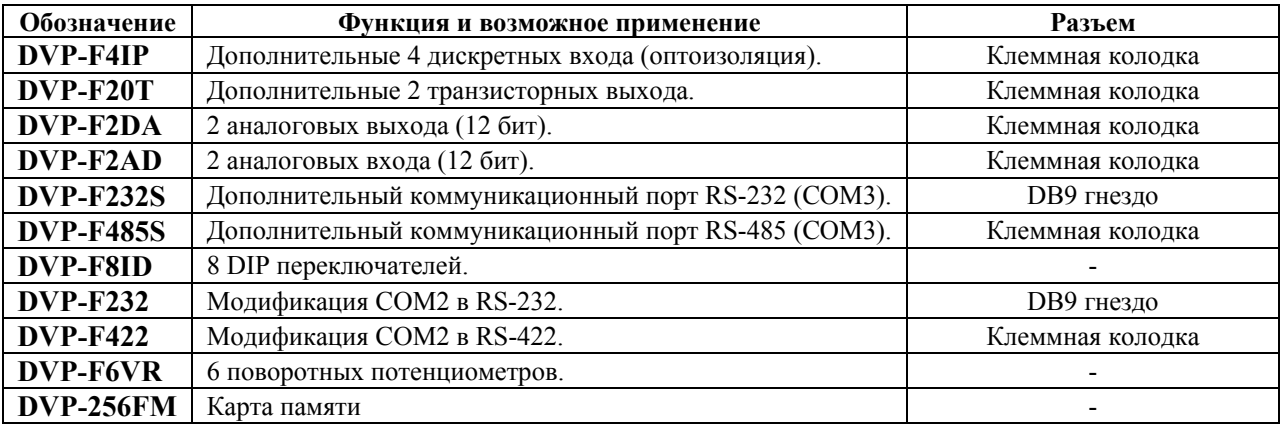

#### **Аксессуары для контроллеров DVP**

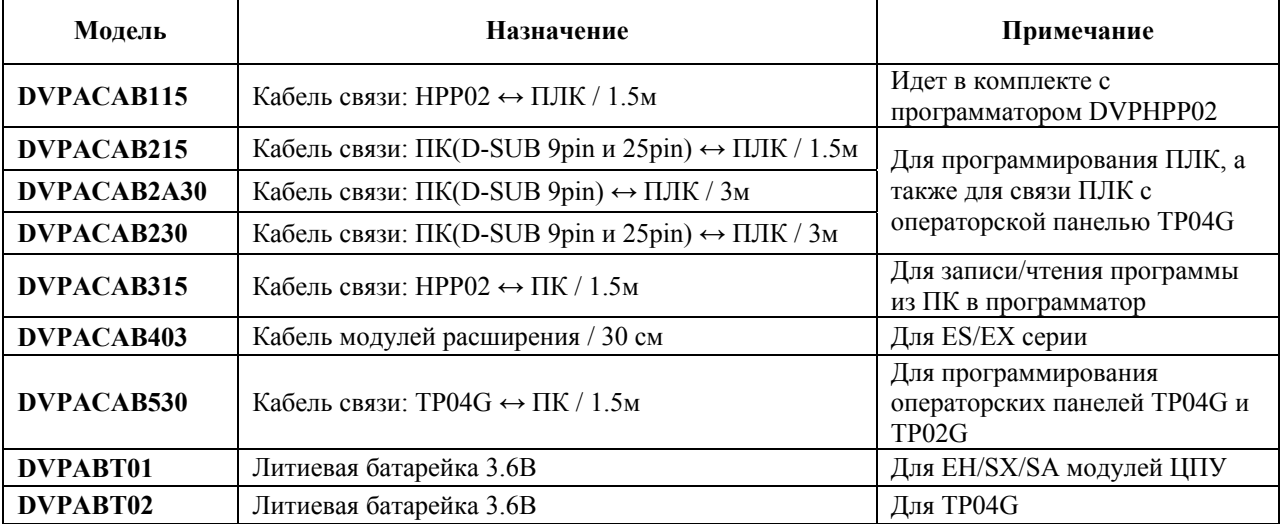

# 3. СТАНДАРТНАЯ СПЕЦИФИКАЦИЯ

## 3.1. Основные характеристики

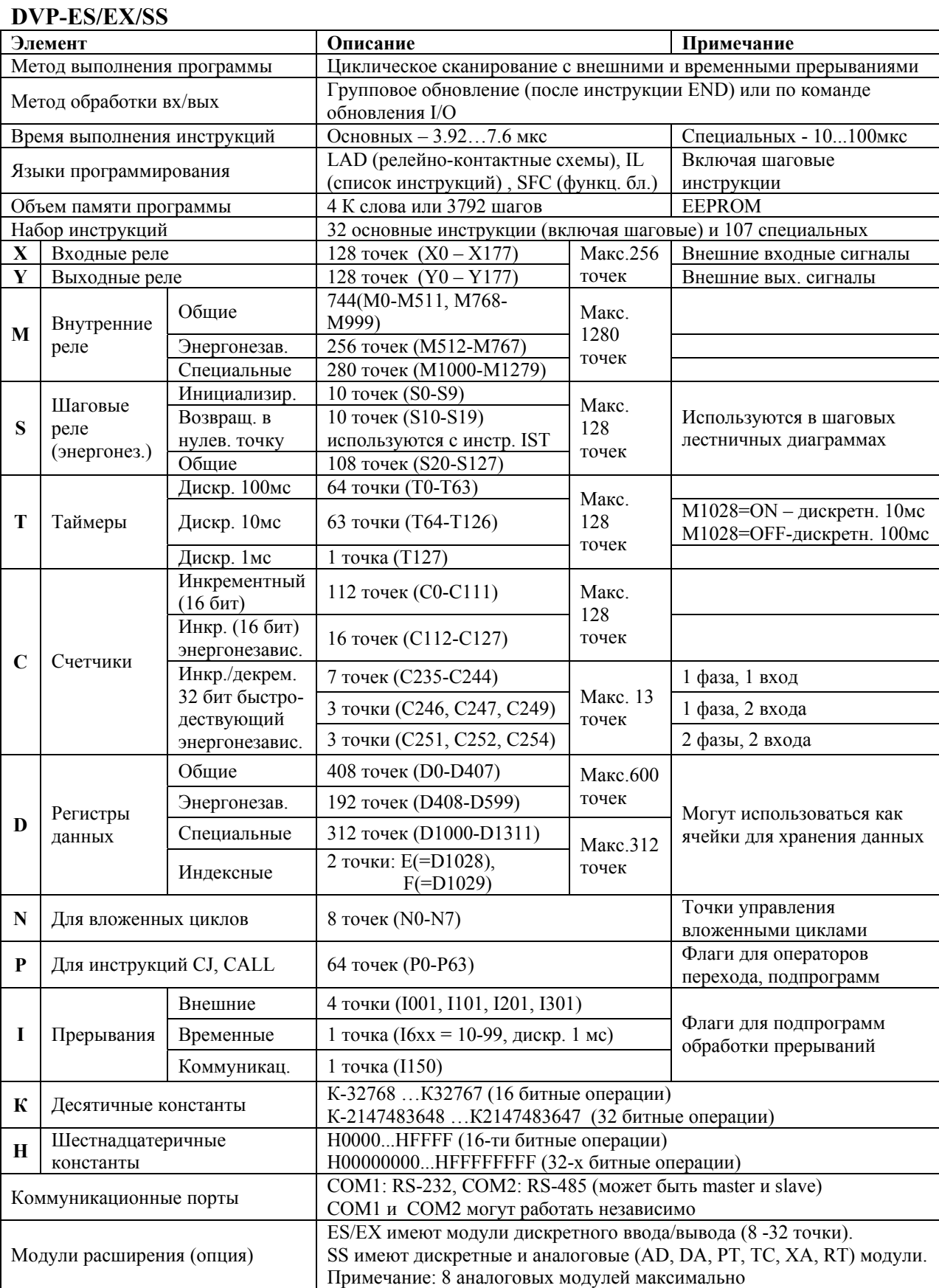

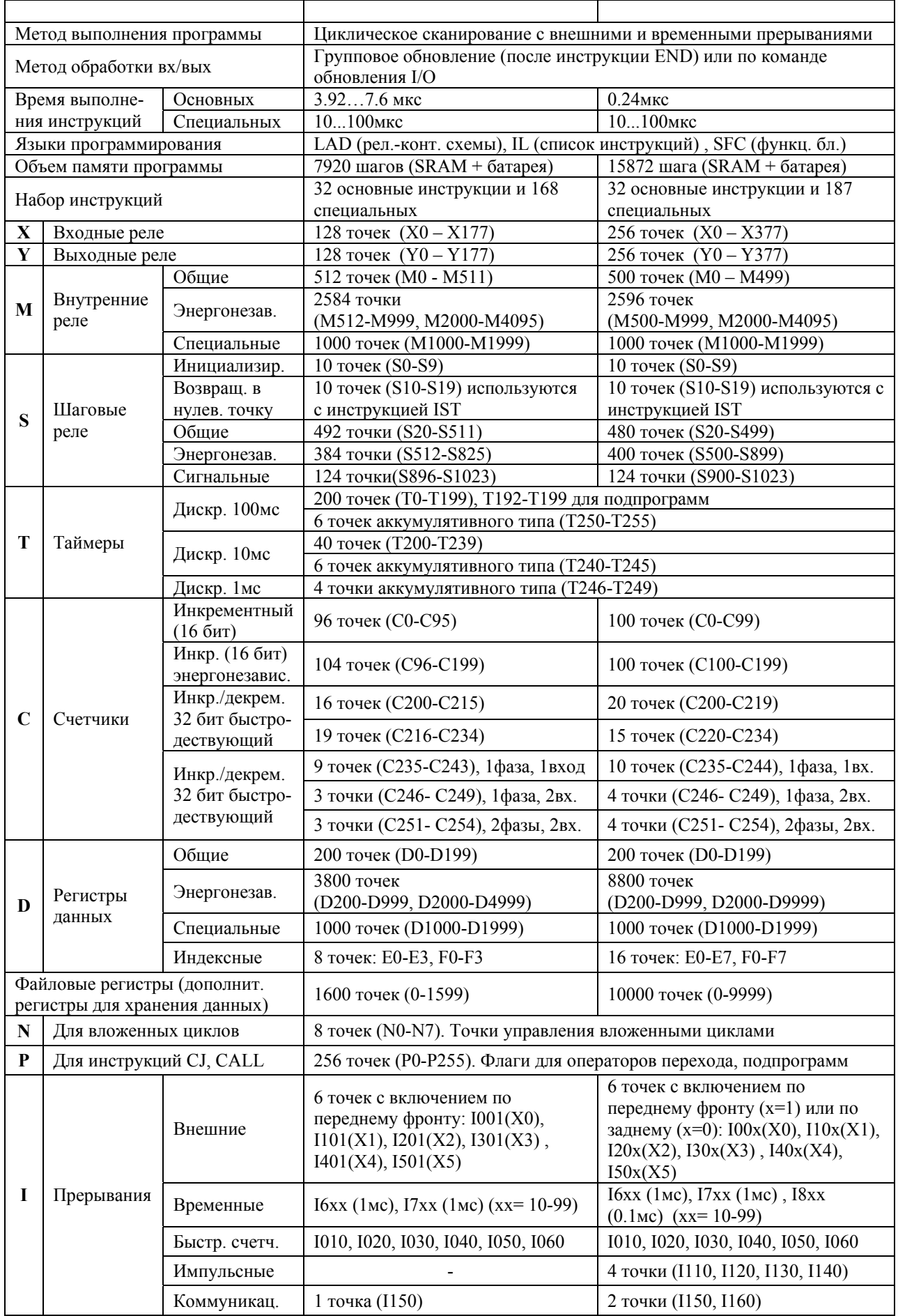

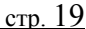

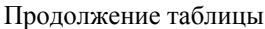

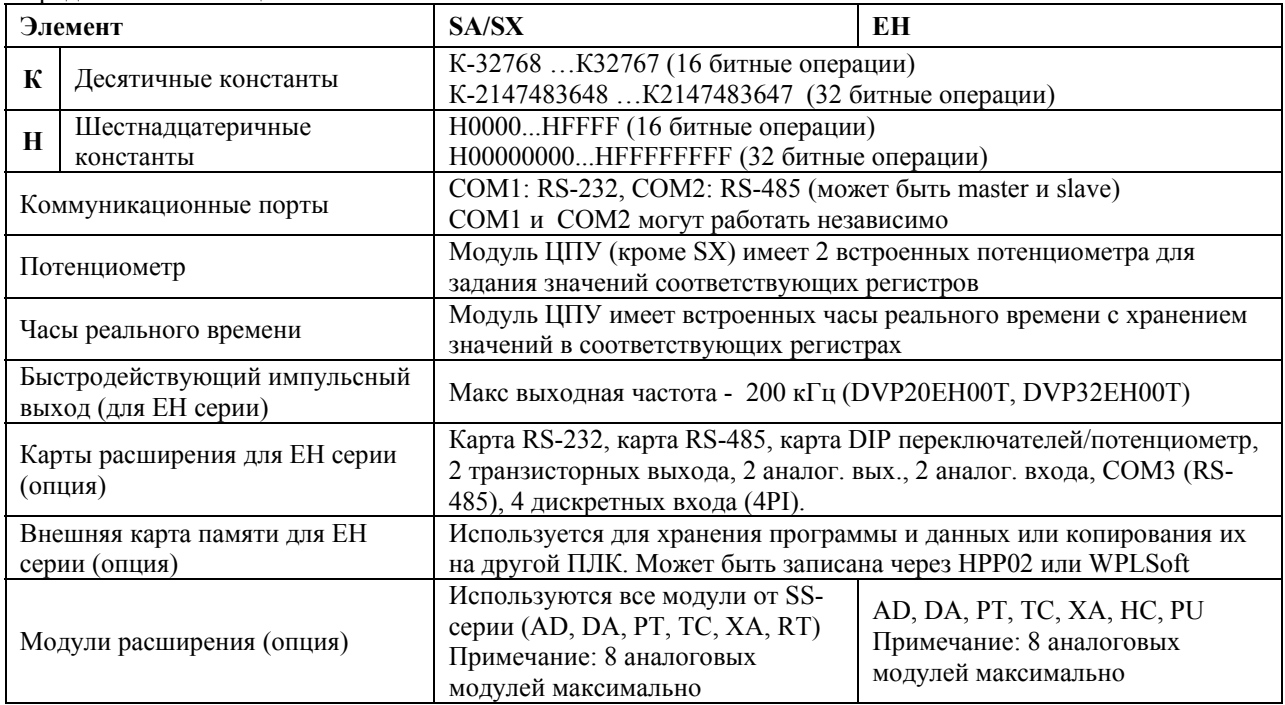

# **3.2. Дополнительные характеристики**

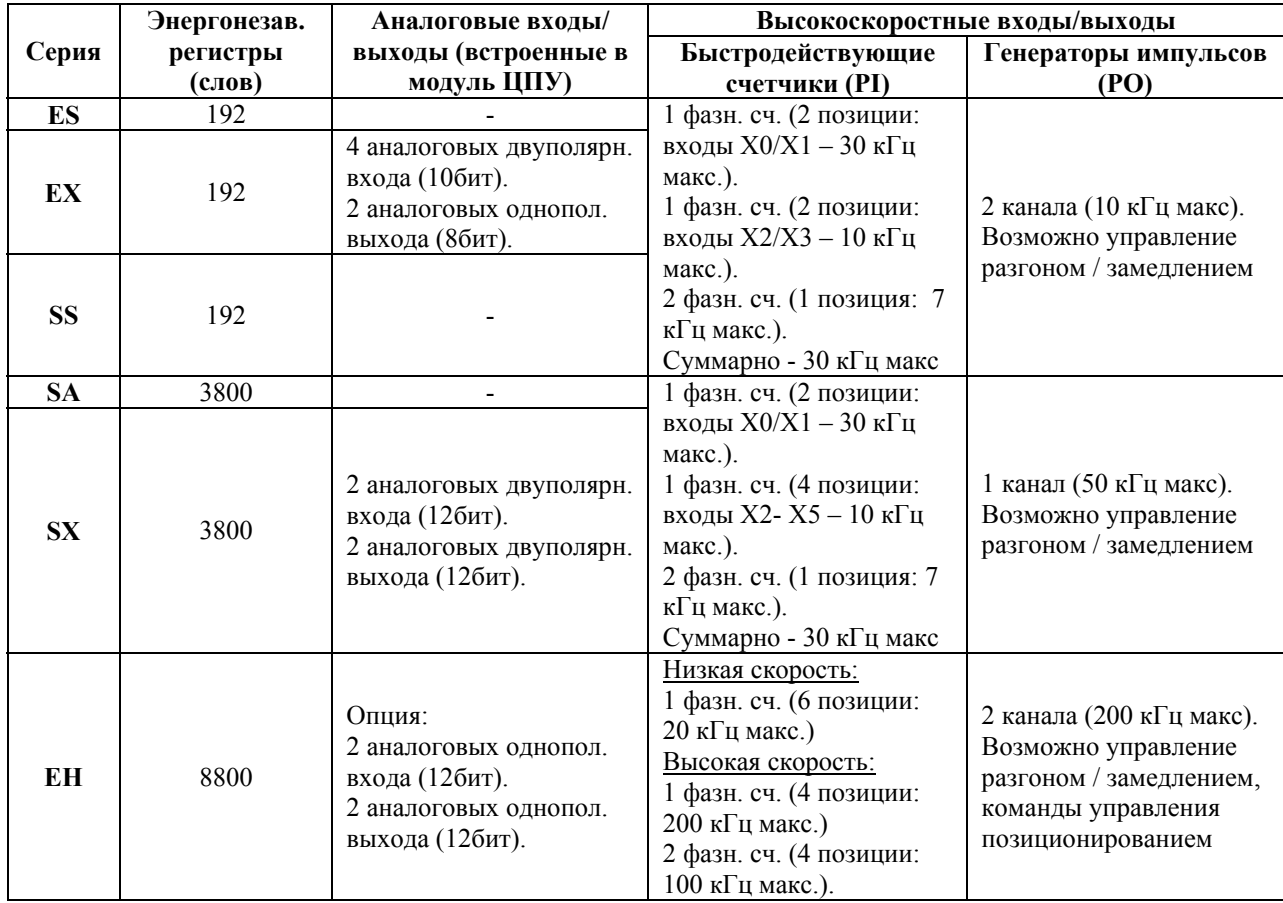

# **3.3. Электрические и климатические характеристики**

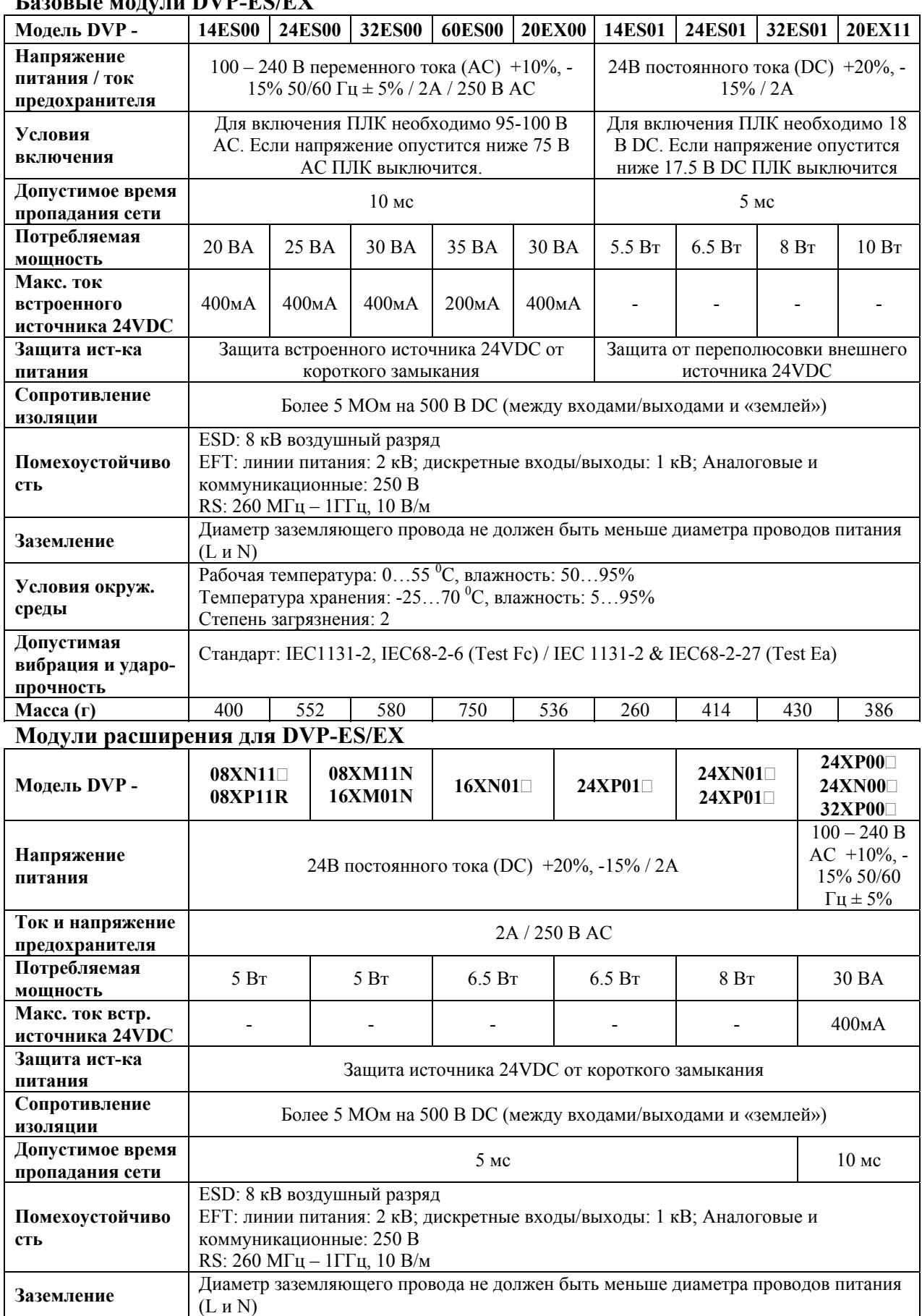

## **Базовые модули DVP-ES/EX**

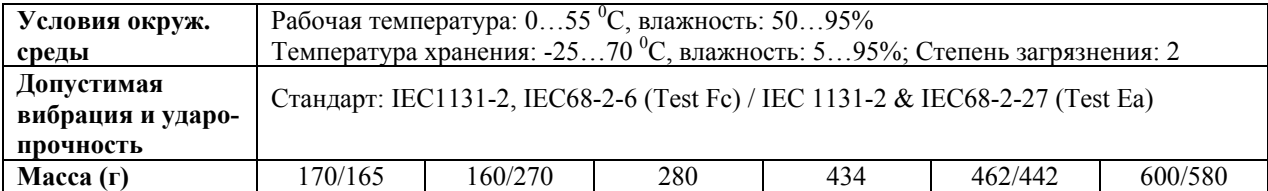

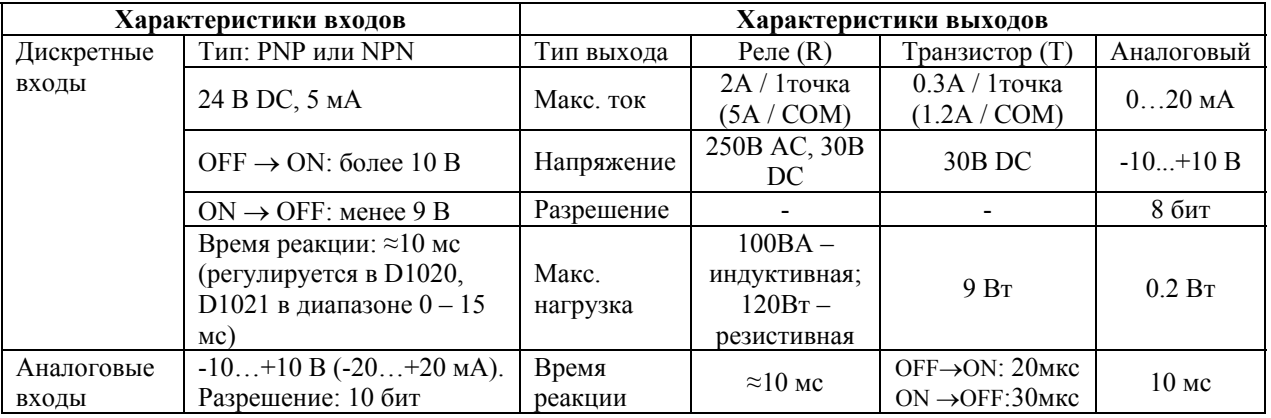

#### **DVP-SS/SA/SX**

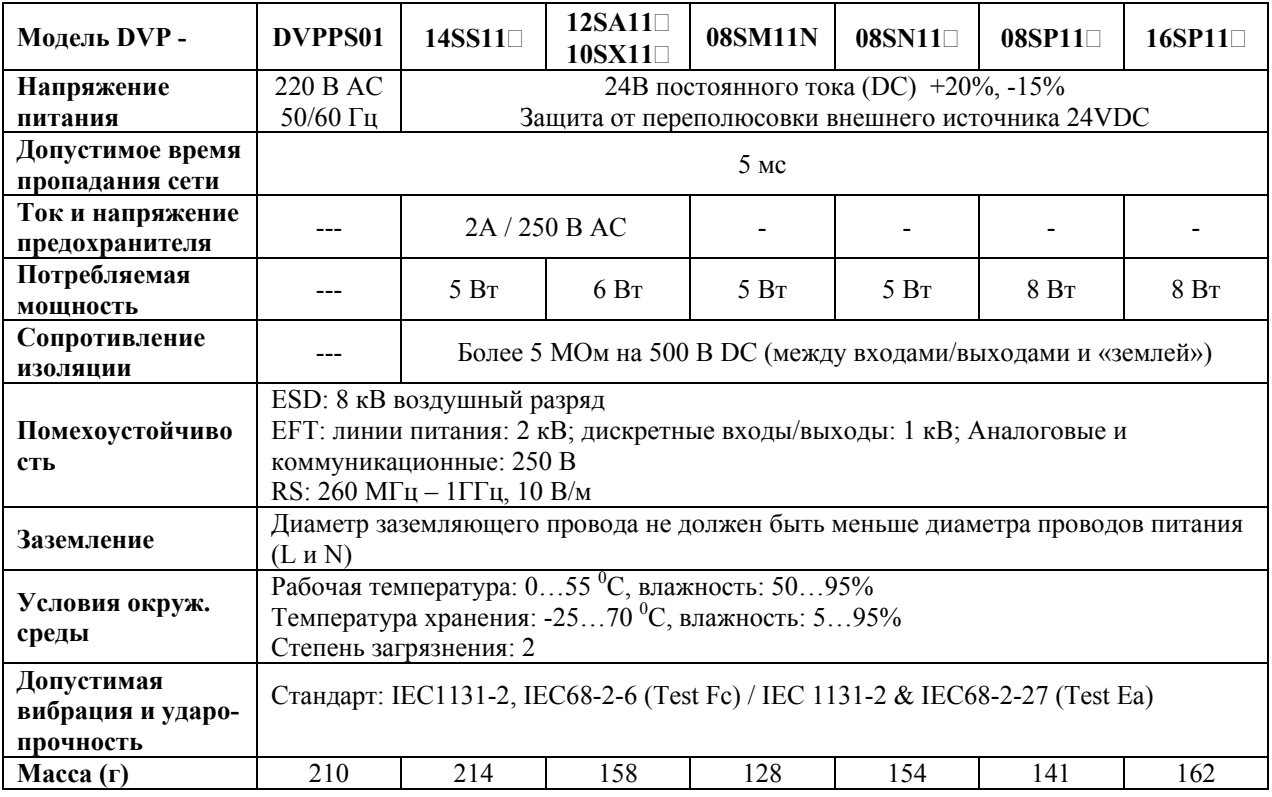

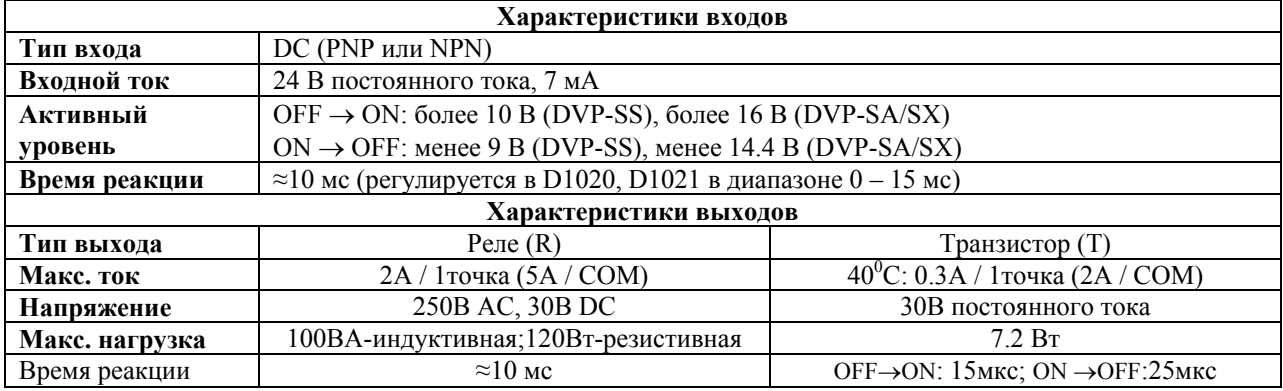

### **3.4. Специальные модули расширения**

#### **Модуль аналогового ввода DVP04AD-S (для серий SS/SA/SX)**

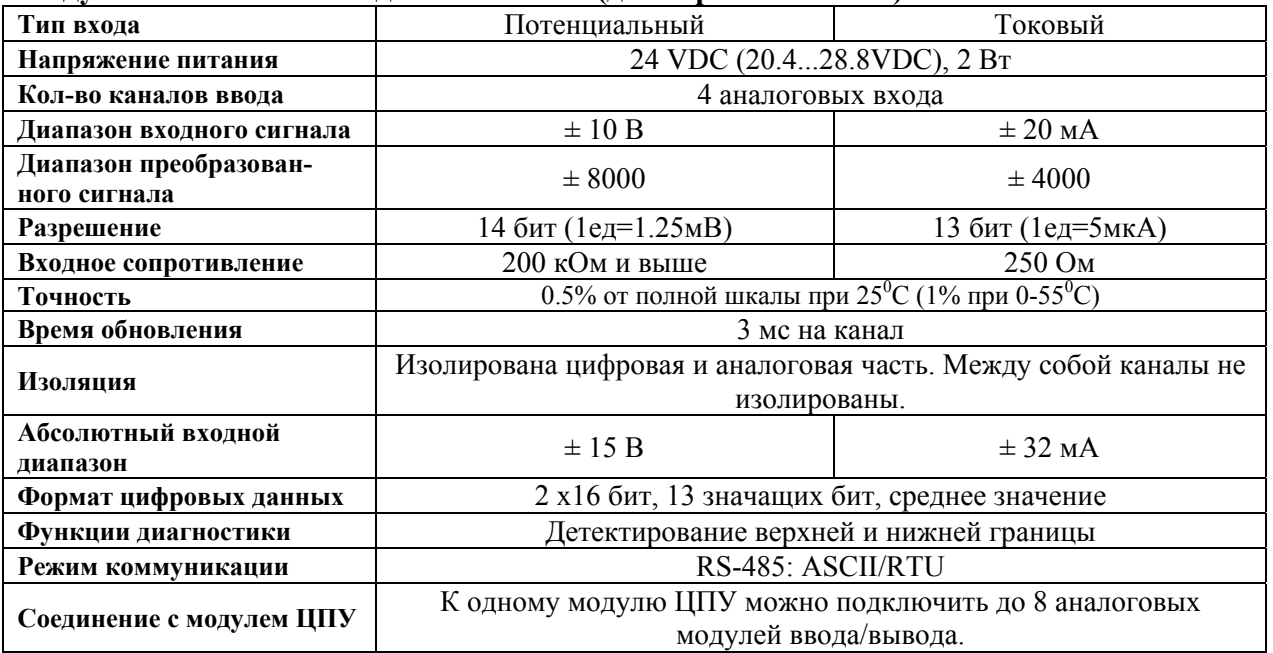

## **Модули аналогового вывода DVP04DA-S и DVP02DA-S (для серий SS/SA/SX)**

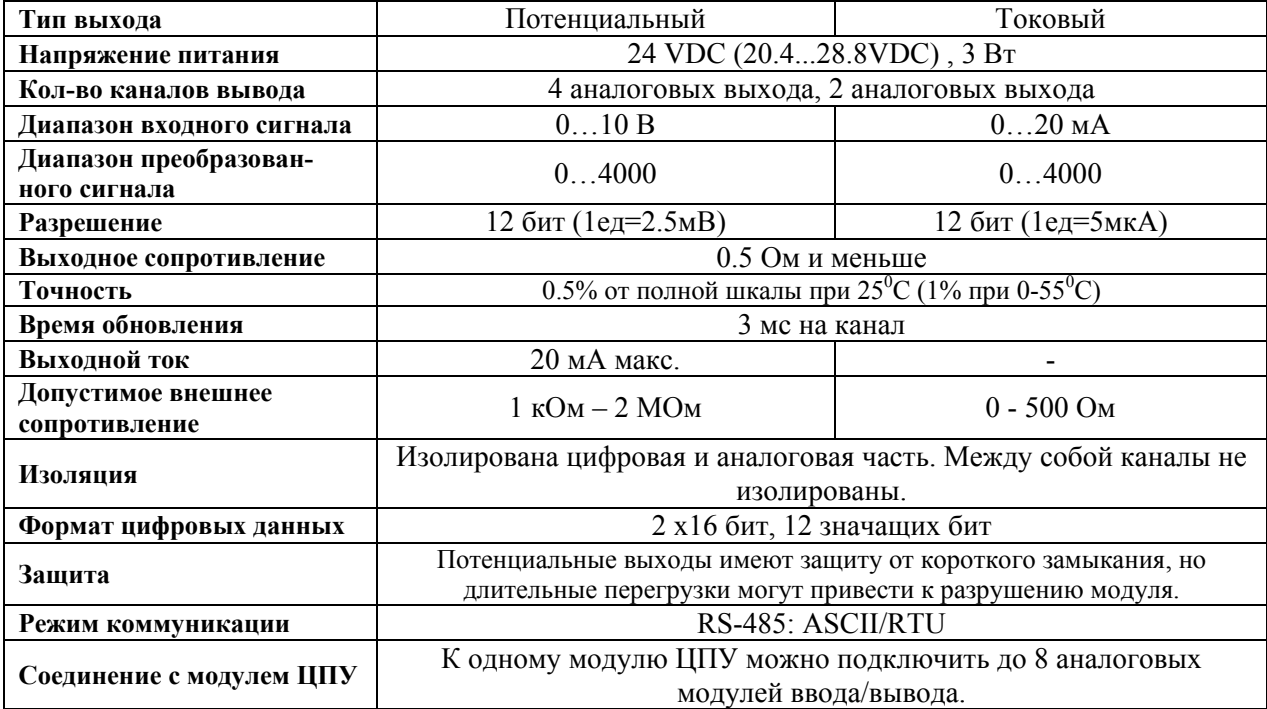

#### **Температурный модуль (Pt100) DVP04PT-S (для серий SS/SA/SX)**

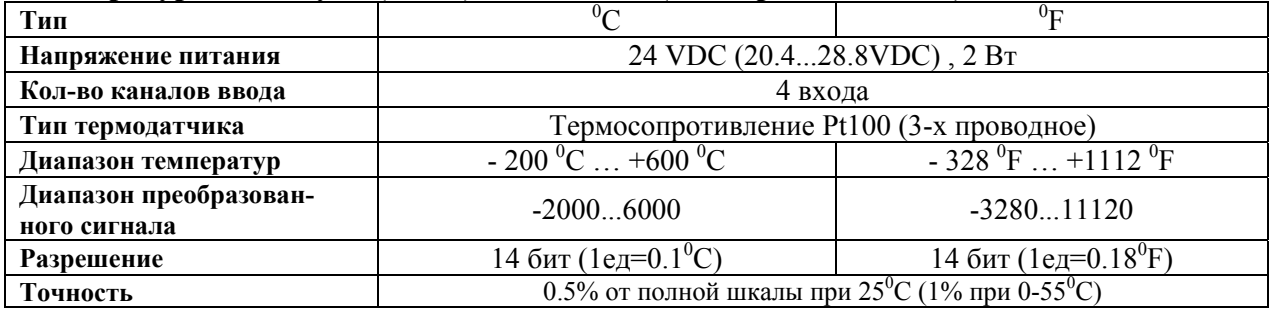

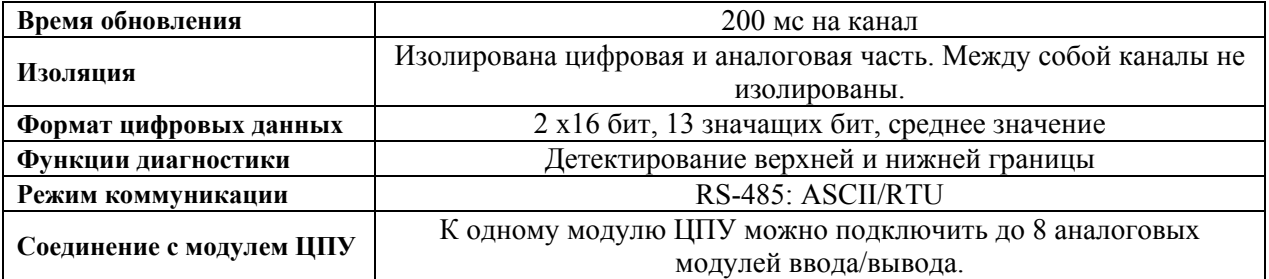

### **Модуль аналогового ввода/вывода DVP06ХA-S (для серий SS/SA/SX)**

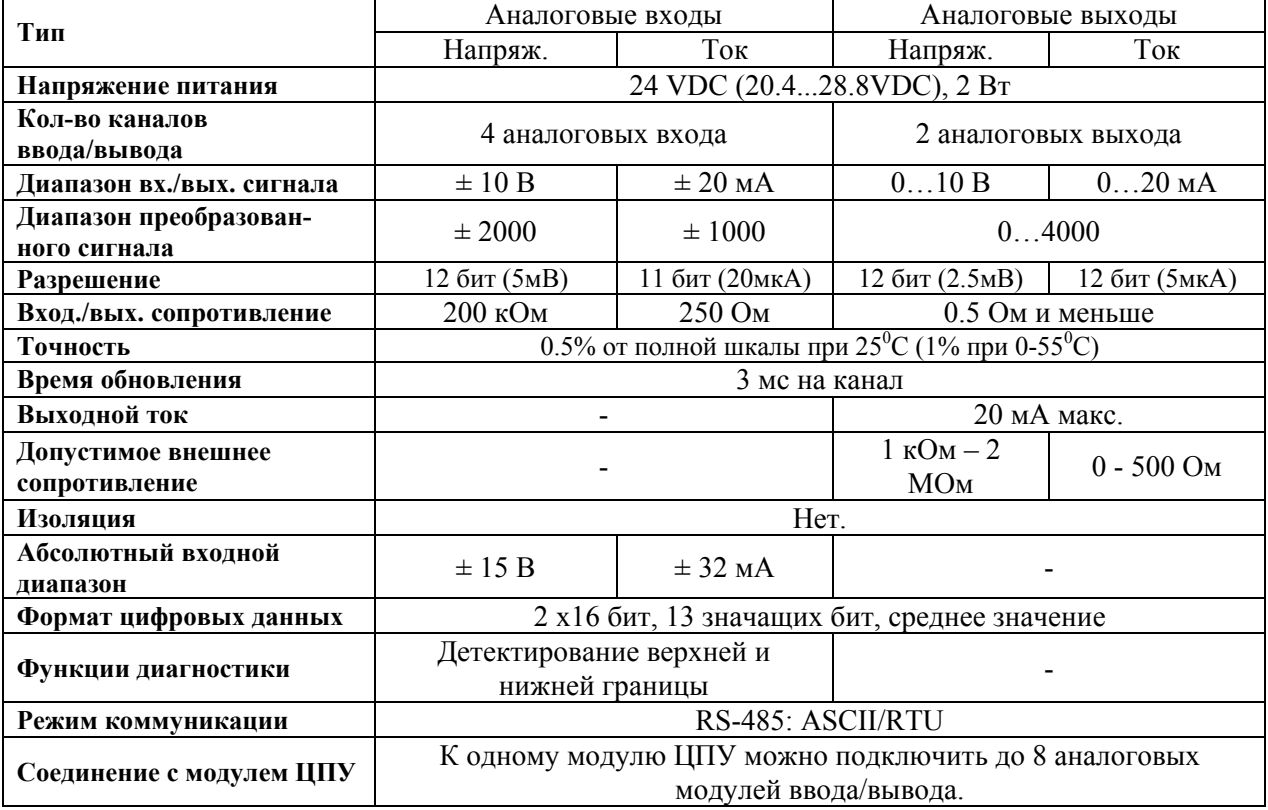

### **Температурный модуль (термопары) DVP04TС-S (для серий SS/SA/SX)**

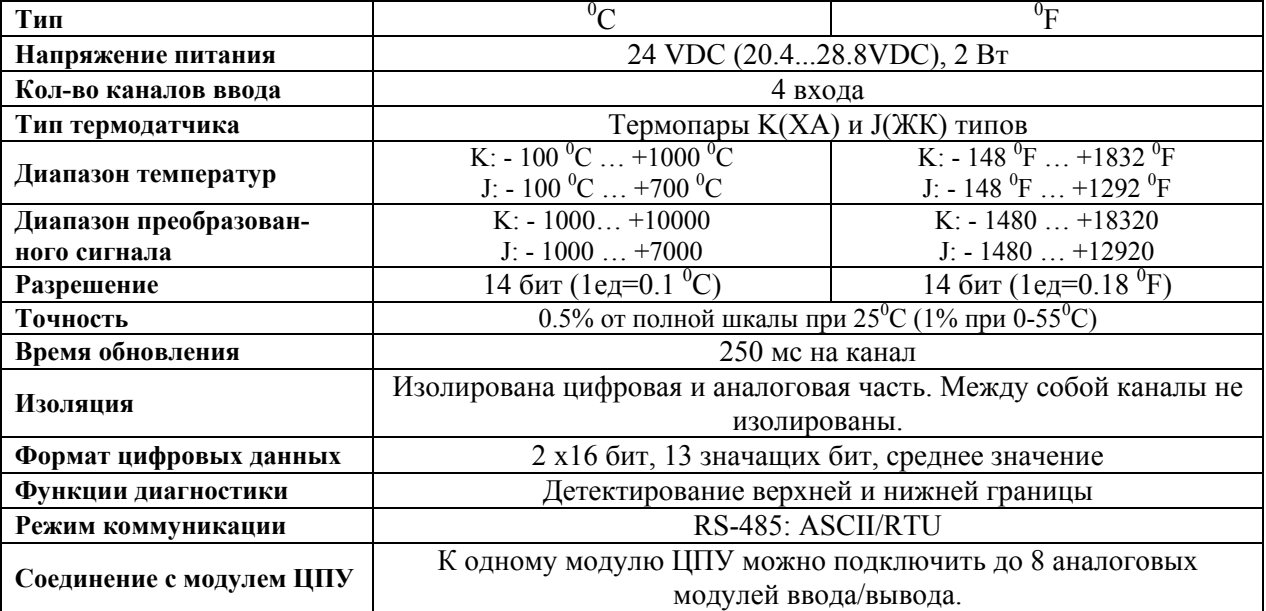

#### **Температурный модуль (NTC тип) DVP08RT-S (для серий SS/SA/SX)**

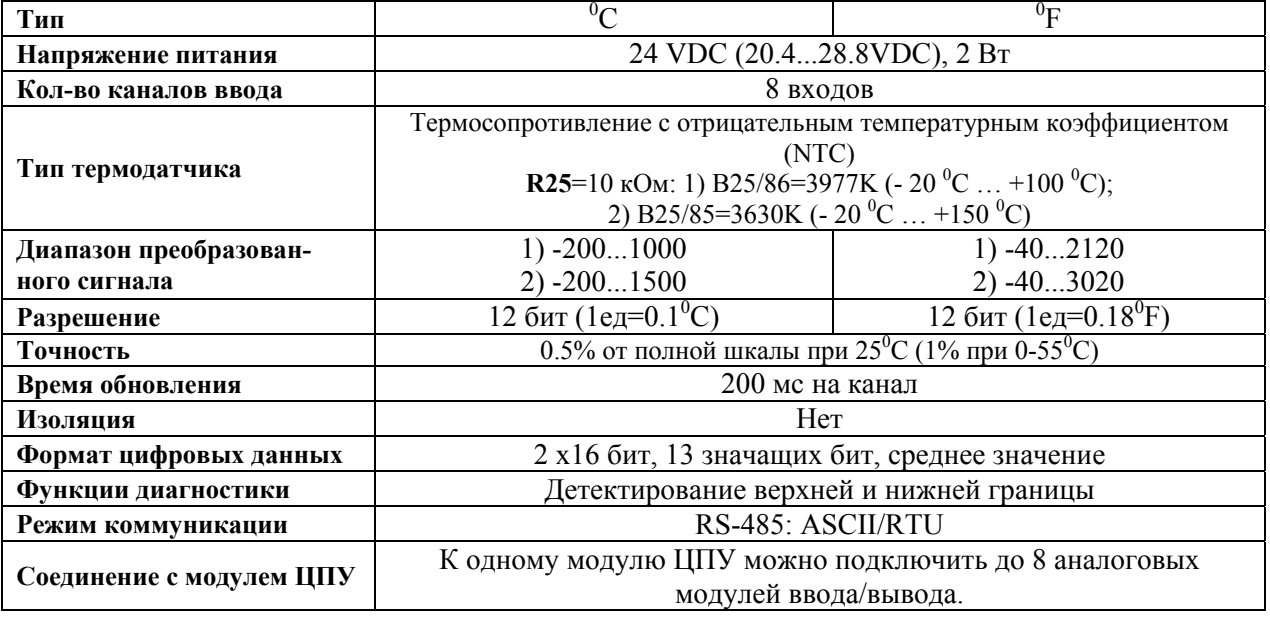

#### **Модуль аналогового ввода DVP04AD-H (для серий EH)**

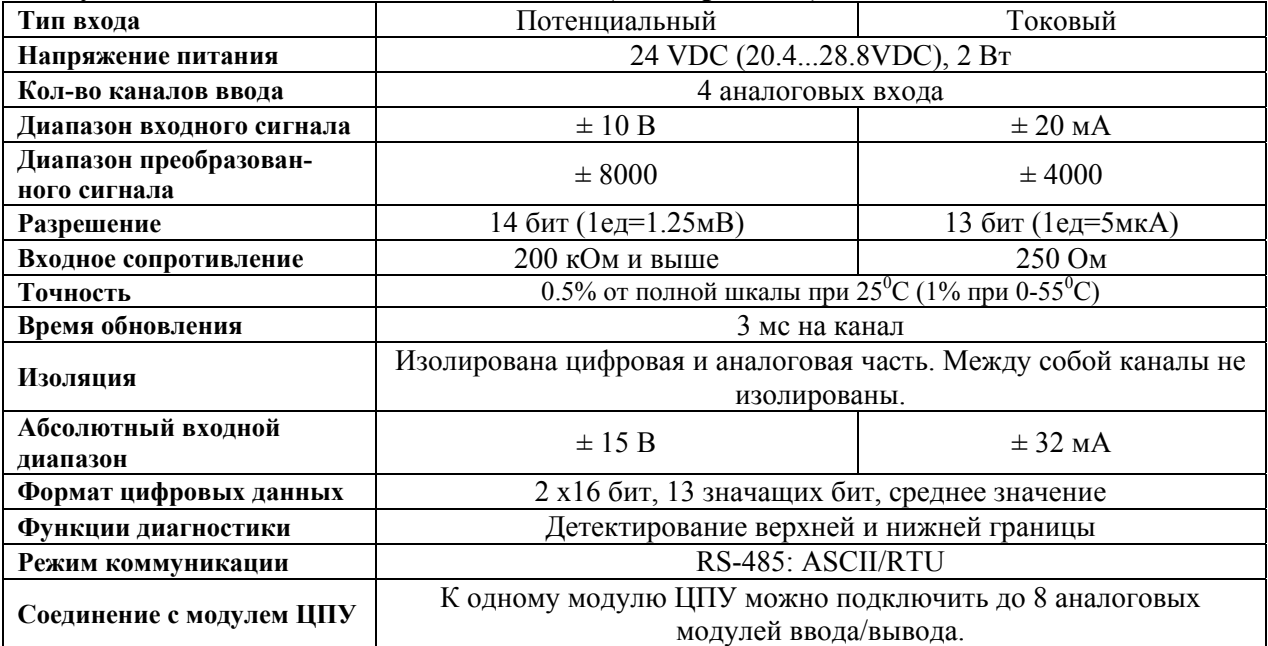

#### **Модуль аналогового вывода DVP04DA-H (для серий EH)**

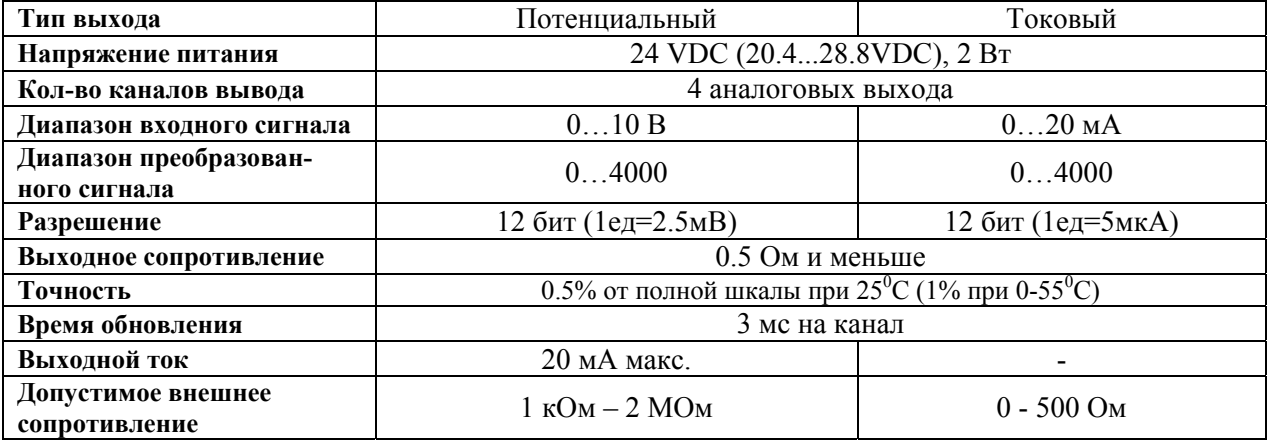

 $\overline{\phantom{a}}$ 

 $\mathsf{r}$ 

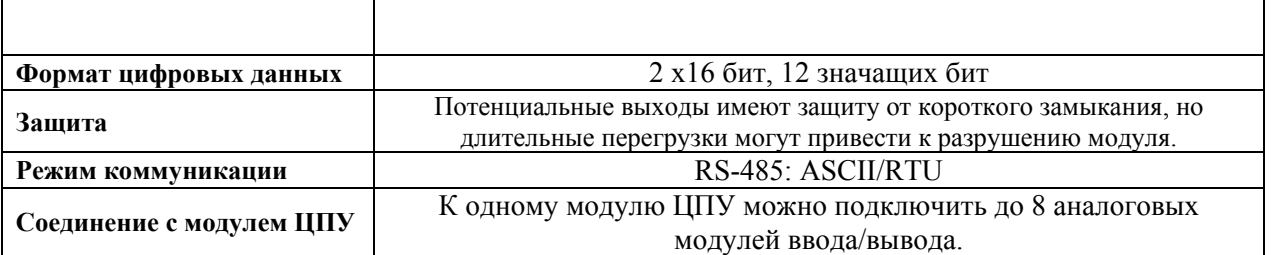

#### **Модуль аналогового ввода/вывода DVP06ХA-H (для серий EH)**

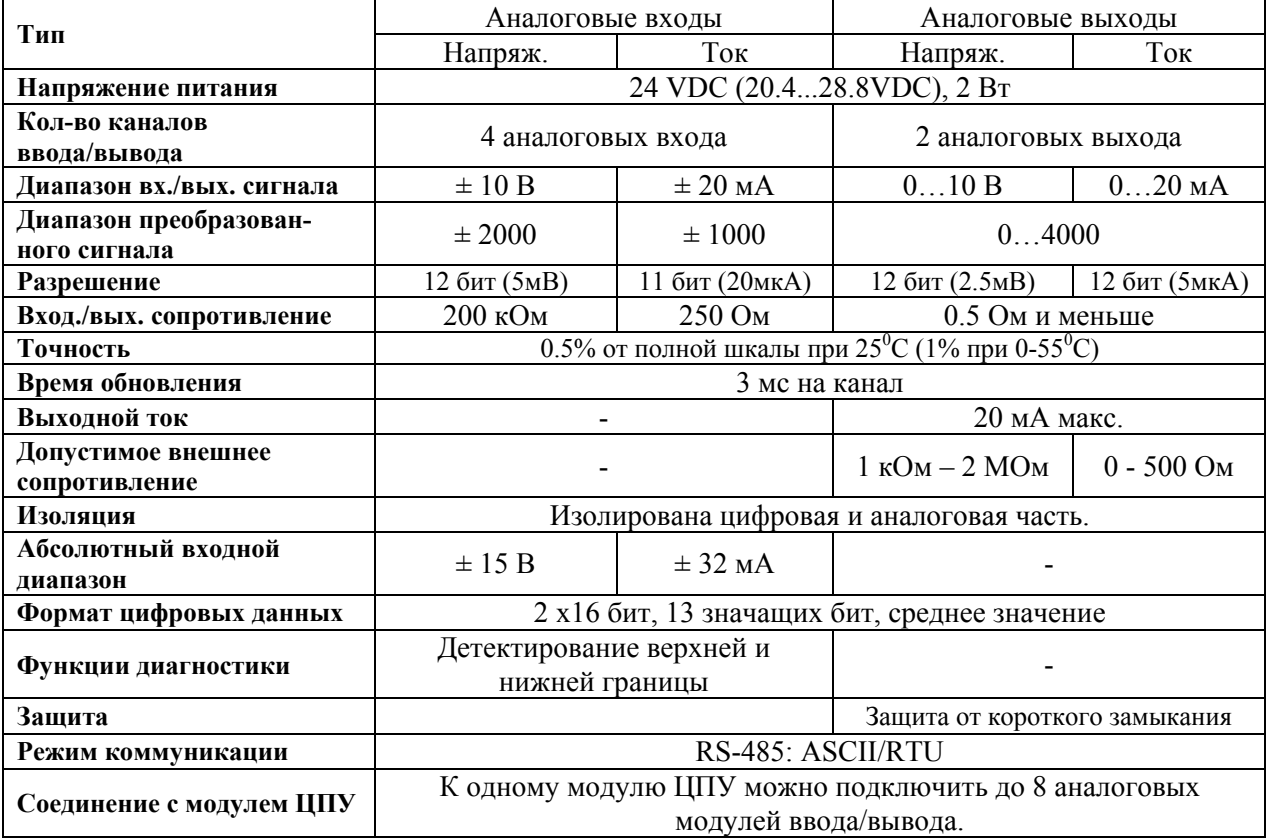

### **Температурный модуль (Pt100) DVP04PT-H (для серий EH)**

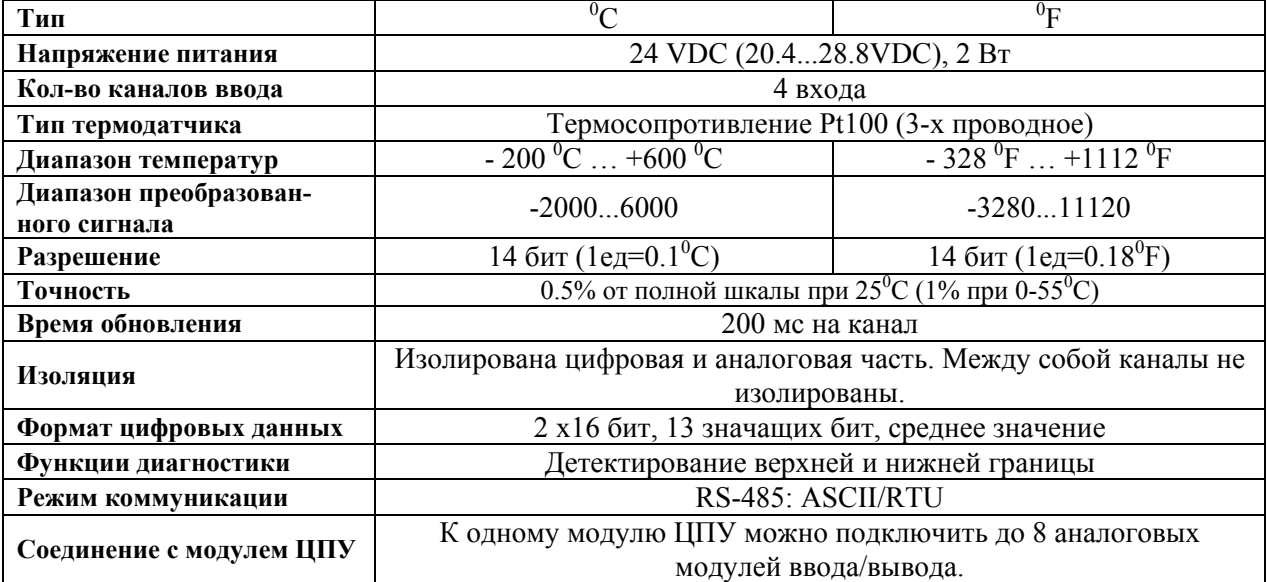

### **Температурный модуль (термопары) DVP04TС-H (для серий EH)**

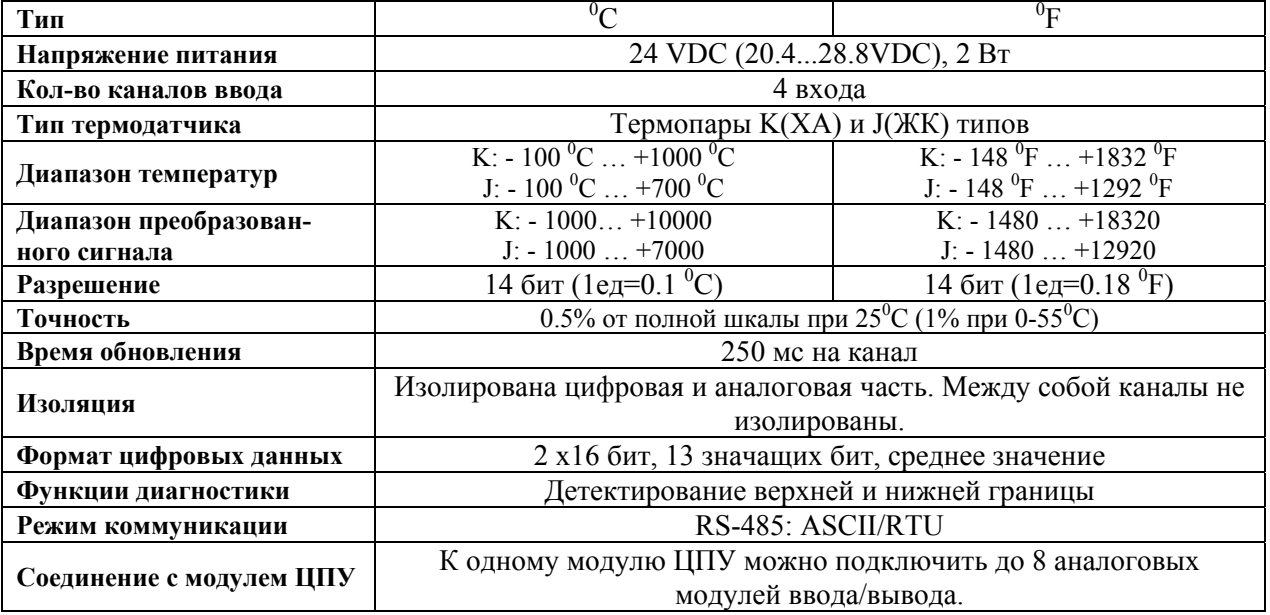

### **Модуль позиционирования DVP04DA-H (для серий EH)**

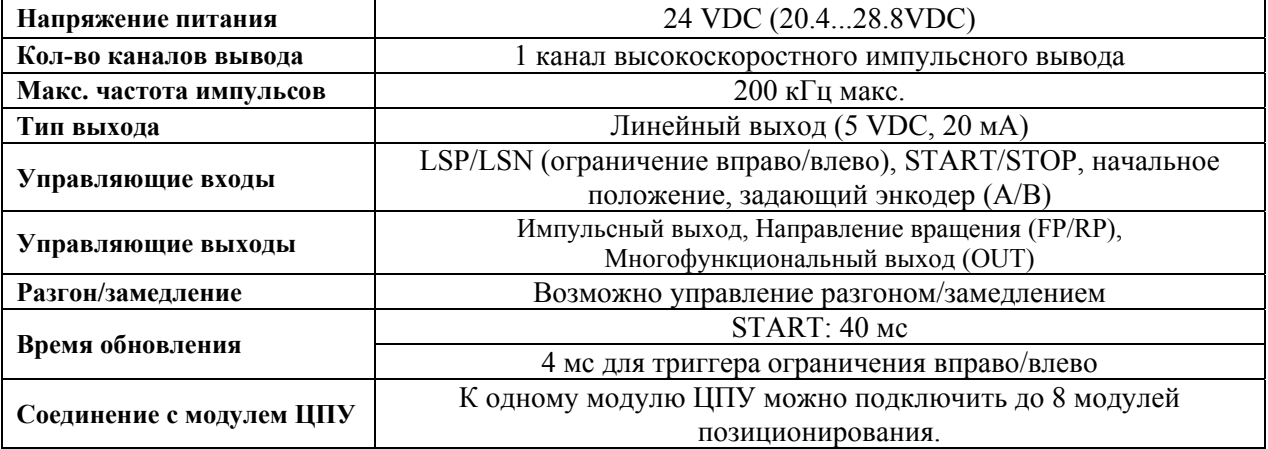

#### **Модуль высокоскоростного счета (1 канал) DVP01HC-H (для серий EH)**

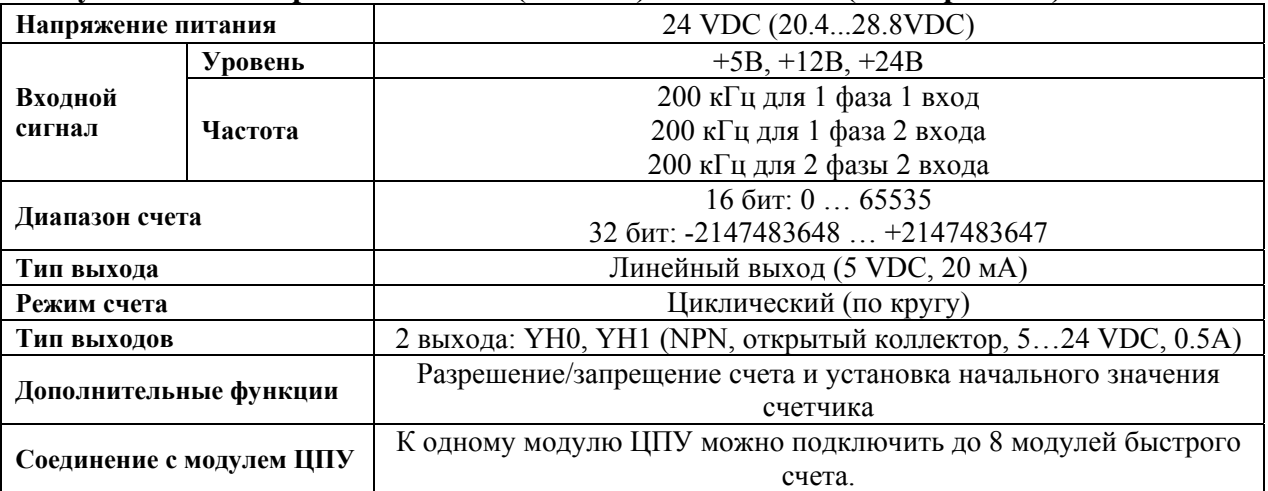

### **Модуль высокоскоростного счета (2 канала) DVP02HC-H (для серий EH)**

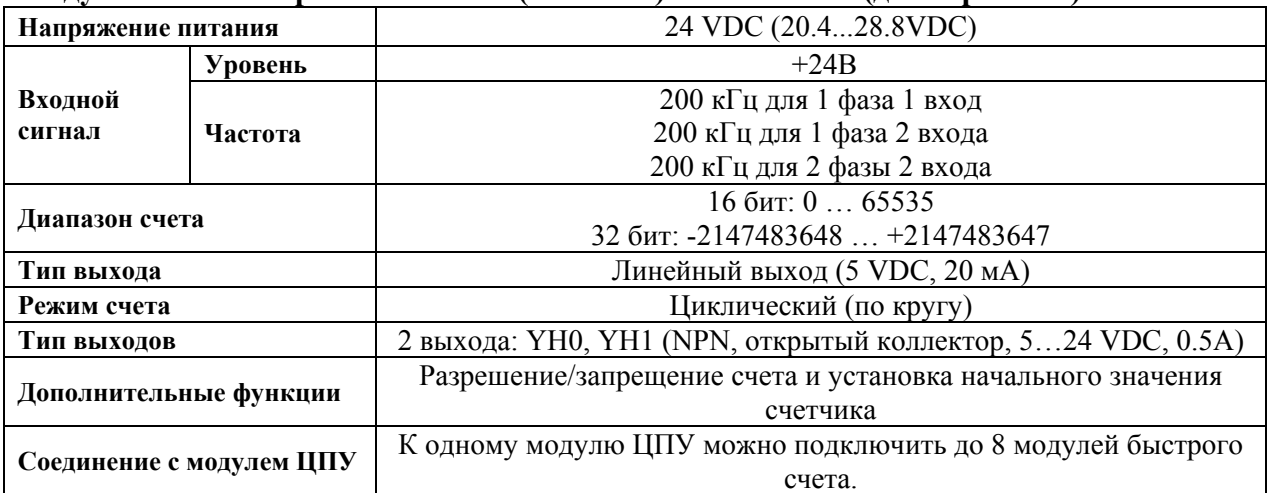

## **Модули цифрового ввода DVP08KY-H и DVP08BD-H (для серий EH)**

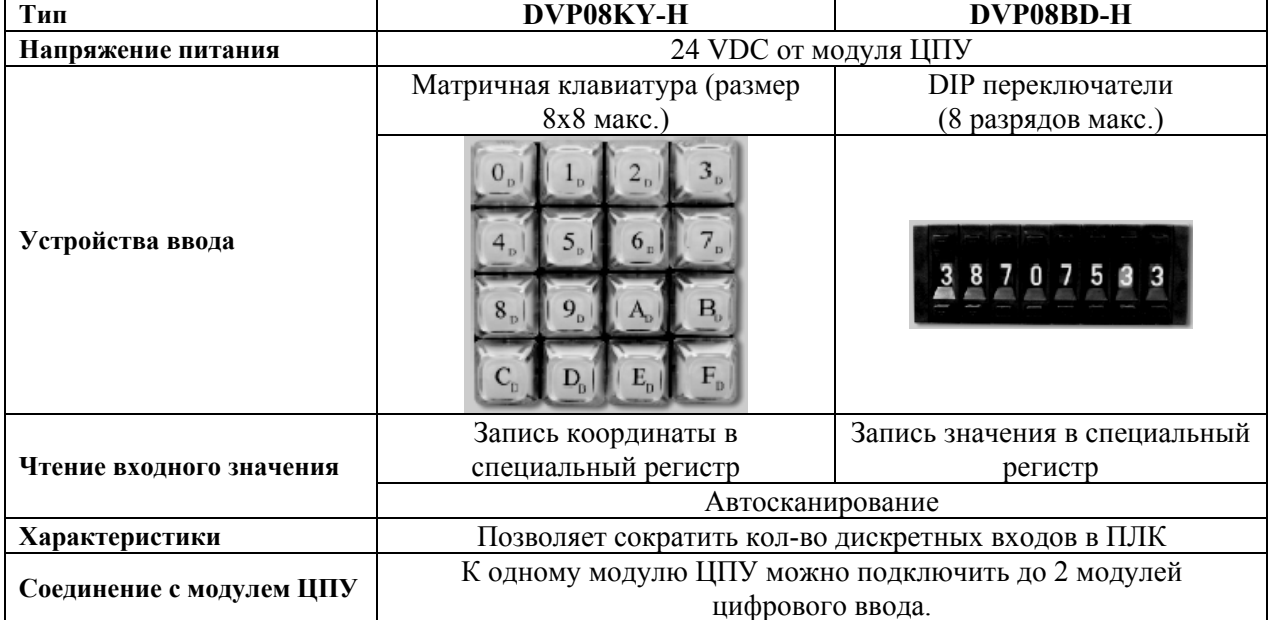

## 4. УСТАНОВКА И ПОДКЛЮЧЕНИЕ

Все входящие кабели присоединяются к терминалам ввода/вывода "под винт", расположенным на модуле. Кабельный ввод имеет крышку для защиты от коротких замыканий и нарушения контакта.

#### $4.1.$ Расположение терминалов ввода/вывода

**DVP-ES/EX** 

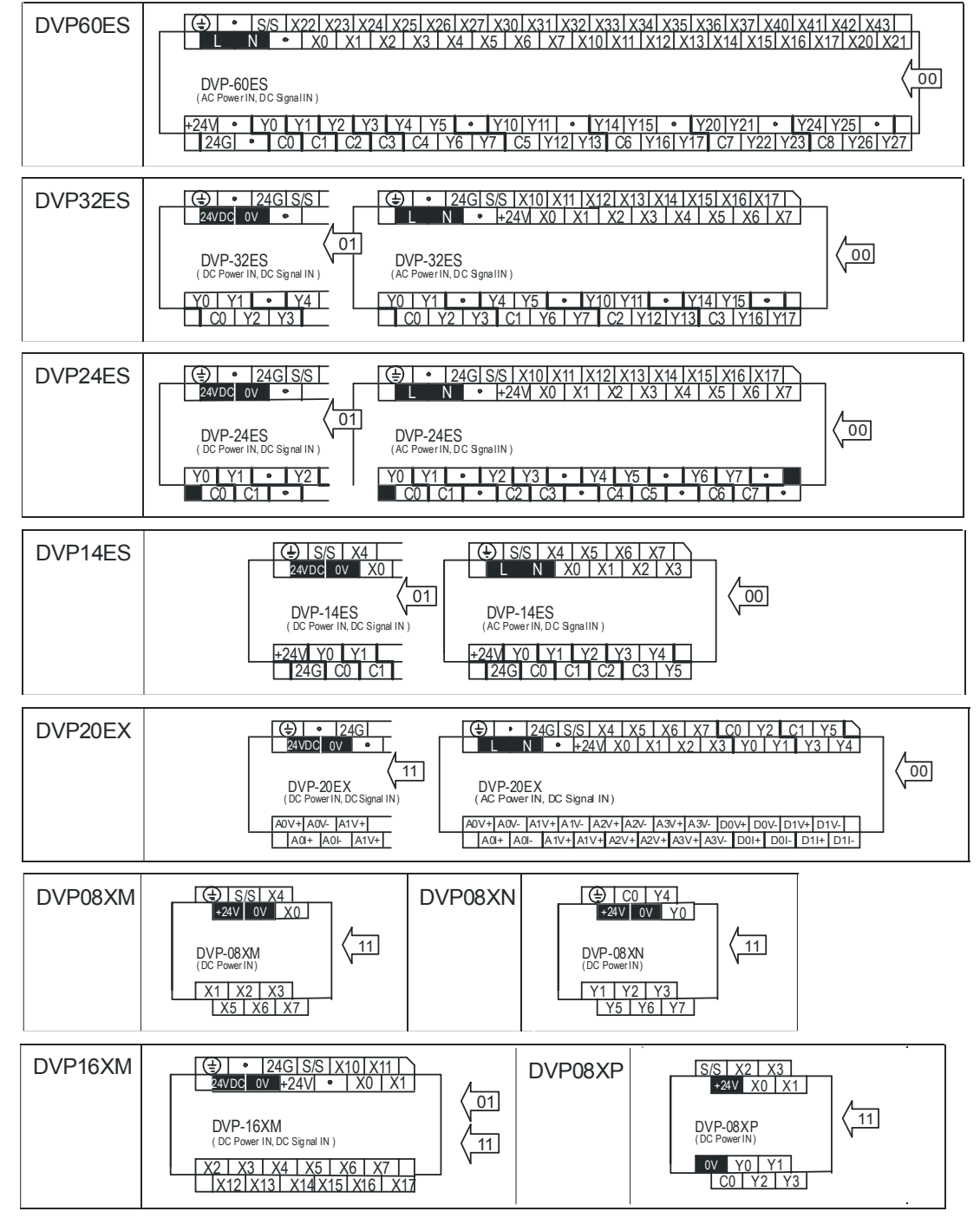

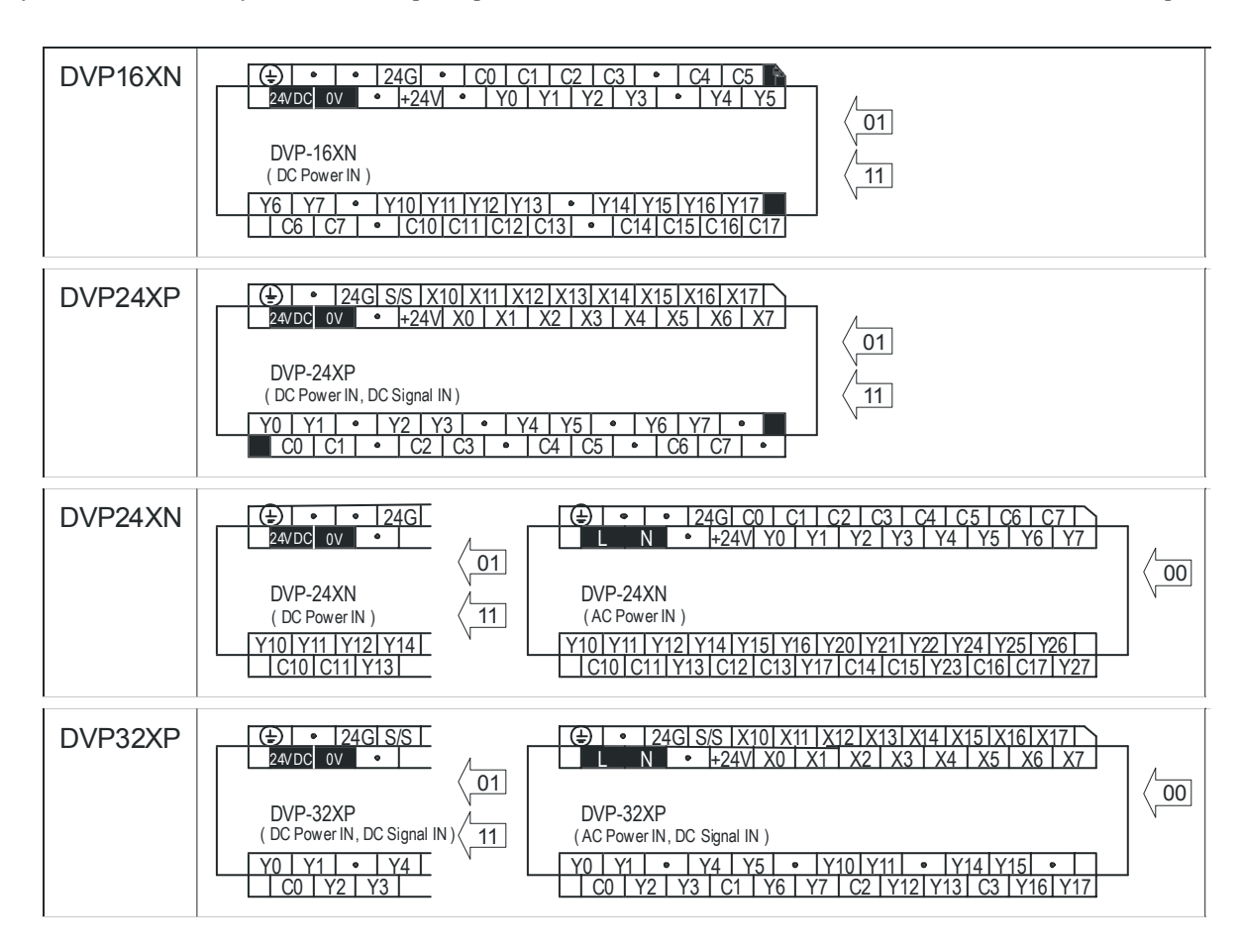

#### **DVP-SS/SA/SX**

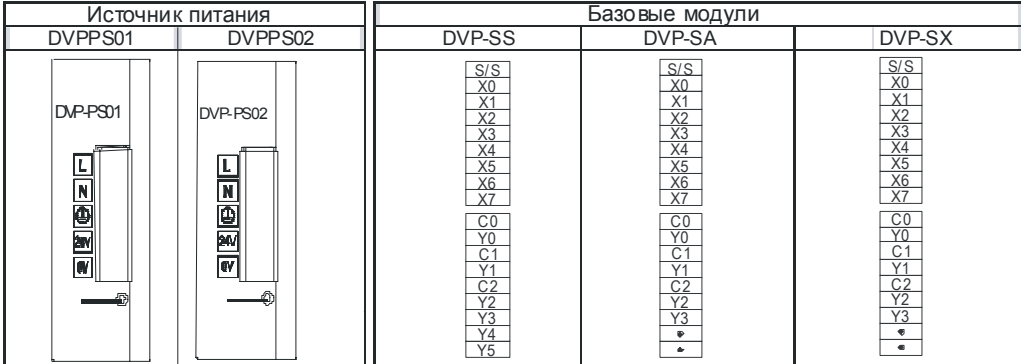

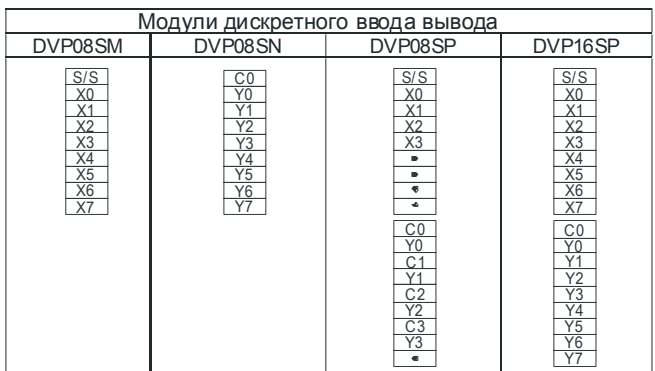

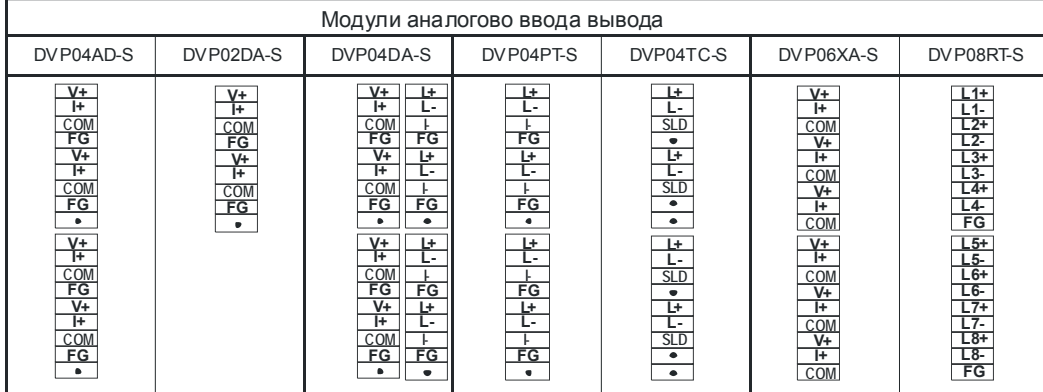

#### **DVP-EH**

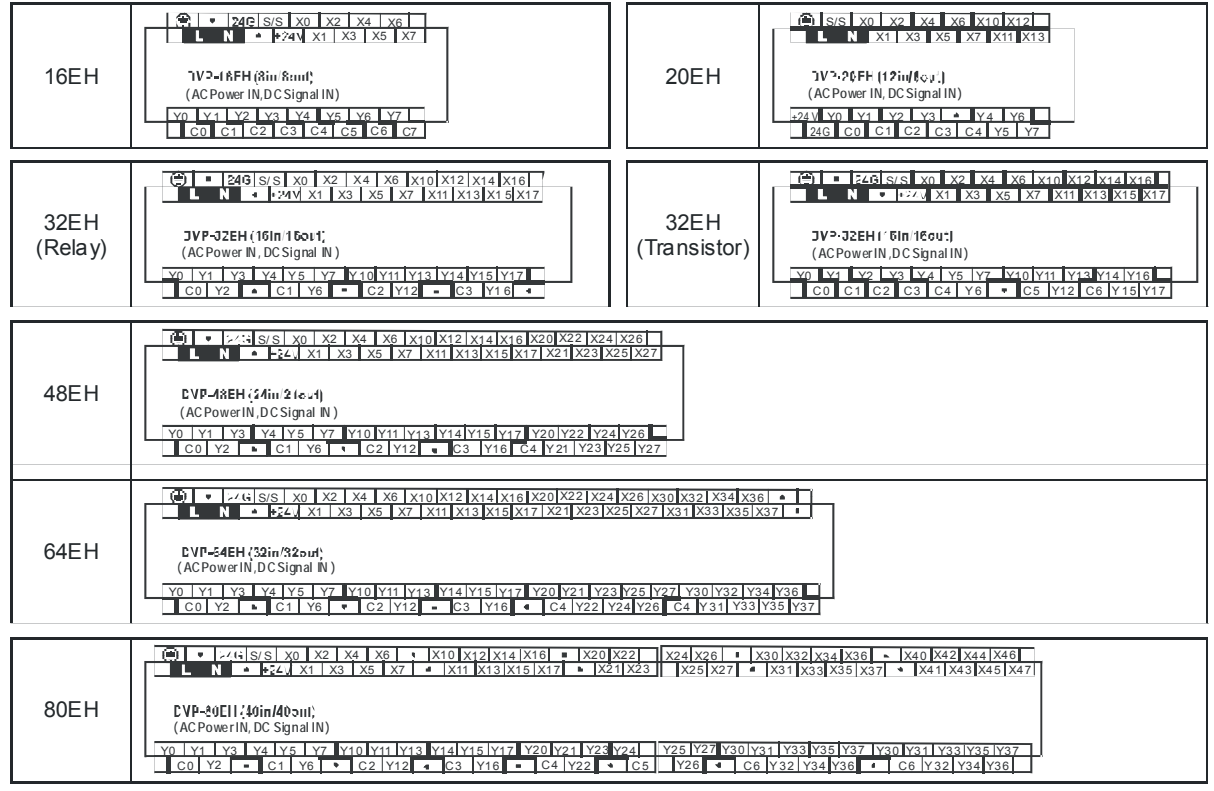

#### **4.2. Общие указания по монтажу**

1. Не устанавливайте ПЛК в местах с наличием большого количества токопроводящей пыли, в химически-агрессивных средах, в местах с высокой влажностью или возможностью попадания влаги, вблизи источников тепла, и в местах с высокой степенью вибрации.

2. Рекомендуется устанавливать ПЛК в шкафы или щиты управления с необходимой степенью защиты и охлаждением.

3. Для обеспечения нормального теплового режима ПЛК, его необходимо устанавливать в вертикальном положении, обеспечив свободную конвекцию воздуха в воздушном коридоре: с боков – не менее 50мм, сверху и снизу – не менее 50 мм, как показано на рисунке.

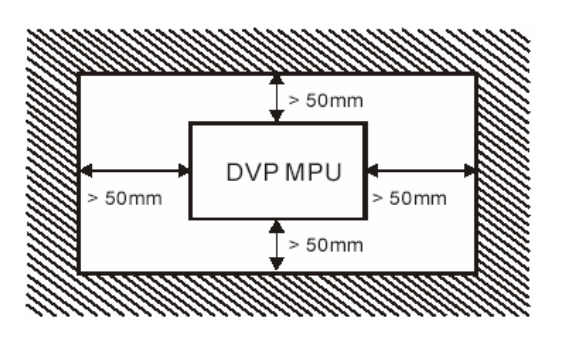

 $\overline{4}$ . Все модули имеют встроенный крепеж для установки на DIN-рейку. Модули серий ES/EX/EH могут быть так же установлены на плоскую поверхность с помощью винтов  $(M4)$ .

 $5<sub>1</sub>$ Монтаж должен проводиться квалифицированным персоналом с соблюдением требований настоящего РЭ, а также ПУЭ-98 и СНиП - 4.6. - 82.

6. Не допускайте попадания металлических предметов (обрывки проводников, стружка и т.д.) внутрь при подключении.

Исключите возможность попадания на входы и выходы повышенного напряжения 7. или несоответствующего спецификации контроллера.

Не подсоединяйте и не отсоединяйте провода при поданном напряжении питающей 8 сети.

9 Избегайте образования острых изгибов проводников.

 $10.$ Всегда используйте как можно более короткий провод (максимум 500 м экранированный, 300 м - неэкранированный). Провода должны прокладываться попарно, с использованием нейтрального или общего провода в паре с проводом под напряжением или проводом, несущим сигнал.

11. При длинных кабелях сечение их должно выбираться с учетом возможного падения напряжения.

Прокладывайте сигнальные кабели отдельно от силовых кабелей или под углом  $12<sub>1</sub>$ примерно 90° к силовым проводам. Так же старайтесь прокладывать отдельно входные и выходные кабели.  $\Box$ 

Затягивайте винты, зажимающие провода с усилием 5  $13.$  $-8$  K<sub>r</sub> $\cdot$ c<sub>M</sub>.

14. Ни чего не присоединяйте к терминалам обозначенным [ • ]

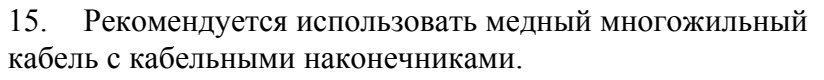

16. Заземляющий провод должен иметь сечение не менее  $2 \text{ mm}^2$ , а сопротивление заземляющей цепи не должно превышать 100 Ом.

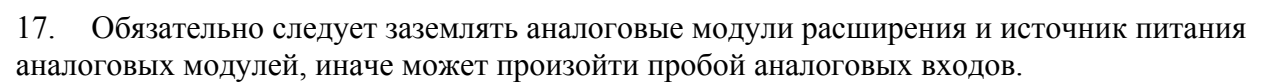

При размещении заземлений вы должны также учесть требования защитного 18. заземления и правильную работу защитных размыкающих устройств.

19. Снабдите индуктивные нагрузки гасящими цепочками, которые ограничивают скачки напряжения при выключении питания. Для проектирования достаточного гашения используйте следующие рекомендации. Эффективность данной конструкции зависит от приложения, и вы должны проверить ее для конкретного использования. Убедитесь, что все компоненты рассчитаны на использование в этом приложении.

20. Устанавливайте надлежащие устройства ограничения перенапряжений для всех проводов, подверженных ударам молнии.

#### Предупреждение!

Устройства управления могут выходить из строя в опасном состоянии, приводя к непредвиденному действию управляемого оборудования. Такие непредвиденные действия

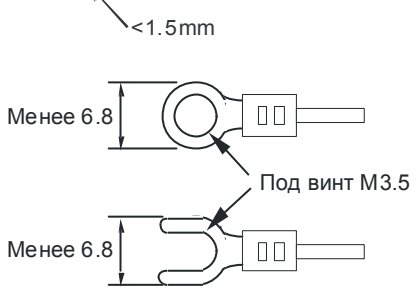

 $cm<sup>32</sup>$ 

могут привести к смерти или серьезной травме персонала и/или повреждению оборудования. Обдумайте вопрос об использовании функции аварийного останова. электромеханических блокировок или других резервных предохранительных устройств, не зависимых от программируемого контроллера.

#### $4.3.$ Подключение внешнего источника питания

При использовании источника питания переменного тока:

- линия фазы должна быть связана с клеммой L а линия 0 с клеммой N. Во избежание поражения электротоком не соединяйте линию фазы  $L$  с клеммой  $N$ .
- подключение заземления обязательно. Сопротивление заземления Ri < 100 Ом

При использовании источника питания постоянного тока соедините "+" клемму источника питания с клеммой "24VDC" контроллера, а "-" клемму источника питания с клеммой "0V" контролера. Ни какое другое подключение недопустимо.

**Внимание!** Не подключайте внешний источник питания к клеммам +24V и 24G. Эти клеммы принадлежат внутреннему источнику 24В DC (0.4A) и предназначены для питания дискретных входов. Каждый вход потребляет в среднем 6 - 7 мА. Не перегружайте внутренний источник питания.

По входу питания контроллер защищен плавким предохранителем (2А), однако это не гарантирует его полную защиту. Необходимо предусмотреть дополнительные зашитные устройства.

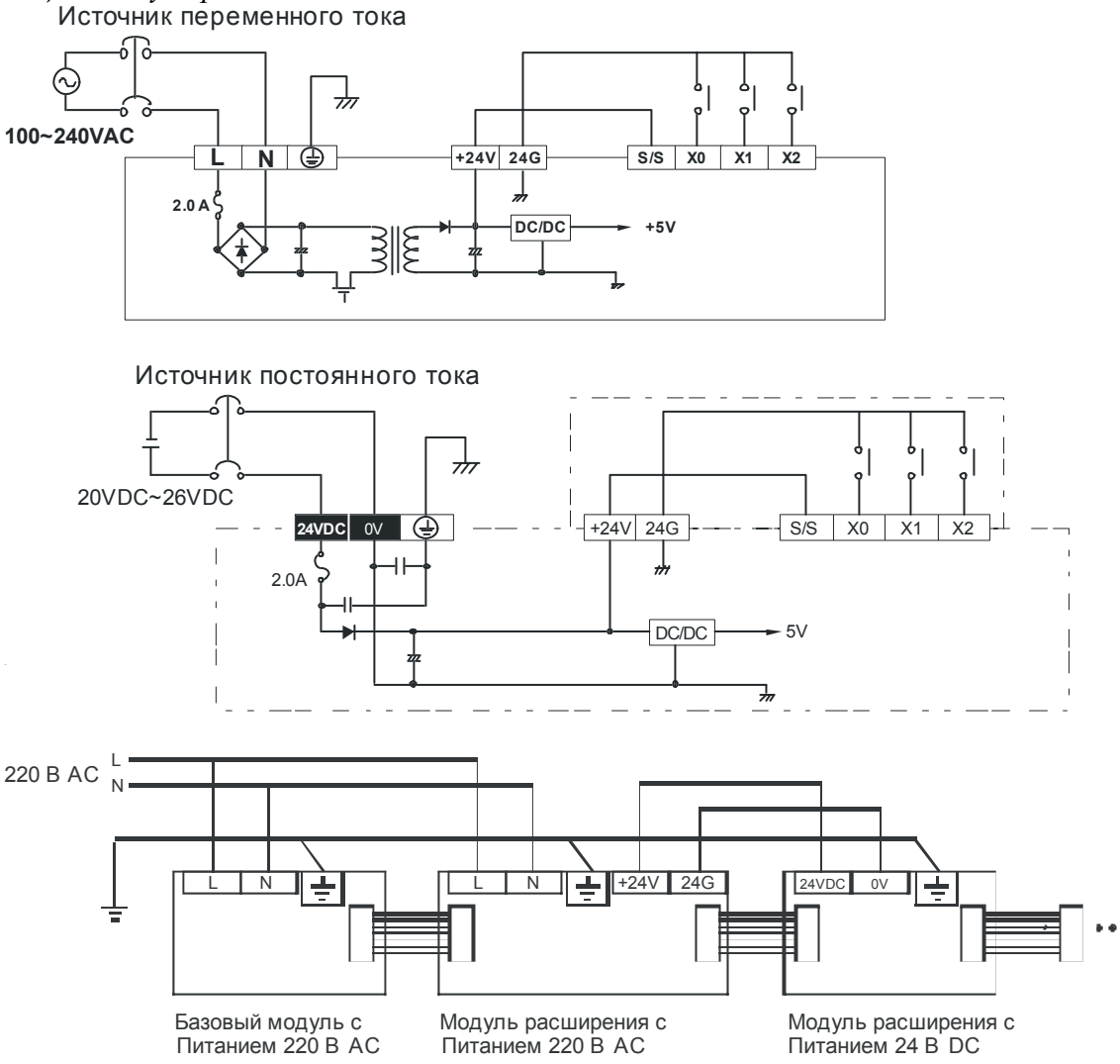

Пропадание напряжения питания на время до 10 мс ни как не отразится на работе контроллера. При большем интервале отсутствия питающего напряжение ПЛК перейдет в состояние СТОП, а после появления напряжения будет автоматически запущен.

Рекомендуемая схема подключения внешнего источника питания и защитных устройств.

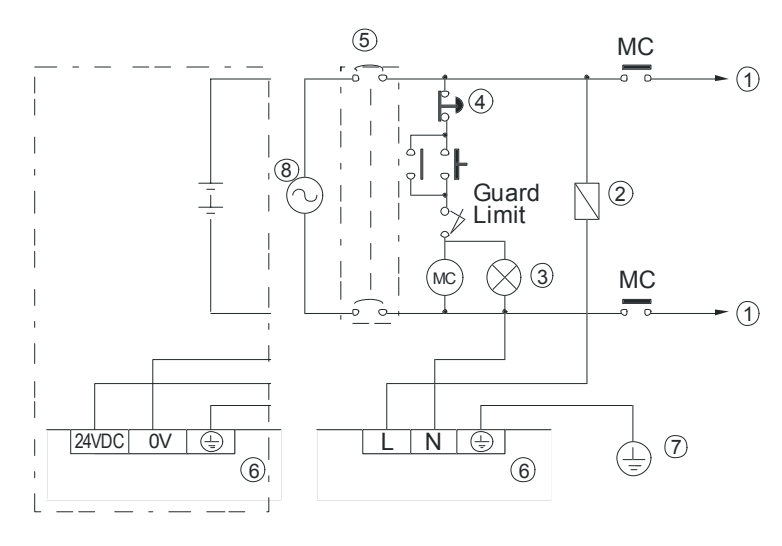

1) Напряжение питание исполнительных устройств.

2) Устройство защиты (предохранитель или автоматический выключатель на ток 3А макс.)

3) Индикатор питания.

4) Кнопка аварийного отключения.

5) Коммутационное устройство (реле,

контактор, автомат, выключатель и др.), обеспечивающее подачу и снятие

напряжения питания.

6) Базовый модуль DVP

- 7) Шина заземления.
- 8) Источник питания:
- AC: 100 240 В, 50/60 Гц

DC: 24 В

#### *Предупреждение!*

*Подключение внешнего источника питания 24 В постоянного тока параллельно источнику питания постоянного тока ПЛК для датчиков может вызывать конфликт этих двух источников питания, поскольку каждый из них стремится установить свой собственный предпочтительный уровень выходного напряжения. Результатом этого конфликта может стать сокращение срока службы или немедленный отказ одного или обоих источников питания с последующим непредсказуемым функционированием системы с ПЛК. Непредсказуемое функционирование может привести к травме персонала и/или повреждению оборудования и материальному ущербу. Источник питания постоянного тока ПЛК для датчиков и любой внешний источник питания должны обеспечивать энергией разные точки. Допускается не более одного соединения между источниками.* 

#### **4.4. Подключение дискретных входов**

Производите подключение входов только при снятом напряжении питания. Все дискретные входы оптически изолированы и гальванически развязаны от выходных цепей.

Все дискретные входы могут иметь один из двух режимов работы: Sink (стоковая логика) или Source (истоковая логика). Тип логики выбирается установкой перемычки между терминалами S/S и 24V (стоковая логика) или S/S и 24G (истоковая логика).

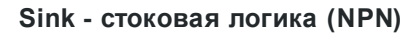

+ -

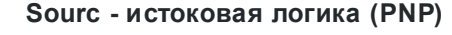

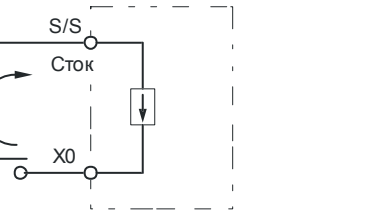

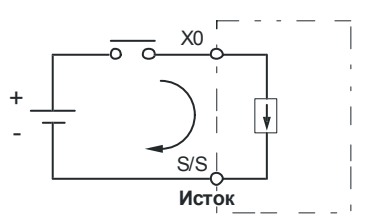

Если выбрана стоковая логика, то к входам нужно подключать датчики типа NPN и общим терминалом будет "-" (24G).

Если выбрана истоковая логика, то к входам нужно подключать датчики типа PNP и общим терминалом будет "+" (24V).

При подключении к входам кнопок или релейных (сухих) контактов тип выбранной логики значения не имеет.

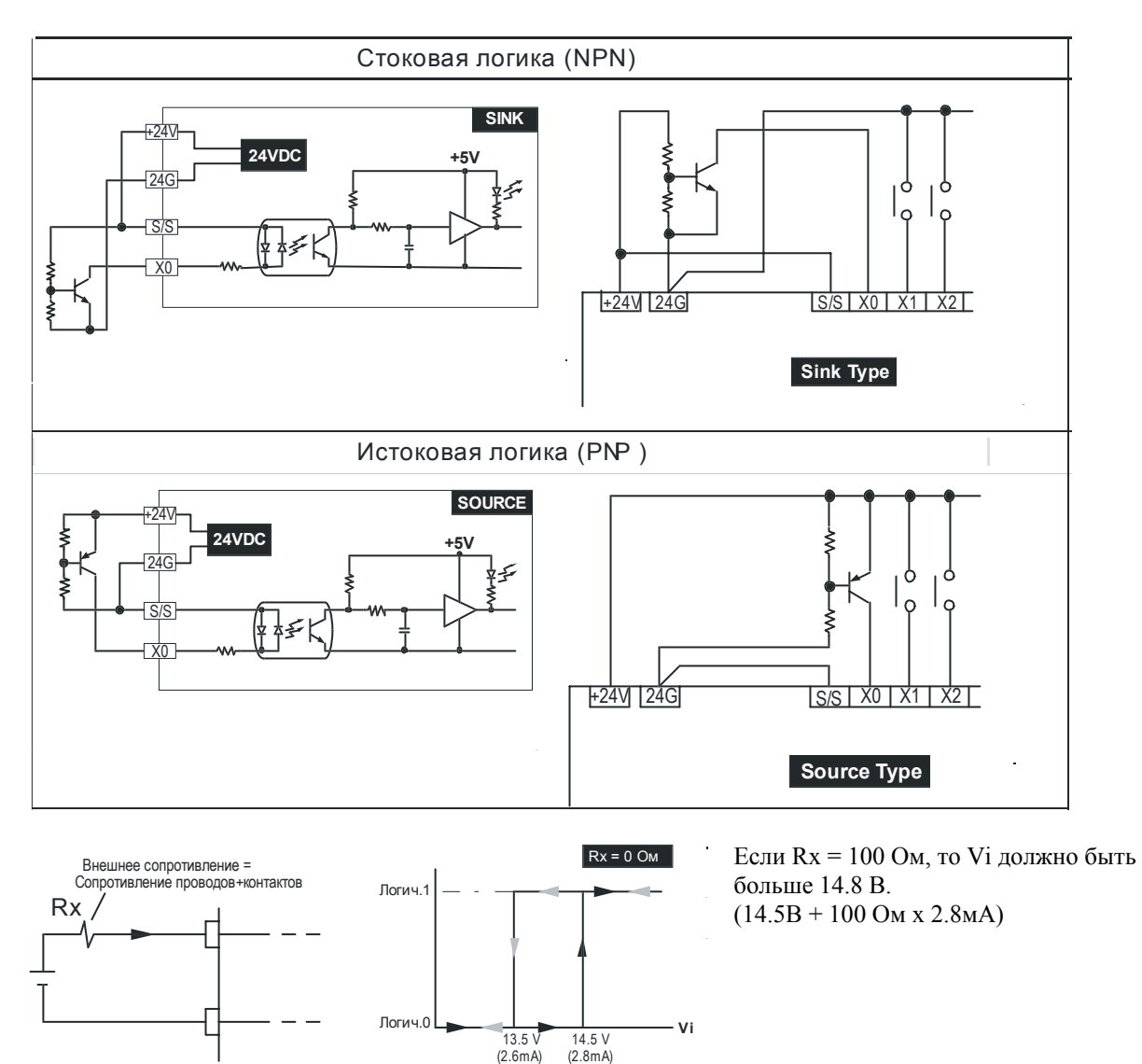

#### **4.5. Подключение дискретных выходов**

Все серии контроллеров DVP имеют два типа дискретных выходов: релейные и транзисторные.

Релейные выходы соответствуют стандарту IEC 947-5-1 и протестированы на 6050 циклов включения/выключения при номинальном напряжении и токе.

Все выходы разбиты на несколько групп. Каждая группа имеет один общий терминал. Между собой группы изолированы. Например, DVP32ES00R имеет 4 группы выходов по 4 независимых релейных контакта в каждой группе (см. рис).

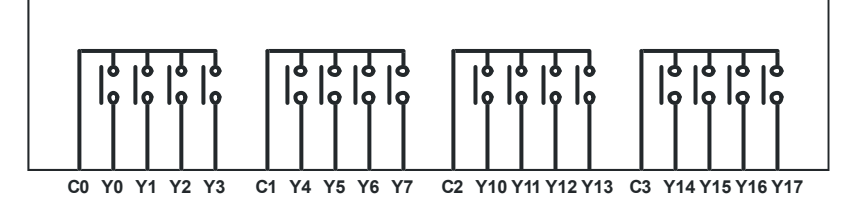

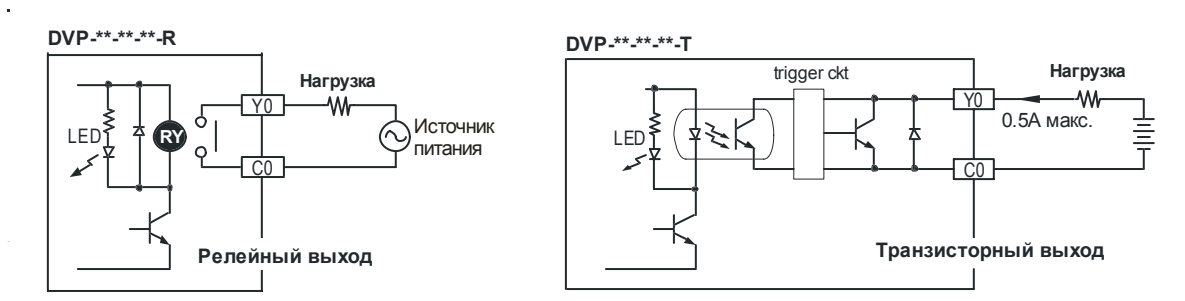

*Внимание! Не допускайте перегрузки дискретных выходов. Максимальная нагрузочная способность выхода: 200 % от номинального тока в течение 5 мин. Максимальная нагрузочная способность общей точки: 150 % от номинального тока в течение 2 мин. Не допускайте подачи на транзисторные выходы переменного напряжения.* 

#### **Примеры подключения выходных устройств.**

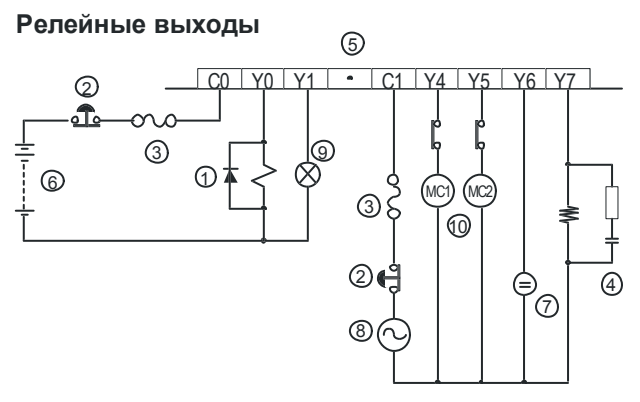

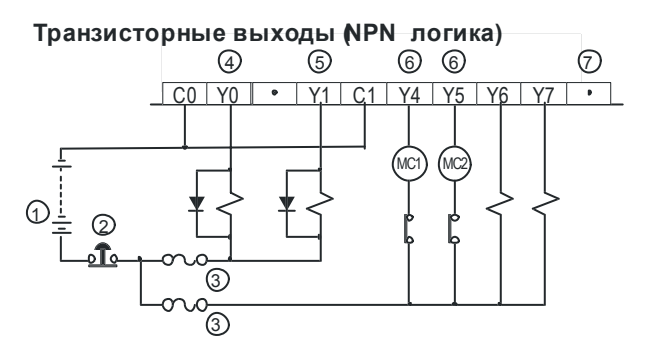

**4.6. Подключение аналоговых входов**

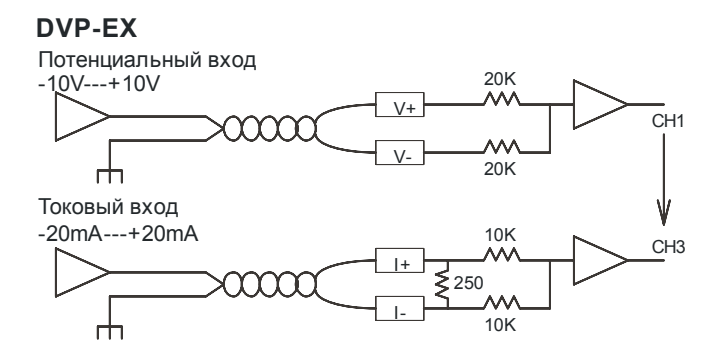

1) Обратный диод: увеличивает ресурс релейного контакта.

2) Кнопка аварийного отключения.

3) Предохранитель (5 … 10А на каждые 4 выхода). 4) СR цепочка: снижает помехи при индуктивной

нагрузке на переменном токе.

5) Неиспользуемый терминал: ничего не

подключайте к неиспользуемому терминалу.

6) Источник питания постоянного тока (DC).

7) Неоновая лампа.

8) Источник питания переменного тока (АC).

9) Лампа накаливания.

10) Специальные устройства со схемой

самоблокировки.

1) Источник питания постоянного тока (DC).

2) Кнопка аварийного отключения.

3) Предохранители.

4 и 5) Обратный диод: используется для корректной работы выхода в импульсном режиме (PLSY, PWM). 6) Специальные устройства со схемой самоблокировки.

7) Неиспользуемый терминал: ничего не подключайте к неиспользуемому терминалу.

> Каждый канал аналогового ввода (CH1, CH2, CH3, CH4) имеет потенциальный (-10В…+10В) и токовый (-20…+20 мА) входы. Можно использовать любой их входов.

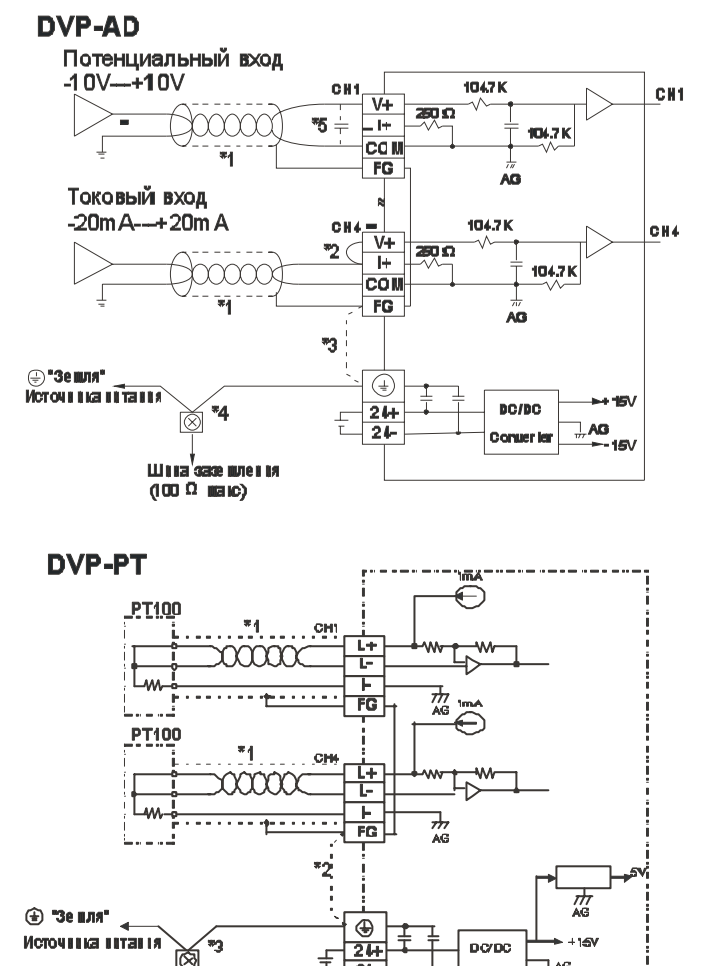

\*1: Используйте в качестве проводников витую пару в изоляции.

\*2: Если вы используете токовый вход, установите перемычку между терминалами V+ и I+.

\*3: Если вы используете экранированный провод, соедините FG с "землей".

\*4: Обязательно соедините "земляные" терминалы аналогового модуля и источника питания с общей шиной заземления, иначе может произойти пробой.

\*5: Если длина проводов очень большая, подключите конденсатор (0.1., 0.47мкФ, 25В), как показано на рисунке.

\*1: Используйте провода, которые идут в комплекте с вашим термосопротивлением.

\*2: Соелините FG экраном и с "землей" для уменьшения помех.

\*3: Обязательно соедините "земляные" терминалы аналогового модуля и источника питания с обшей шиной заземления, иначе может произойти пробой.

**Внимание!** Ни чего не присоединяйте к терминалам обозначенным  $[\cdot]$ 

Converter

#### $4.7.$ Подключение аналоговых выходов

LUILEE  $C(00, \Omega)$ 

ke.)

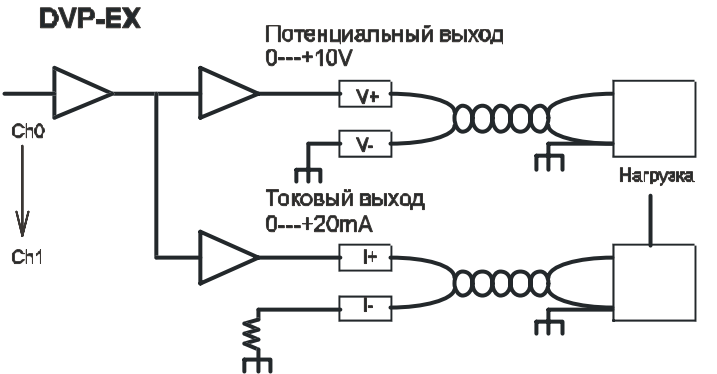

Каждый канал аналогового вывода (СН0, СН1) имеет потенциальный  $(0...10B)$  и токовый  $(0...20$  мА) выхолы. Можно использовать любой ИХ ВЫХОЛОВ
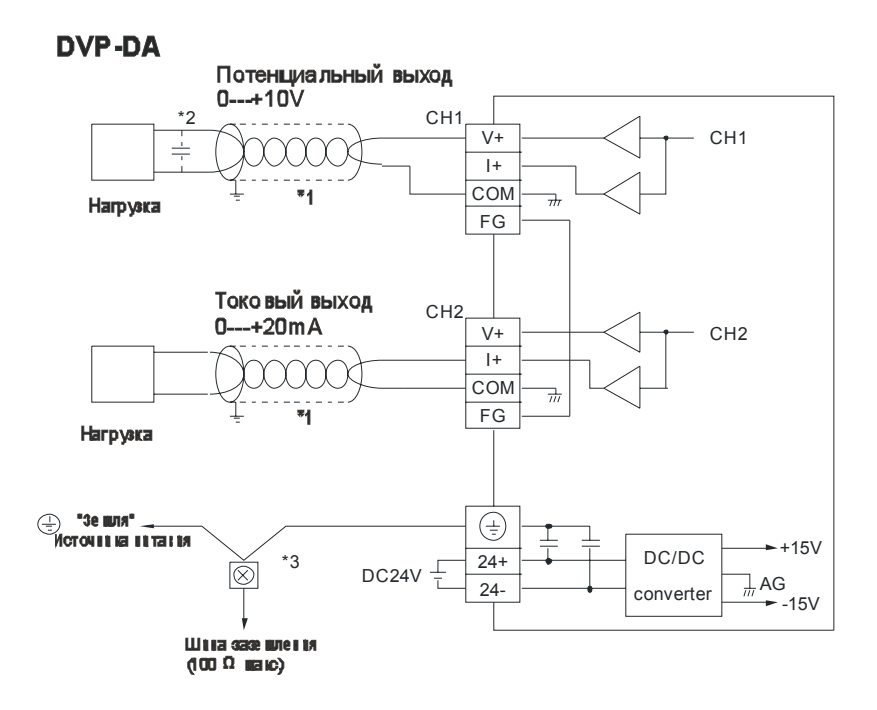

\*1: Используйте в качестве проводников витую пару в изоляции.

\*2: Если длина проводов очень большая, подключите конденсатор (0.1...0.47мкФ, 25В), как показано на рисунке.

\*3: Обязательно соедините "земляные" терминалы аналогового модуля и источника питания с общей шиной заземления, иначе может произойти пробой.

**Внимание!** Ни чего не присоединяйте к терминалам обозначенным  $[\cdot]$ 

### $4.8.$ Инструкция по подключению модулей расширения

Спецификации контроллеров DVP допускают присоединять к базовому блоку блоки расширения в следующих комбинациях:

- Не более 8-ми блоков специального назначения (аналоговые, температурные, импульсные и т.д.);
- Или модули дискретных Входов/Выходов не более чем на 256 Входов/Выходов  $\bullet$ (для серий ES/SS/SA/SX) и не более чем на 512 Входов/Выходов (для серий ЕН).

Важно так же оценить нагрузку на источник питания и убедиться, что она не превышает допустимую.

При использовании блоков специального назначения, большого количества дискретных модулей расширения может потребоваться дополнительный источник питания на 24В. Нумерация дискретных входов/выходов в восьмеричной системе, т.е. входы и выходы не нумеруются числами с использованием цифр 8 и 9.

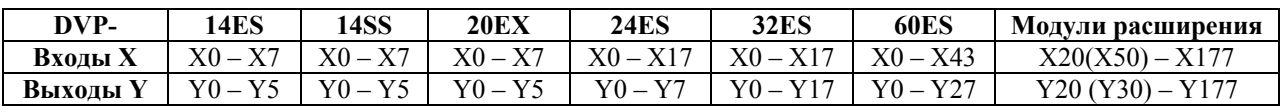

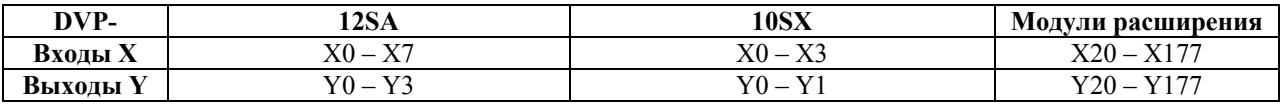

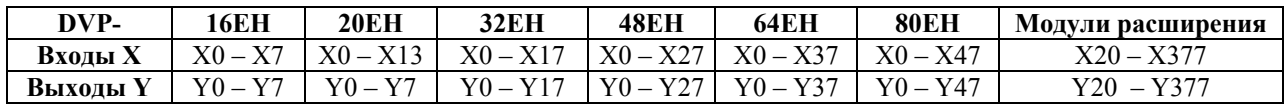

Пример нумерации дискретных входов/выходов контроллеров DVP-14ES и модулей расширения.

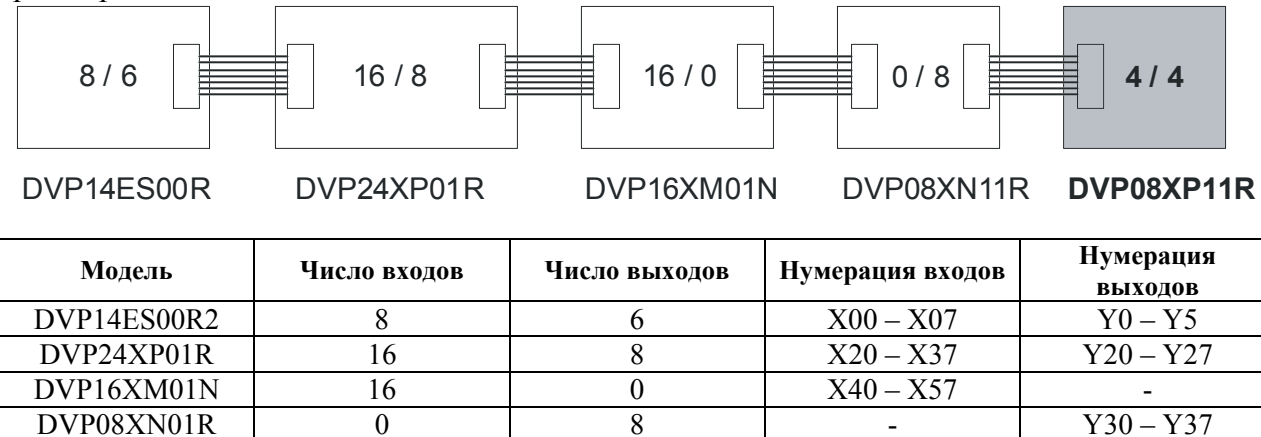

Когда базовый модуль DVP60ES00R2 соединяется с модулями расширения, нумерация входов будет начинаться с X50, а выходов с Y40.

DVP08XP11R 4 4  $X60 - X63$   $Y40 - Y43$ 

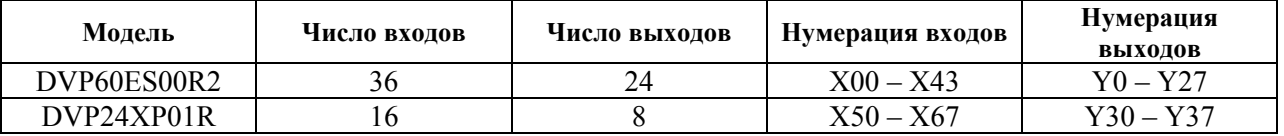

## **4.9. Соответствие директивам ЕС**

- 1. Контроллеры DVP классифицируются как устройства открытой архитектуры и должны устанавливаться внутри панели управления.
- 2. Используйте усиленную или двойную изоляцию для проводов подключенных к блоку питания постоянного тока или блокам входов/выходов, использующих сигналы постоянного тока.
- 3. Контроллеры DVP соответствуют общему стандарту EN61131-2, как индивидуальный продукт. Однако когда ПЛК установлен в оборудование, помехи, создаваемые релейными выходами могут превысить задаваемые стандартом значения. В этом случае должны быть дополнительно установлены подавители помех или другие устройства.

Следующие примеры показывают некоторые способы уменьшения электромагнитного шума, но неполного избавления от него.

При частоте срабатывания устройств менее пяти раз в минуту меры предосторожности можно не применять.

## **Подавление помех при индуктивной нагрузке.**

Подключите CR цепочку или обратный диод параллельно нагрузке, как показано на

рисунке при использовании коммутации индуктивной нагрузки.

**Метод CR** используется при постоянном или переменном токе.

Время сброса уменьшится, если в качестве нагрузки выступает катушка реле, соленоид

или подобное устройство.

Правило расчета элементов:

С: 0.5-1 мкФ на каждый ампер коммутируемого тока.

R: 0.5-1 Ом на каждый вольт.

Указанные величины являются примерными. В каждом конкретном случае вы должны учитывать характеристики нагрузки.

Нагрузка C R

Конденсатор должен быть рассчитан на 200…300В. При использовании переменного тока применяйте конденсатор без полярности.

**Метод обратного диода** используется на постоянном токе.

В этом случае энергия, запасенная в катушке, будет преобразована в тепло. Время сброса в этом случае больше, чем при использовании CR-метода.

Обратное напряжение пробоя диода должно превышать напряжение в цепи не менее чем в 2-3 раза и прямой ток должен быть больше тока нагрузки.

## **5. РАБОТА**

### **5.1. Ввод в эксплуатацию**

Если все электрические соединения контроллера и модулей расширения выполнены правильно, после подачи на ПЛК напряжения питания на базовом модуле и модулях расширения должен светиться светодиод "POWER ON". Если светодиод не светится, проверьте уровень напряжения питания на соответствие спецификации. При пониженном напряжении питания может мигать светодиод "ERROR" Так же причиной отсутствия свечения светодиода "POWER ON" может быть перегрузка внутреннего источника питания. В этом случае снимите нагрузку с клемм 24V и 24G.

Если светодиод "POWER ON" светится, а светодиод "ERROR" нет, можно приступить к загрузке в память контроллера рабочей программы из ПК с установленным пакетом программирования WPLSoft или портативного программатора. Контроллер при этом должен быть соединен с компьютером кабелем DVPACAD215 по интерфейсу RS-232. Загрузка программы возможна, только в режиме "STOP", при этом светодиод "RUN" не должен светиться. После окончания загрузки программы переведите контроллер в рабочий режим "RUN" одной из возможных команд (с ПК, программатора или переключателем RUN/STOP). После этого должен начать светиться "RUN", что говорит о том, что контроллер готов к работе. Если сразу после загрузки программы начал мигать светодиод "ERROR", это говорит о наличии ошибок в рабочей программе.

*Примечание: чтение программы из контроллера и запись программы в контроллер возможны только, когда контроллер находится в состоянии "STOP"!* 

## **5.2. Работа программы**

В процессе работы ПЛК непрерывно опрашивает текущее состояние входов и в соответствии с требованиями к производственному процессу изменяет состояние выходов (Вкл./Выкл). Мы можем разделить этот цикл на четыре основных шага. Все остальное может рассматриваться нами, как часть кода, необходимое для согласования между первым и четвертым шагом.

Шаг первый - инициализация системы. Необходимо помнить, что в случае сбоев по питанию или при выключении контроллера система обязана вернуться в исходное состояние. Не следует недооценивать важности этой части программного кода, так как в противном это может привести к сбоям и поломкам оборудования.

Шаг второй - проверка текущего состояния *ВХОДОВ*. ПЛК проверяет текущее состояние входов и в зависимости от значения (Вкл./Выкл) выполняет последовательные действия. Состояние любого из *ВХОДОВ* сохраняется в памяти (в области данных) и может в дальнейшем использоваться при обработке третьего шага программы.

Шаг третий - выполнение программы. Будем считать, что в ходе технологического процесса переключился *ВХОД(Х1)* с выключено на включено, и в соответствии с технологическим процессом нам необходимо изменить текущее состояние *ВЫХОДА(Y1)* с

выключено на включено. Так как ЦП опросил текущее состояния всех ВХОДОВ и хранит их текущее состояние в памяти, то выбор последующего действия обусловлен только ходом технологического процесса.

Шаг четвертый - изменение текущего состояния ВЫХОДА. ПЛК - изменяет текущее состояние ВЫХОДОВ в зависимости от того, какие ВХОДЫ являются выключенными, а какие включенными исходов из хода вашей программы в течение третьего шага. То есть контроллер, физически переключил ВЫХОД(Y1) и включились исполнительные механизмы лампочка, двигатель и т.д. После этого следует возврат на Шаг второй.

Помимо этого ПЛК постоянно тестирует состояние аппаратной части, параметров питания и периферийных устройств. Полный цикл показан на нижеприведенной блоксхеме.

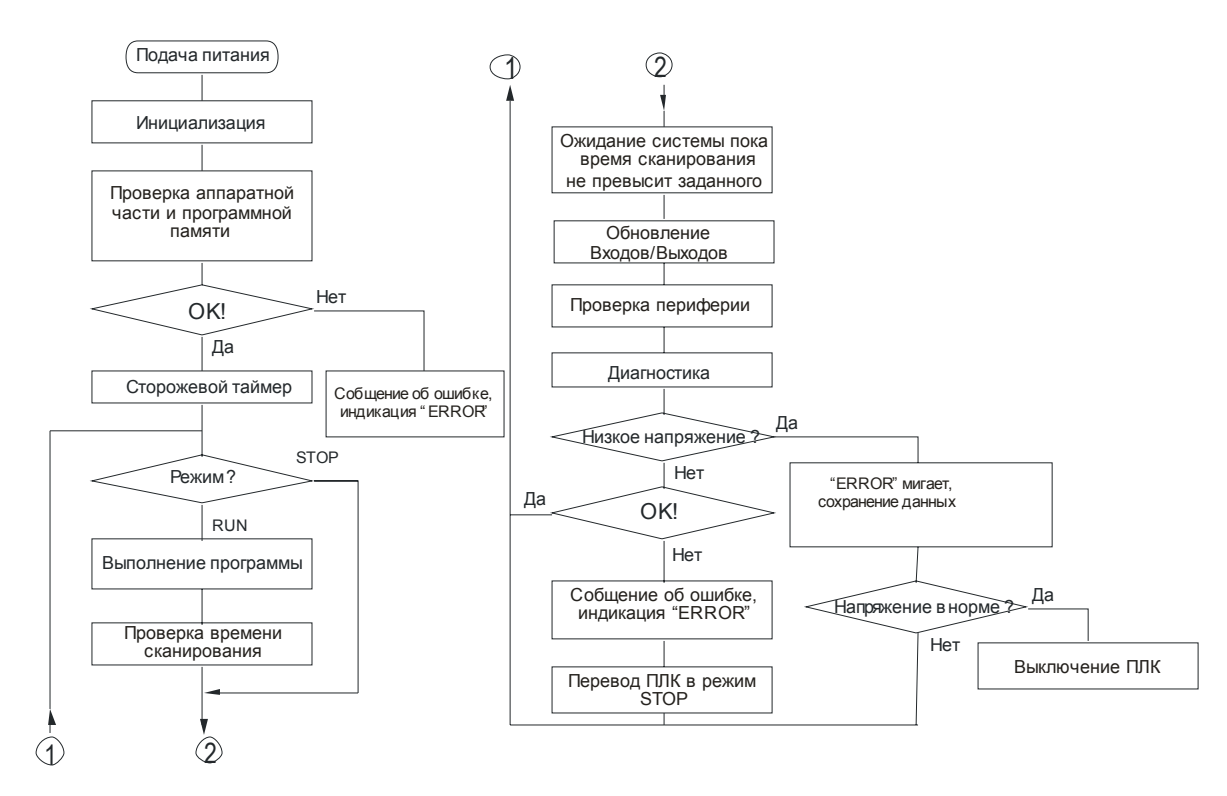

### $5.3.$ Время реакции - быстродействие

Быстродействие Программируемого Логического Контроллера - это основополагающий фактор, влияющий на выбор ПЛК.

Общее время реакции системы = время опроса входов + время выполнения программы + время переключения выходов.

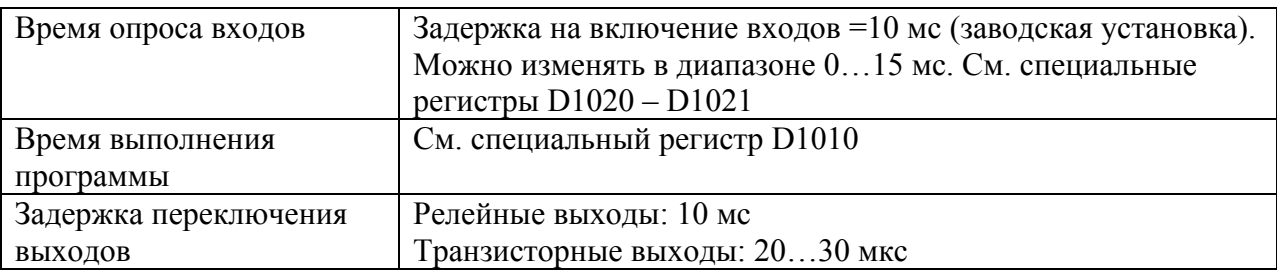

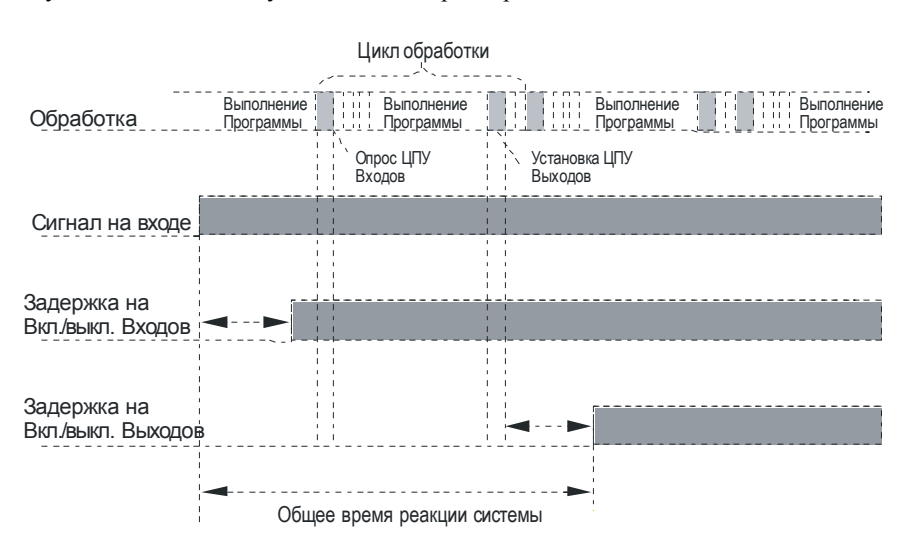

Если быстродействие системы недостаточно для обработки коротких входных импульсов, то можно:

1. Использовать контроллер с более высоким быстродействием;

2. Воспользоваться функцией задержки времени Выкл. Эта функция увеличит длительность входного сигнала;

3. Использовать функцию обработки прерываний. То есть, как только Вход включен, то независимо от того этапа, на котором в настоящий момент находится программа ПЛК, немедленно останавливает выполнение основной программы и выполняет подпрограмму прерывания.

### $5.4.$ Программирование

Для программирования всех контроллеров DVP можно использовать портативный программатор DVPHPP02 или компьютер с программным обеспечением WPLSoft.

WPLSoft позволяет программировать, редактировать и отлаживать программу всех контролеров DVP, а так же конфигурировать модули ЦПУ и периферийное оборудование.

## Основные характеристики WPLSoft

- Работает под Windows, имеет интерфейс на английском языке и развитую систему  $\bullet$ помоши.
- Позволяет писать комментарии на русском языке (комментарии к устройствам, строкам и блокам в режиме LAD).
- Поддерживает работу с проектами и использует иерархический метод отображения внутренней системной информации ПЛК (включая системные параметры подключенных периферийных устройств).
- Автоматическое определение параметров и скорости коммуникации подключенного ПЛК.
- Установка значений календаря и часов реального времени.  $\bullet$
- Поддерживает два варианта соединения с ПЛК: прямое соединение и через модем. Скорость загрузки программы может быть до 115200 бит/с (в SA/SX/EH).
- Возможна отладка программы в режиме ONLINE с отображением текущего состояния всех внутренних устройств.
- Лля программирования всех типов центральных процессоров могут быть использовано три языка программирования: LAD (диаграммы релейно-контактной логики), IL

(список инструкций) и SFC (последовательные функциональные схемы). Редактор позволяет выполнять конвертацию программы с одного языка на другой и обратно. Интерфейс редактора позволяет отображать программу одновременно во всех трех языковых режимах.

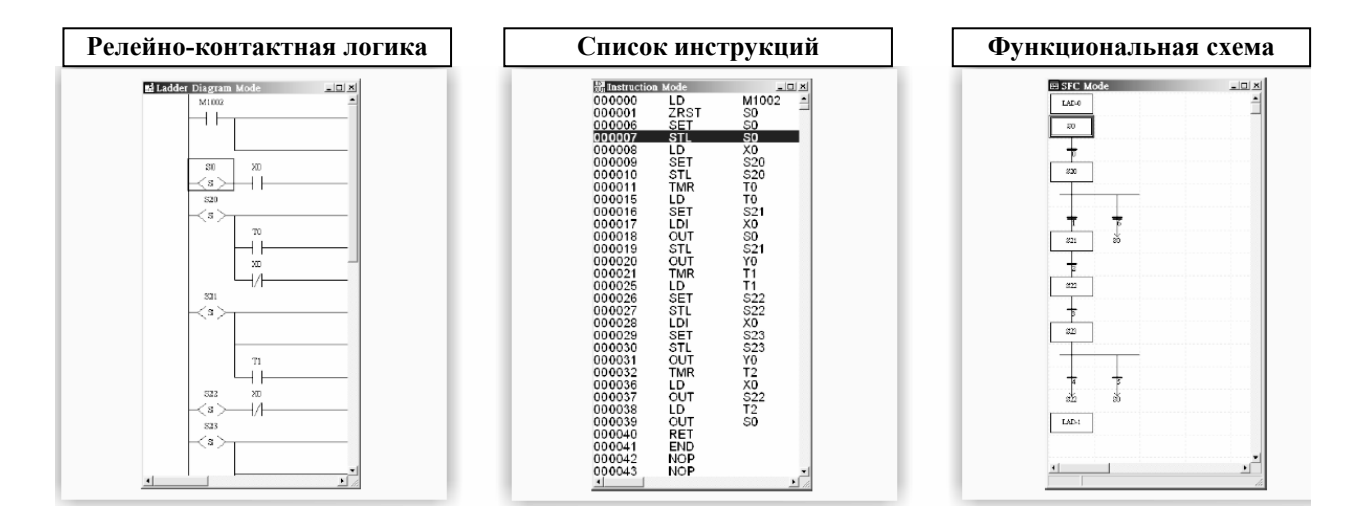

- Возможность редактирования значений всех типов внутренних устройств ПЛК  $\bullet$ (включая M, S, T, C, D и файловые регистры).
- Много полезных функций для режима on-line, таких как:
	- удобная установка протокола коммуникации, который будет сохранен в регистре  $\equiv$ D1120:
	- LRC/CRC генератор для расчета контрольных сумм используемых в режиме  $\frac{1}{2}$ **MODBUS:**
	- чтение внутренней системной информации ПЛК;  $\qquad \qquad -$
	- мастер помогающий написать сложные инструкции: ПИД-регулятор, быстродействующий счетчик, импульсный выход и др.

Различные виды отображения информации в режиме отладки программы: двоичный код, шестнадцатеричный, десятичный целый или с плавающей точкой, а также ASCII и BCD.

# 6. СПИСОК ИНСТРУКЦИЙ ПРОГРАММИРОВАНИЯ

В главе приводится список инструкций (команд) программирования. Подробное описание команд и методов написания программы дано в Руководстве по программированию.

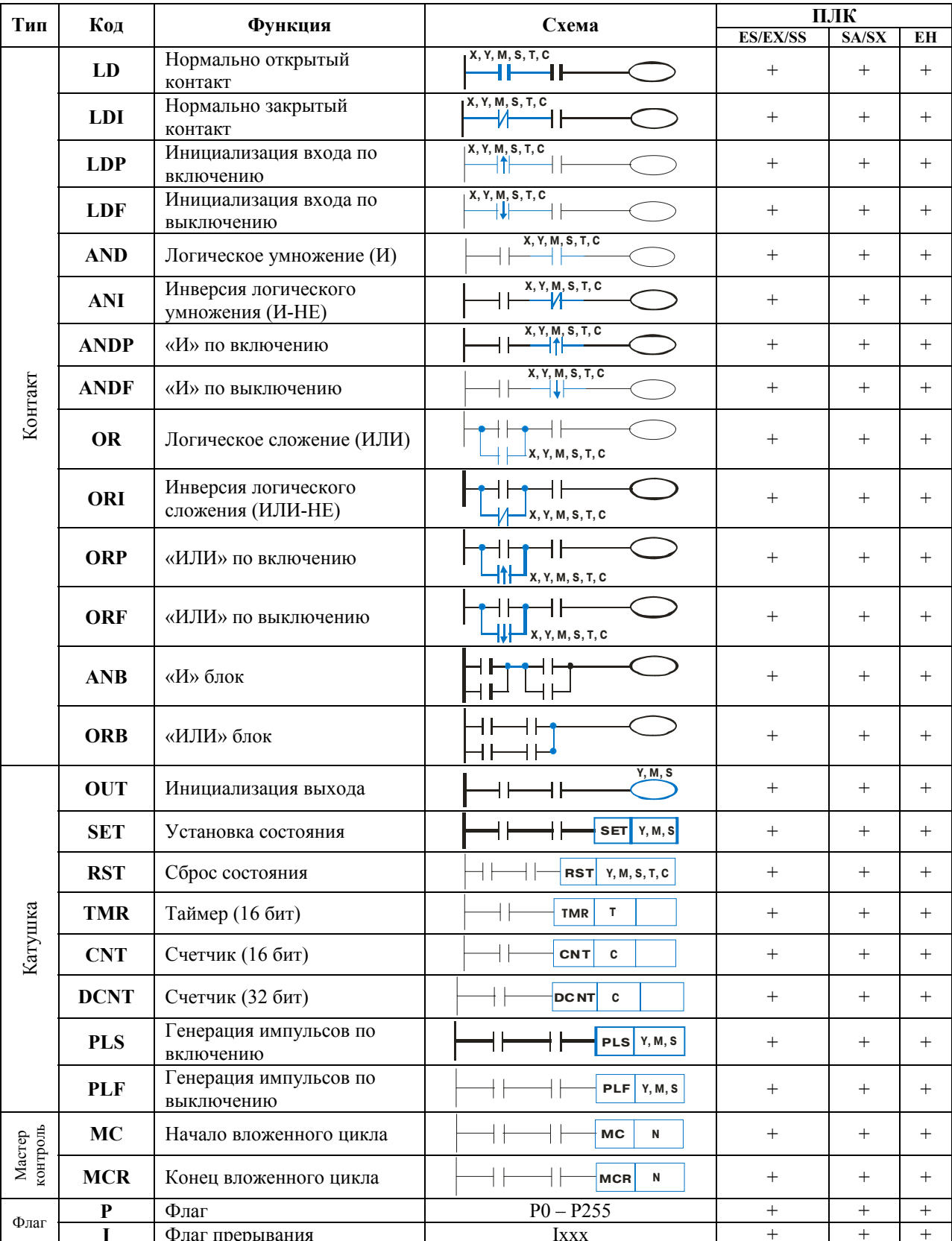

#### $6.1.$ Основные инструкции

Тип

Контакт

Код

**MPS** 

**MRD** 

**MPP** 

**INV** 

**NOP** 

**END** 

**STL** 

**RET** 

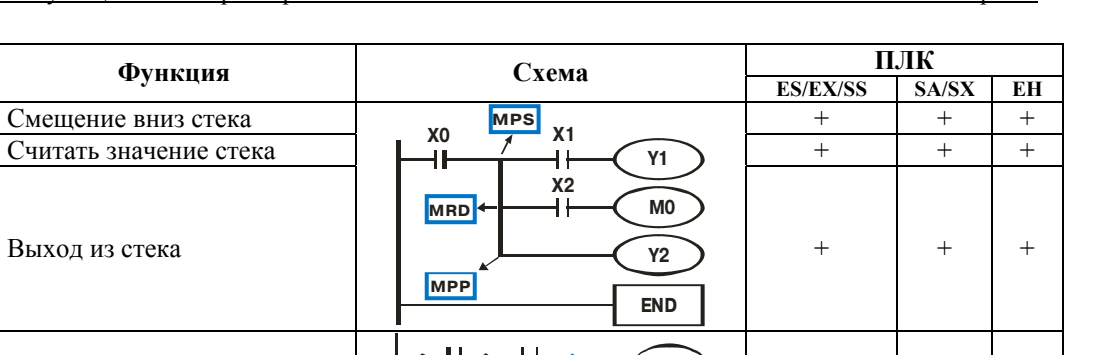

END

 $RET$ 

 $\boldsymbol{+}$ 

 $+$ 

 $\ddot{}$ 

 $^{+}$ 

 $\qquad \qquad +$ 

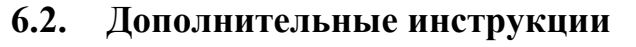

Режим последовательного

Выход из стека

Инверсия

Пустая строка

выполнения Выход из режима

выполнения

Конец программы

последовательного

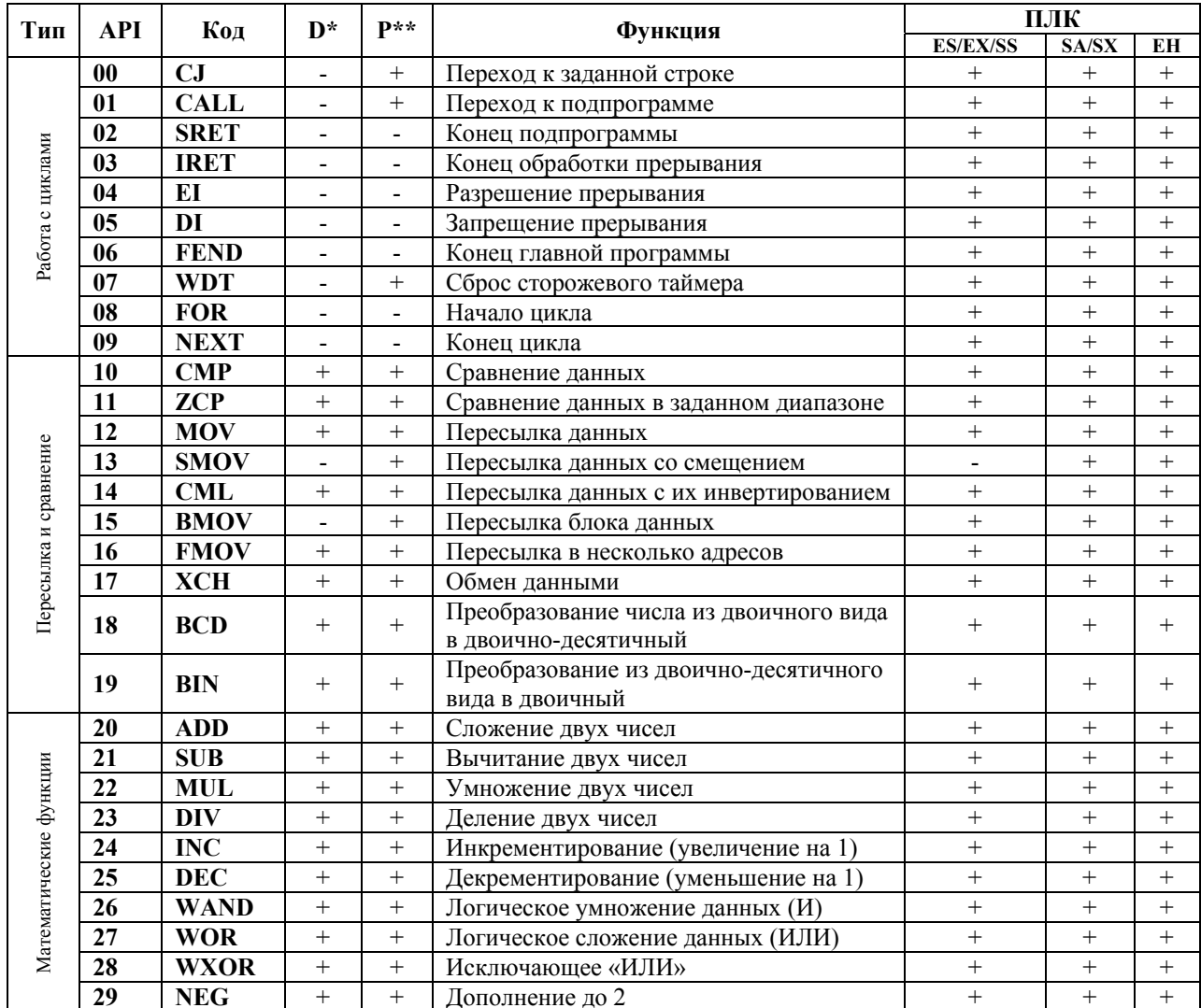

41

 $\langle \mathsf{s} \rangle$ 

 $\langle \text{s} \rangle$ 

программе

Используется в режиме IL для

 $\overline{+}$ 

резервирования места в

 $\dot{+}$ 

 $\dot{+}$ 

 $\ddot{}$ 

 $\ddot{+}$ 

 $\ddot{}$ 

 $\qquad \qquad +$ 

 $\qquad \qquad +$ 

 $\dot{+}$ 

 $\ddot{}$ 

 $\qquad \qquad +$ 

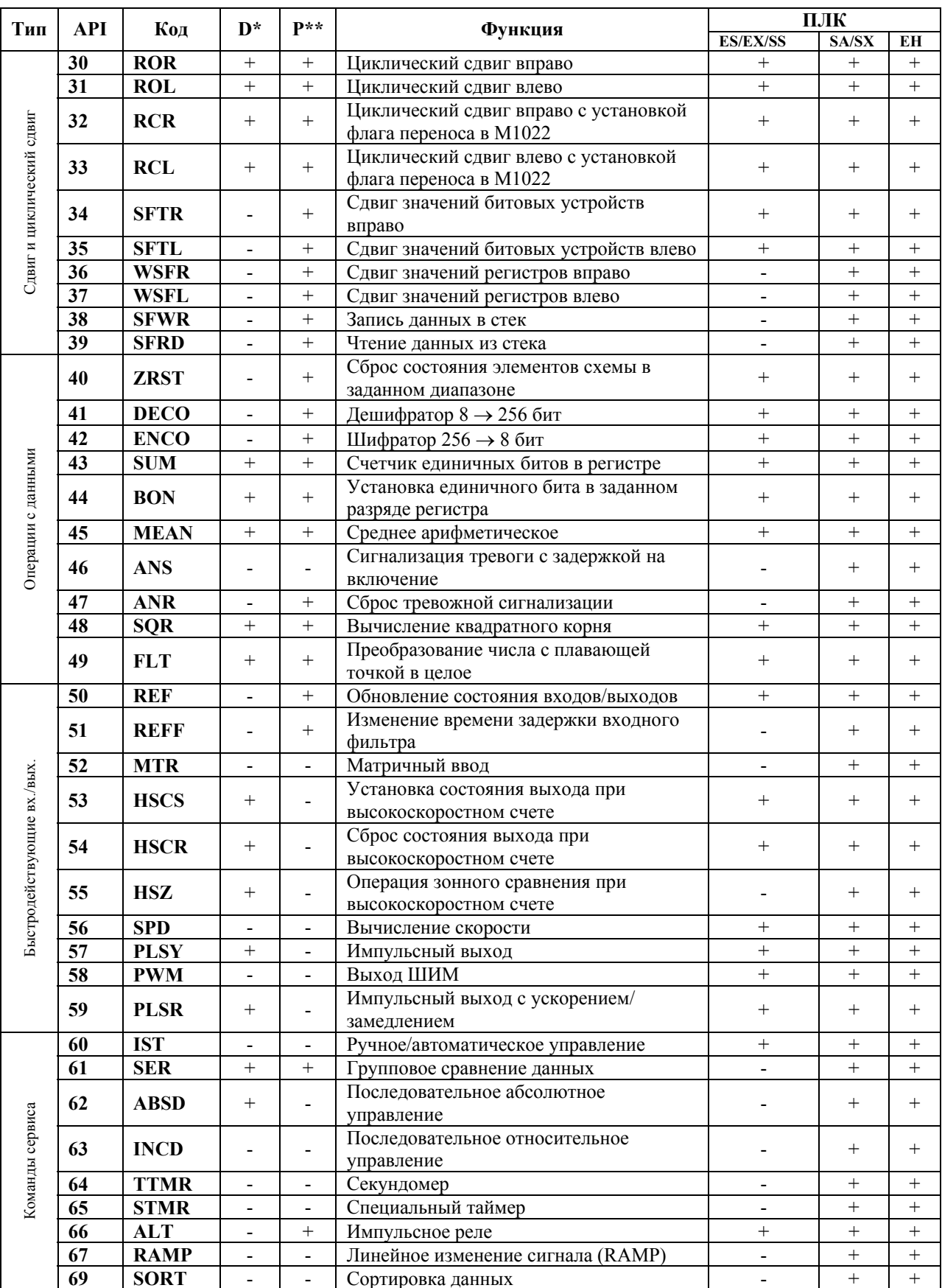

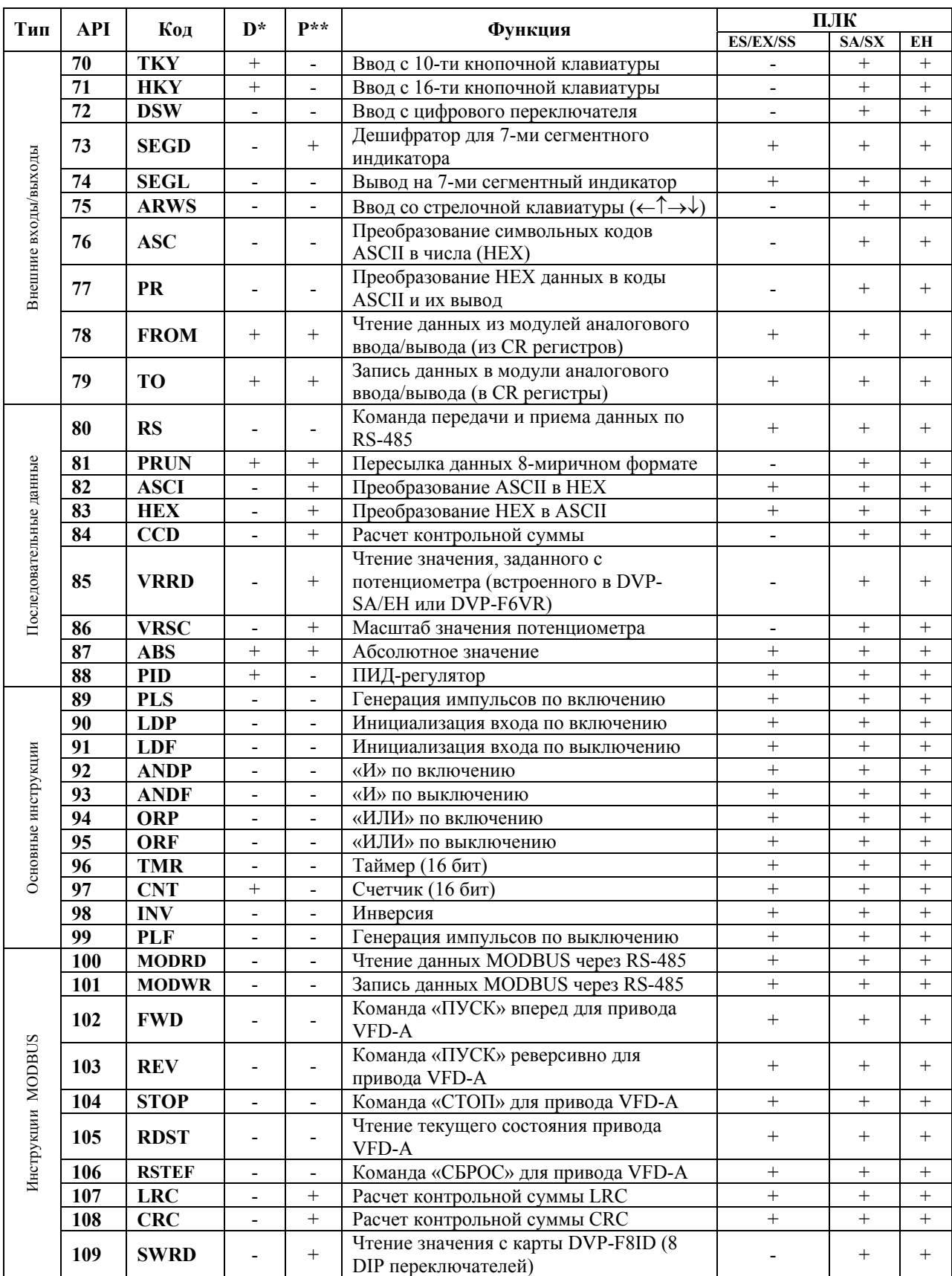

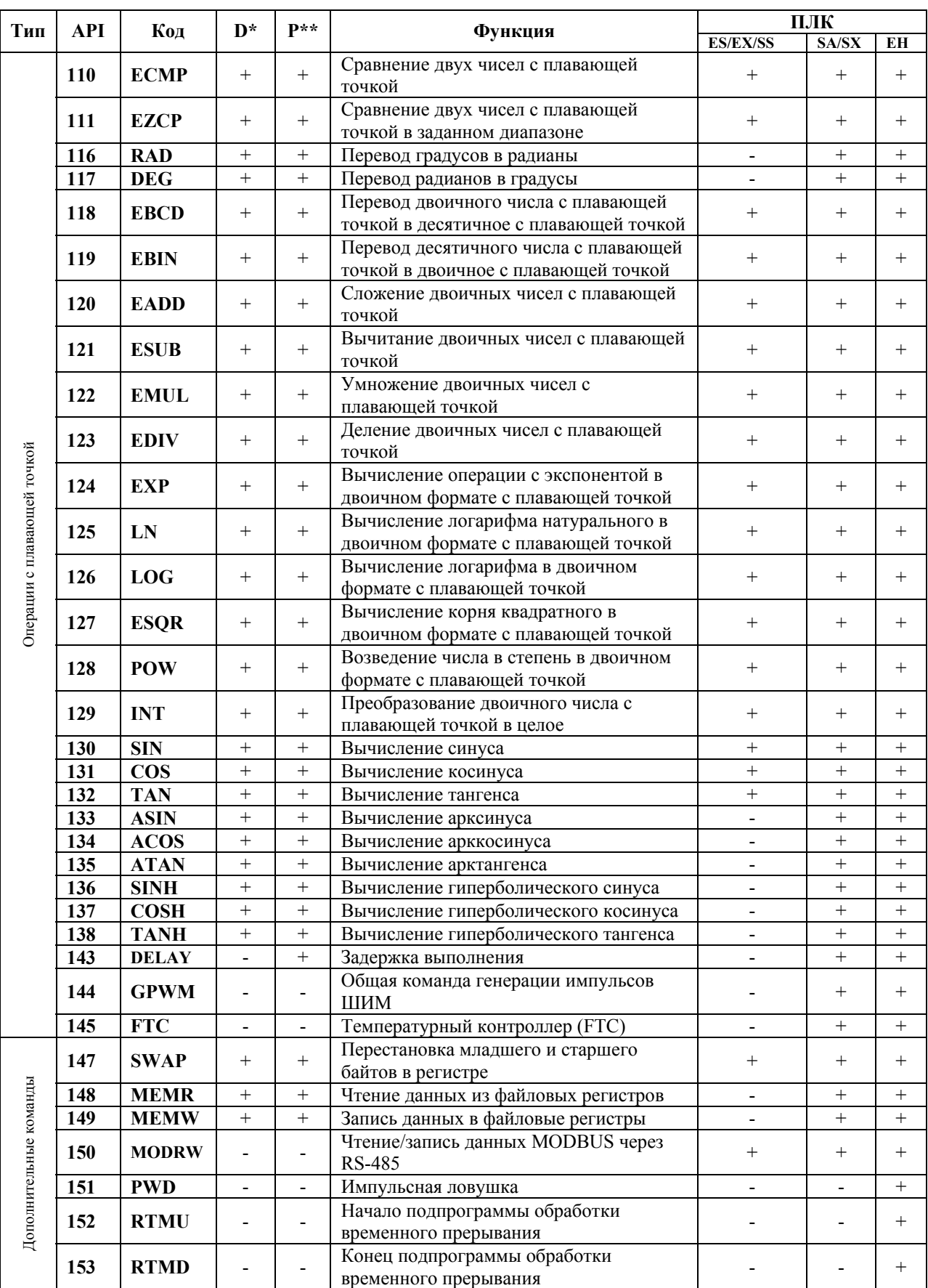

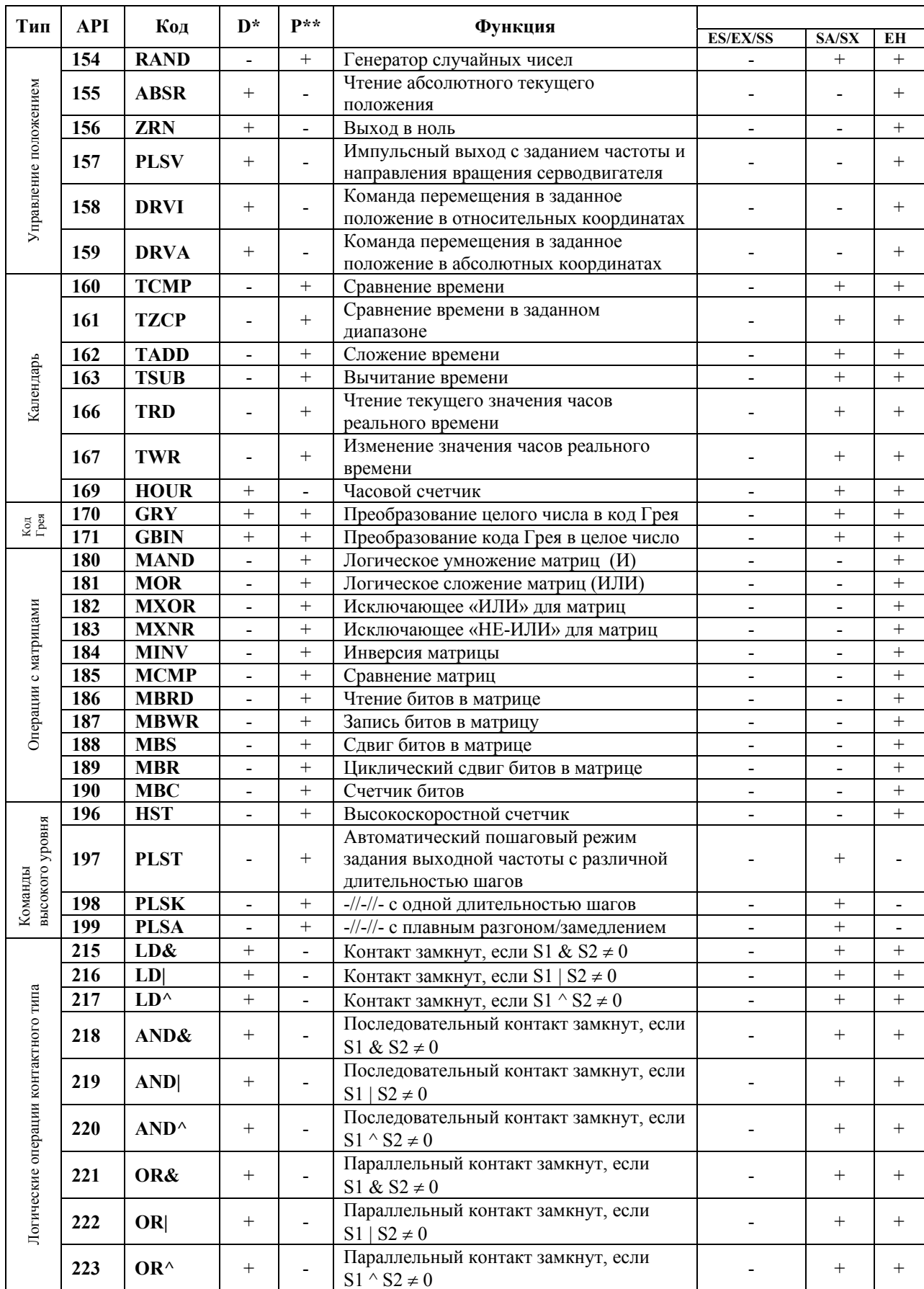

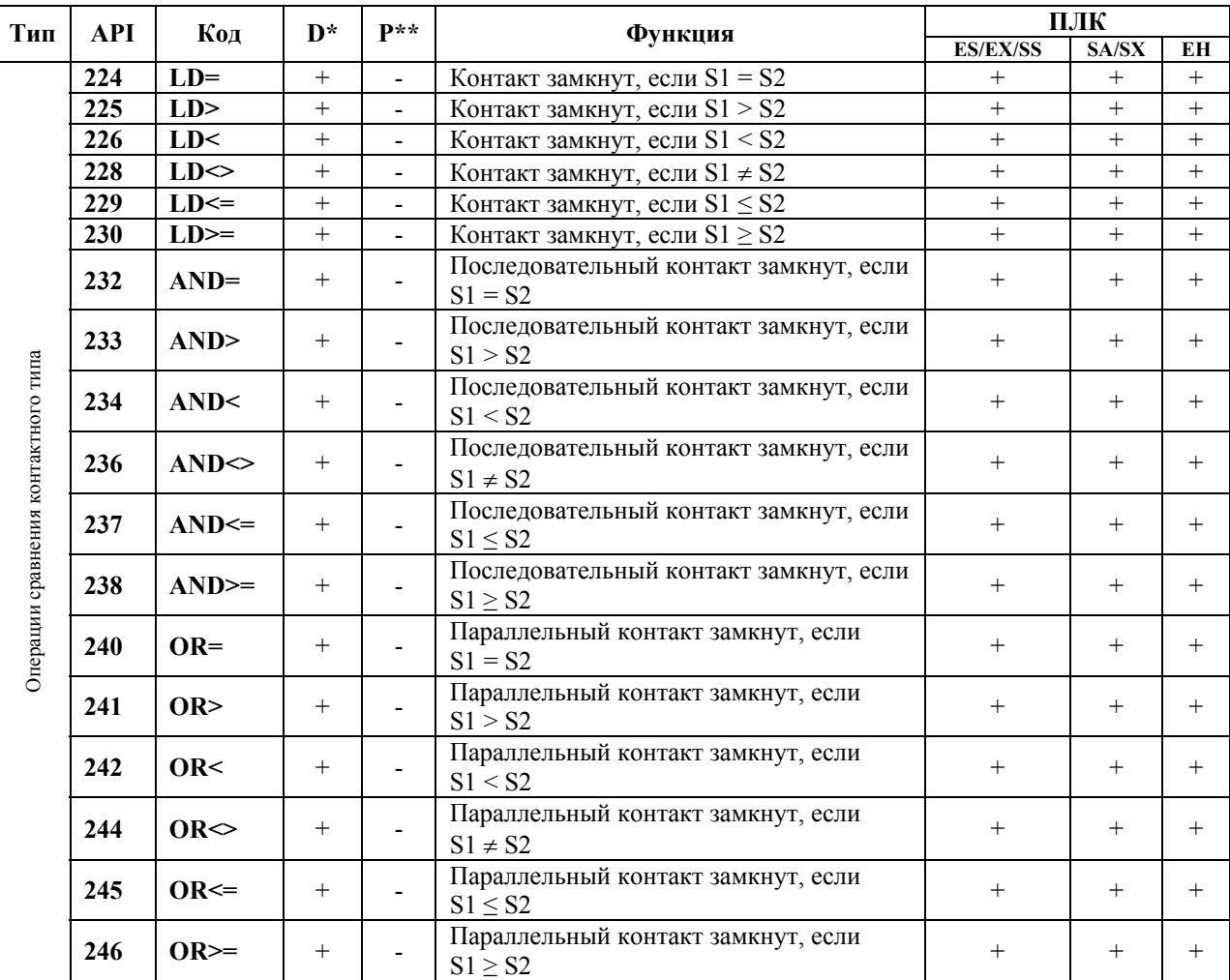

\*D – инструкция может быть 32 бит. В коде инструкции добавляется символ "D": например, пересылка 32 бит данных: DMOV

\*\* P – возможно импульсное выполнение команды (только для SA/SX/EH). В коде инструкции добавляется символ "P": например, MOVP

Подробное описание инструкций можно найти в руководстве по программированию.

## **7. СПЕЦИАЛЬНЫЕ РЕЛЕ И РЕГИСТРЫ**

Специальные реле и регистры могут использоваться в программе как флаги и дополнительные функции, а также для настройки, мониторинга и конфигурирования системы. Все специальные реле по умолчанию находятся в выключенном состоянии (OFF), а специальные регистры могут иметь заводские установки. Некоторые из специальных реле и регистров могут быть энергонезависимыми (\* в столбце «Атрибут»), т.е. сохранять свое состояние и значение в выключенном состоянии ПЛК. Значения некоторых специальных реле и регистров можно изменять (R/W – в столбце «Атрибут»), а некоторые предназначены только для чтения (R – в столбце «Атрибут»). Состояние ON означает, что контакт замкнут, а OFF – разомкнут.

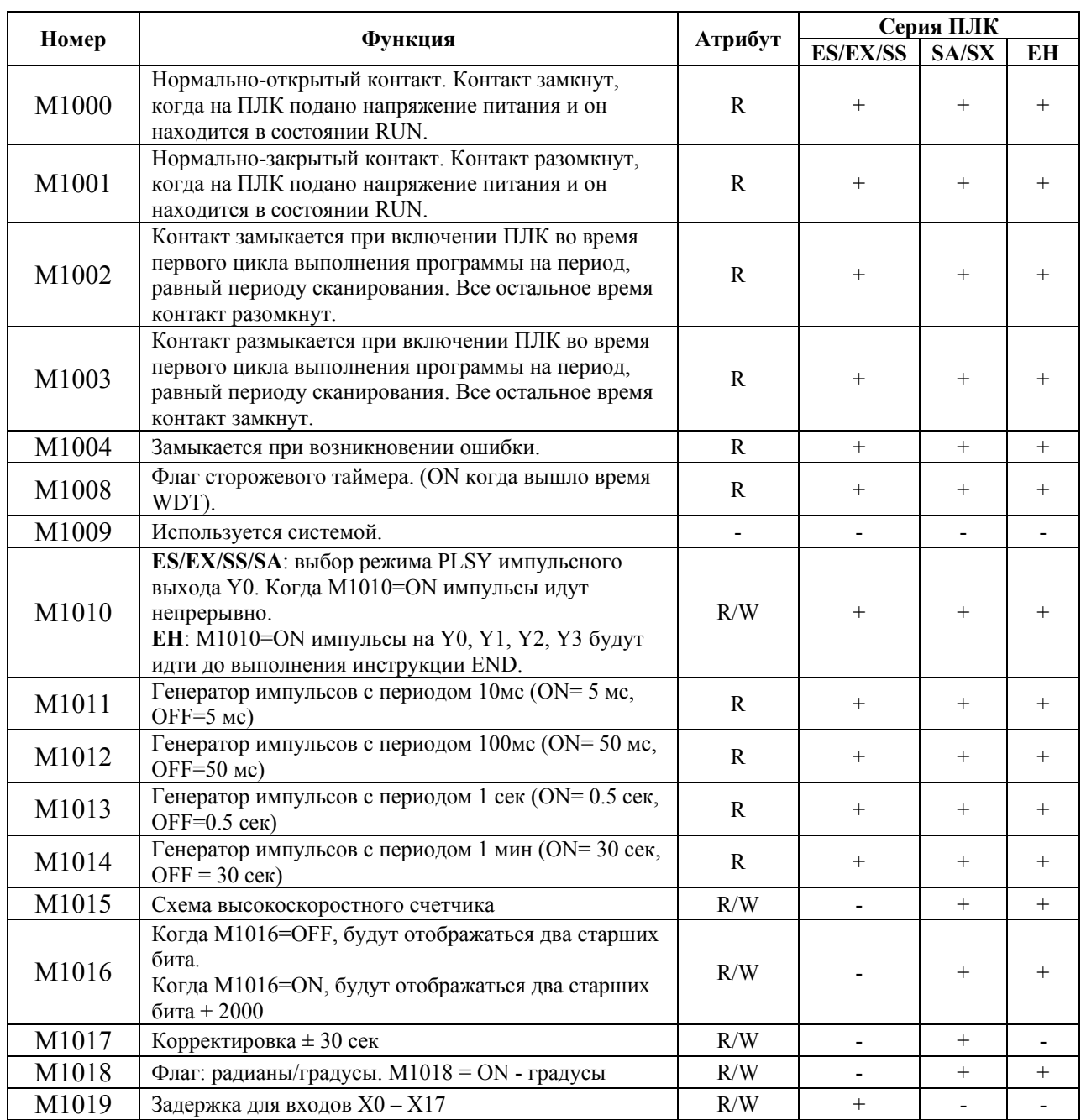

## **7.1. Специальные реле**

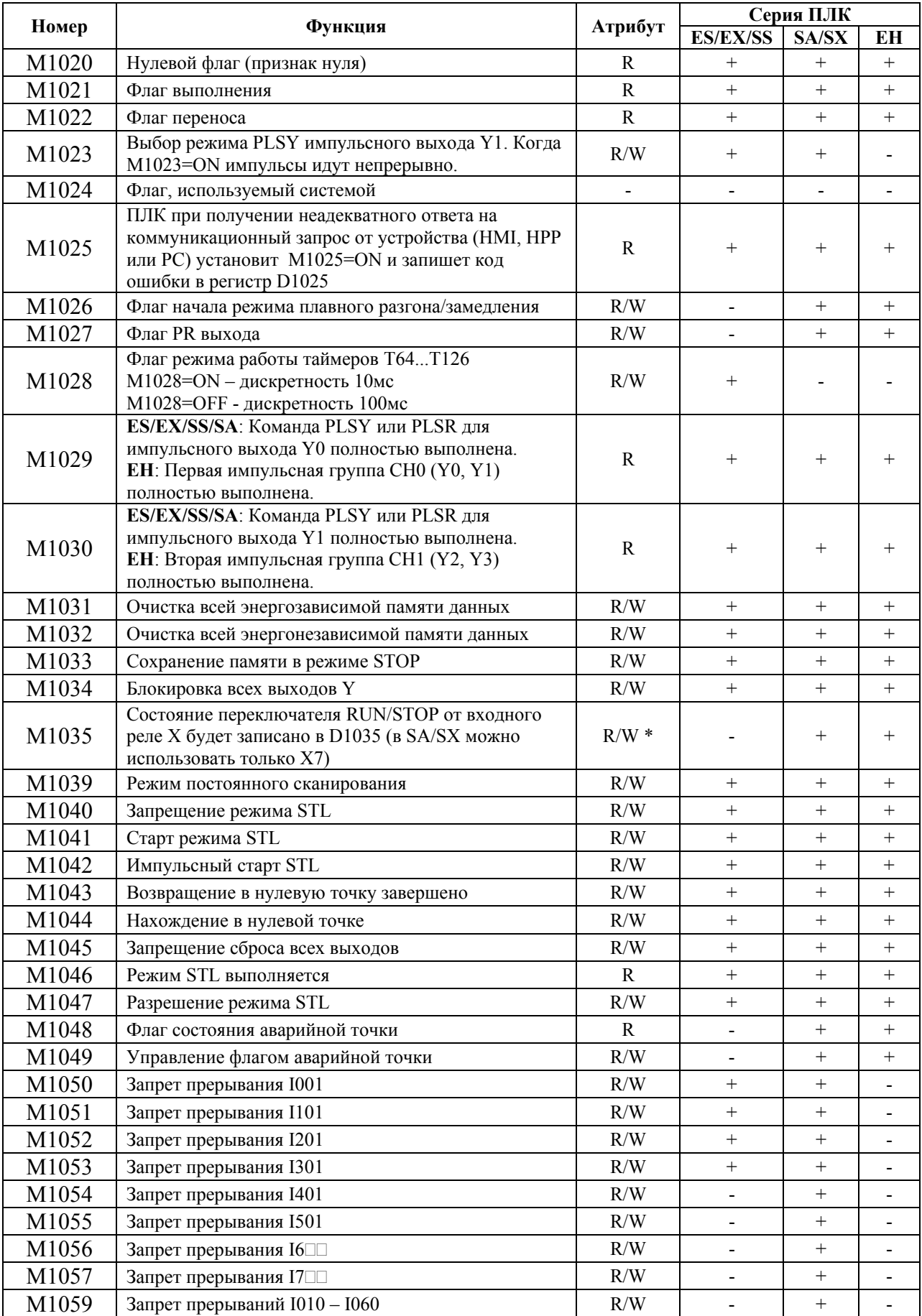

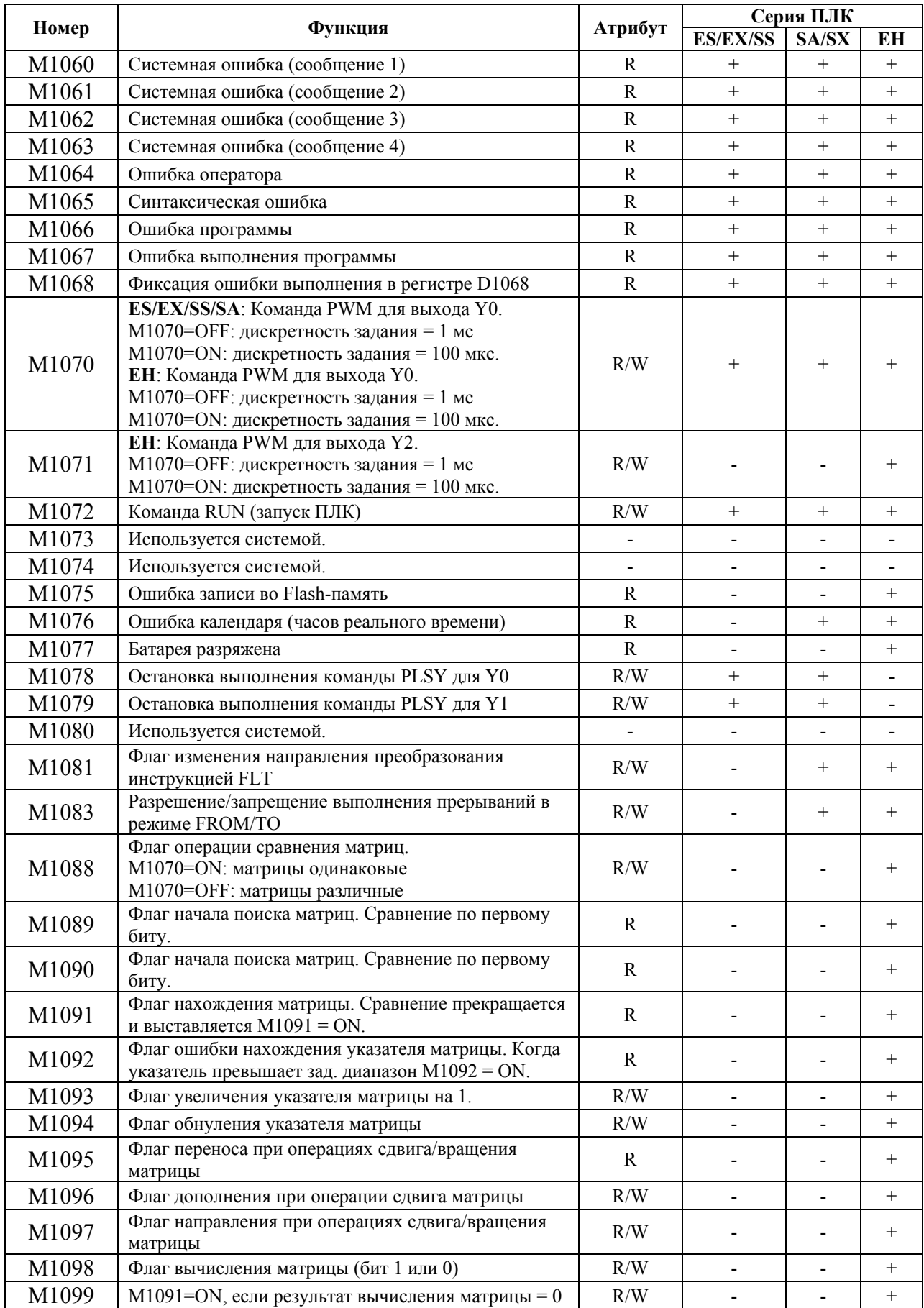

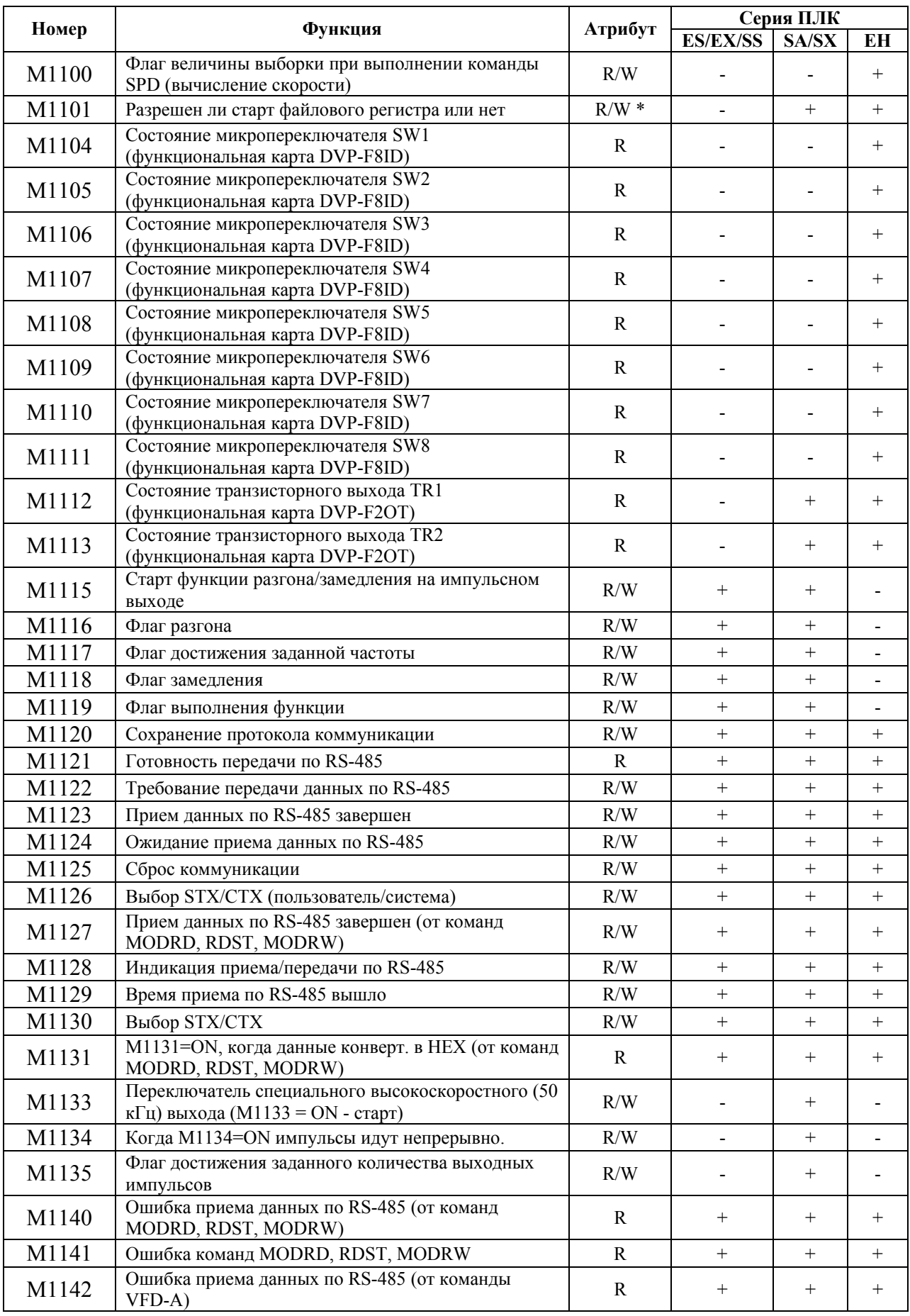

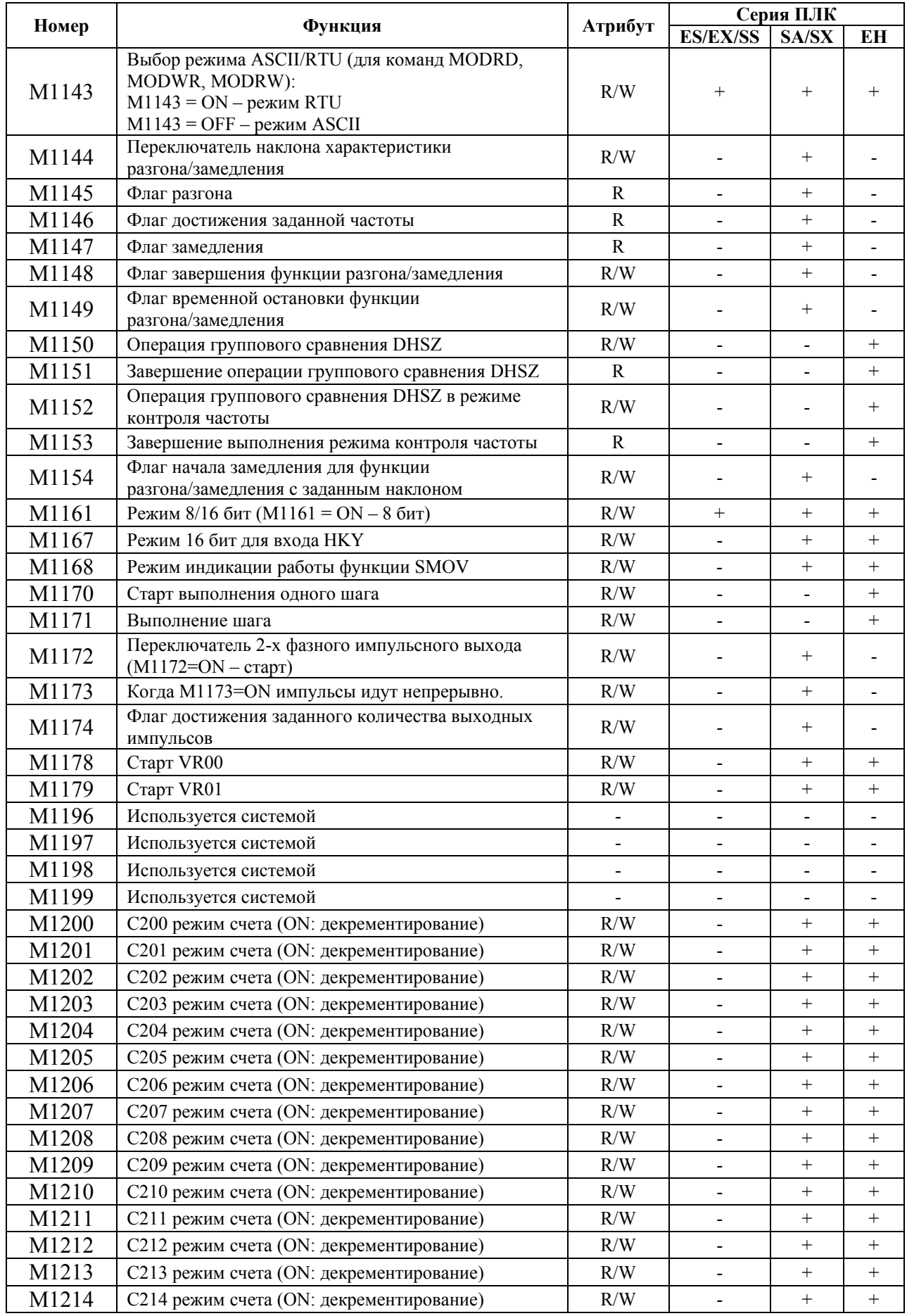

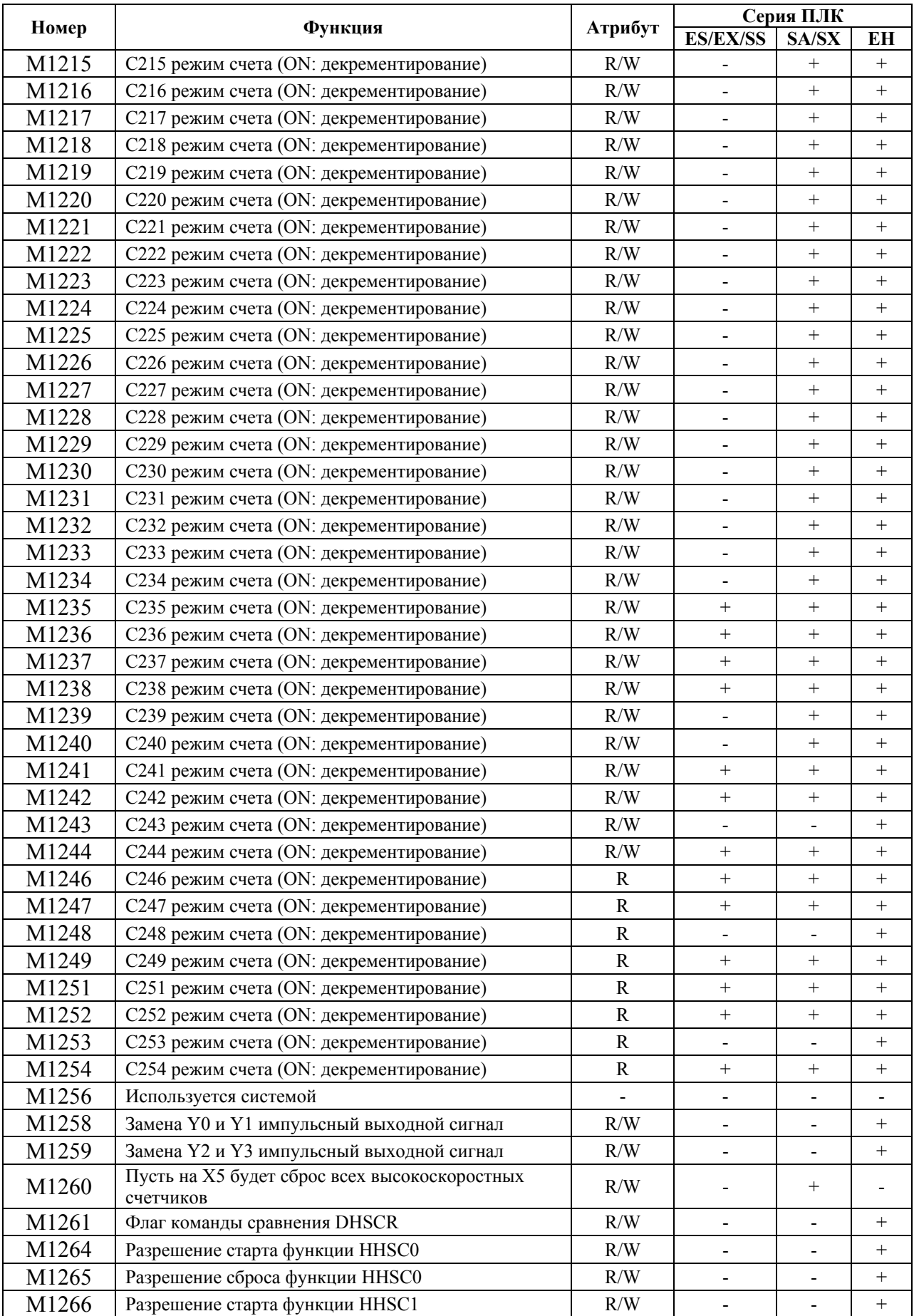

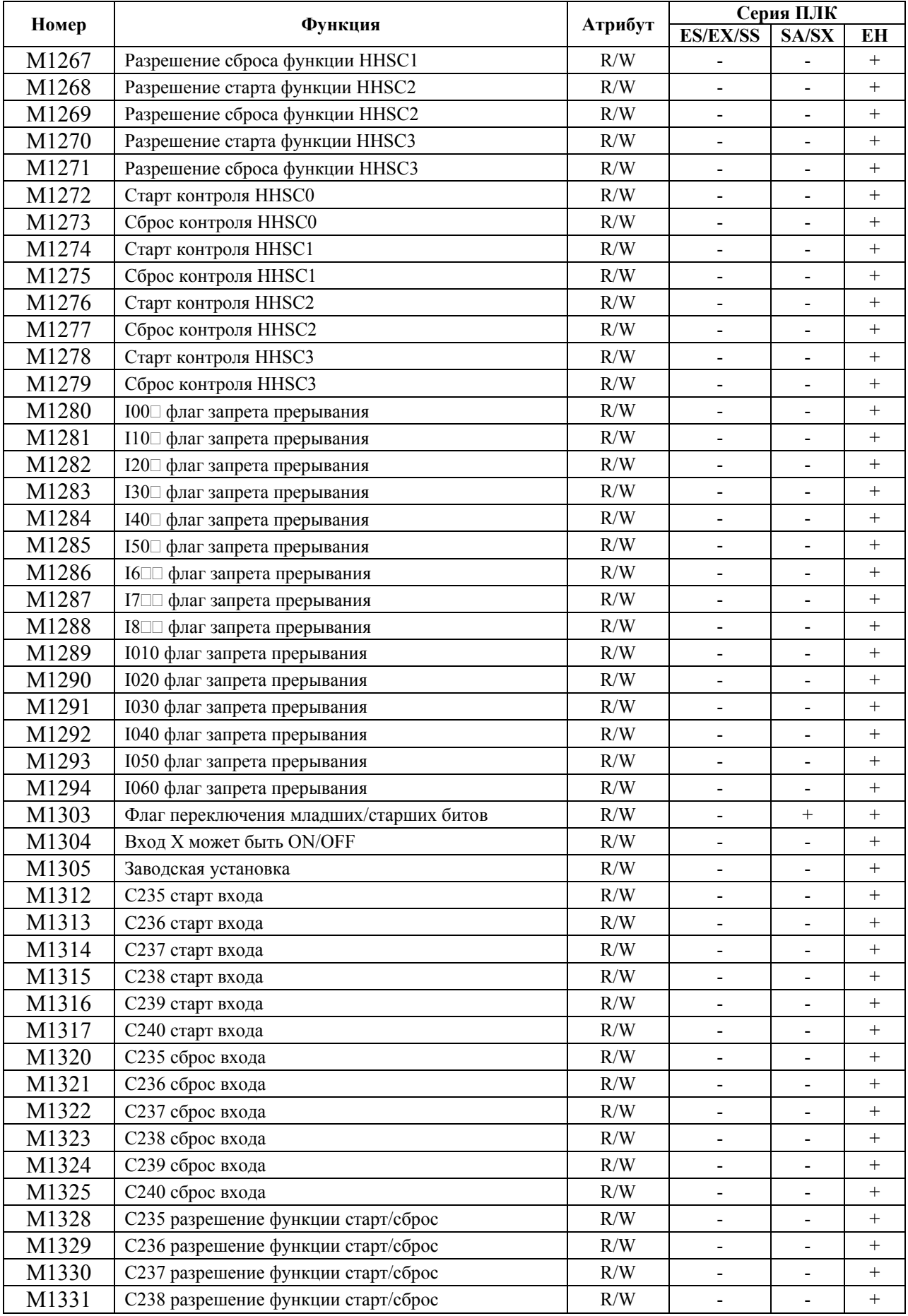

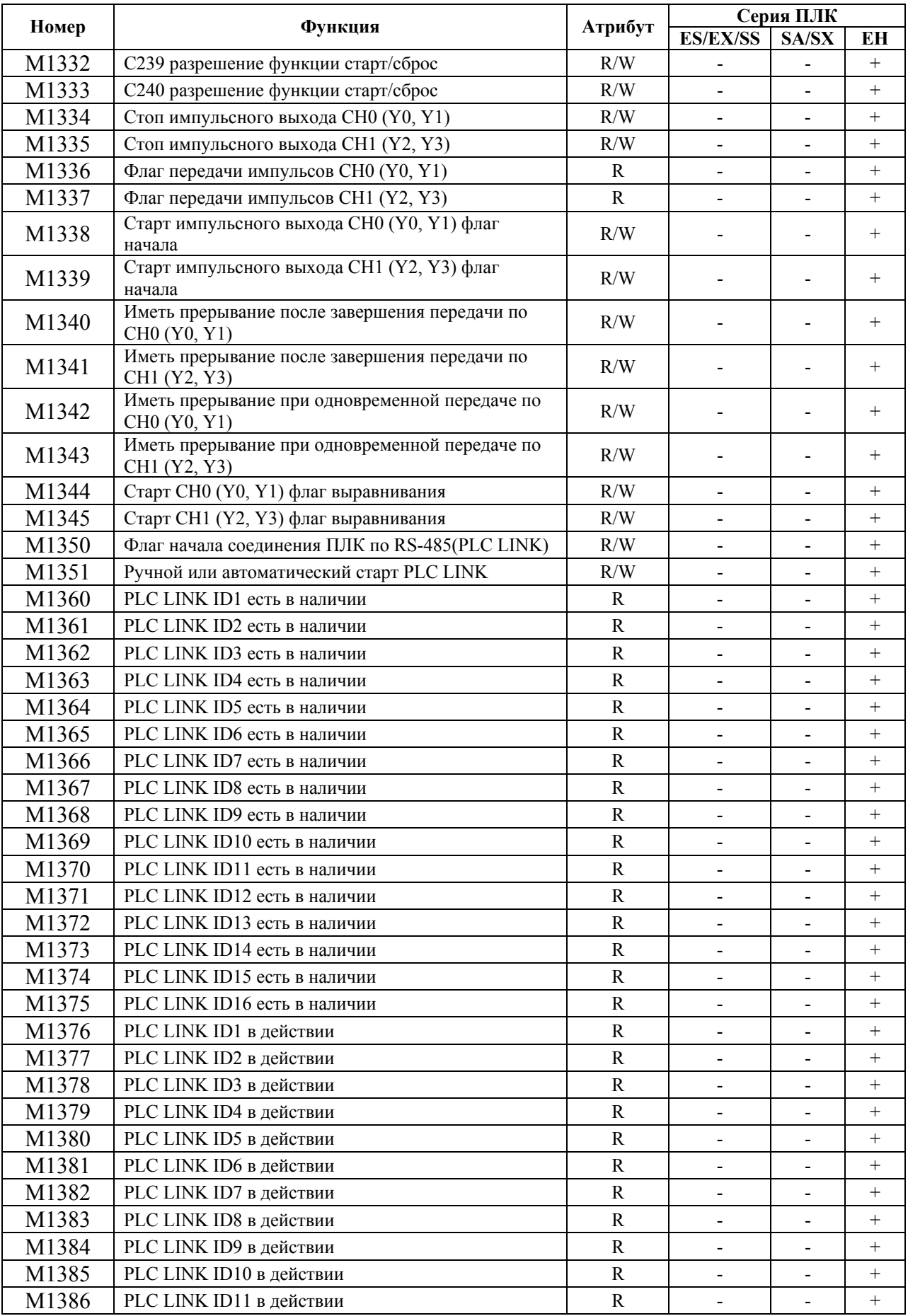

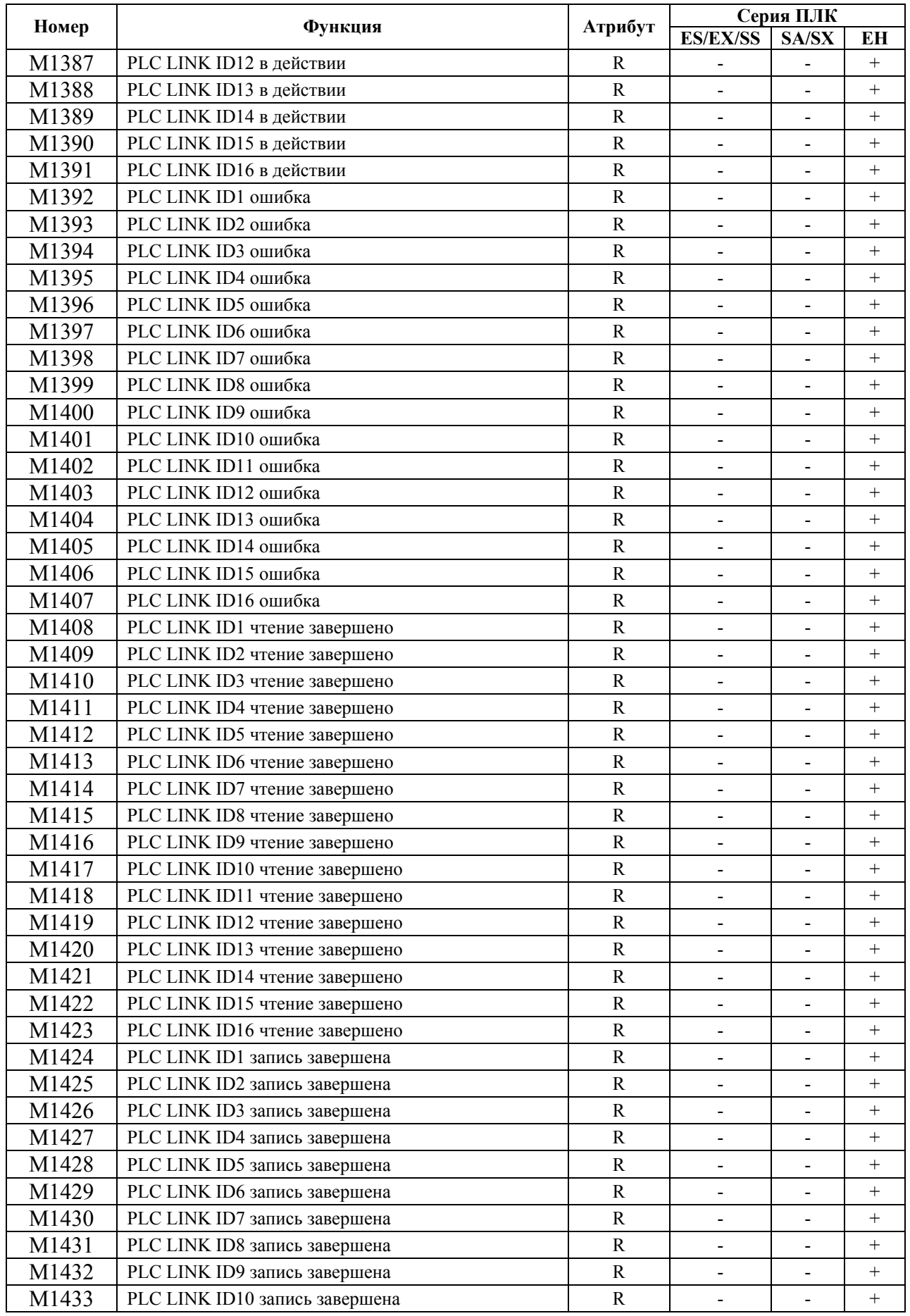

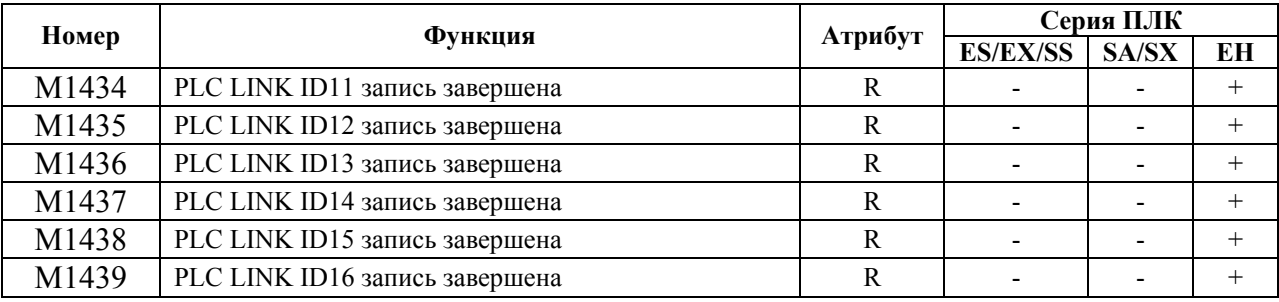

# 7.2. Специальные регистры

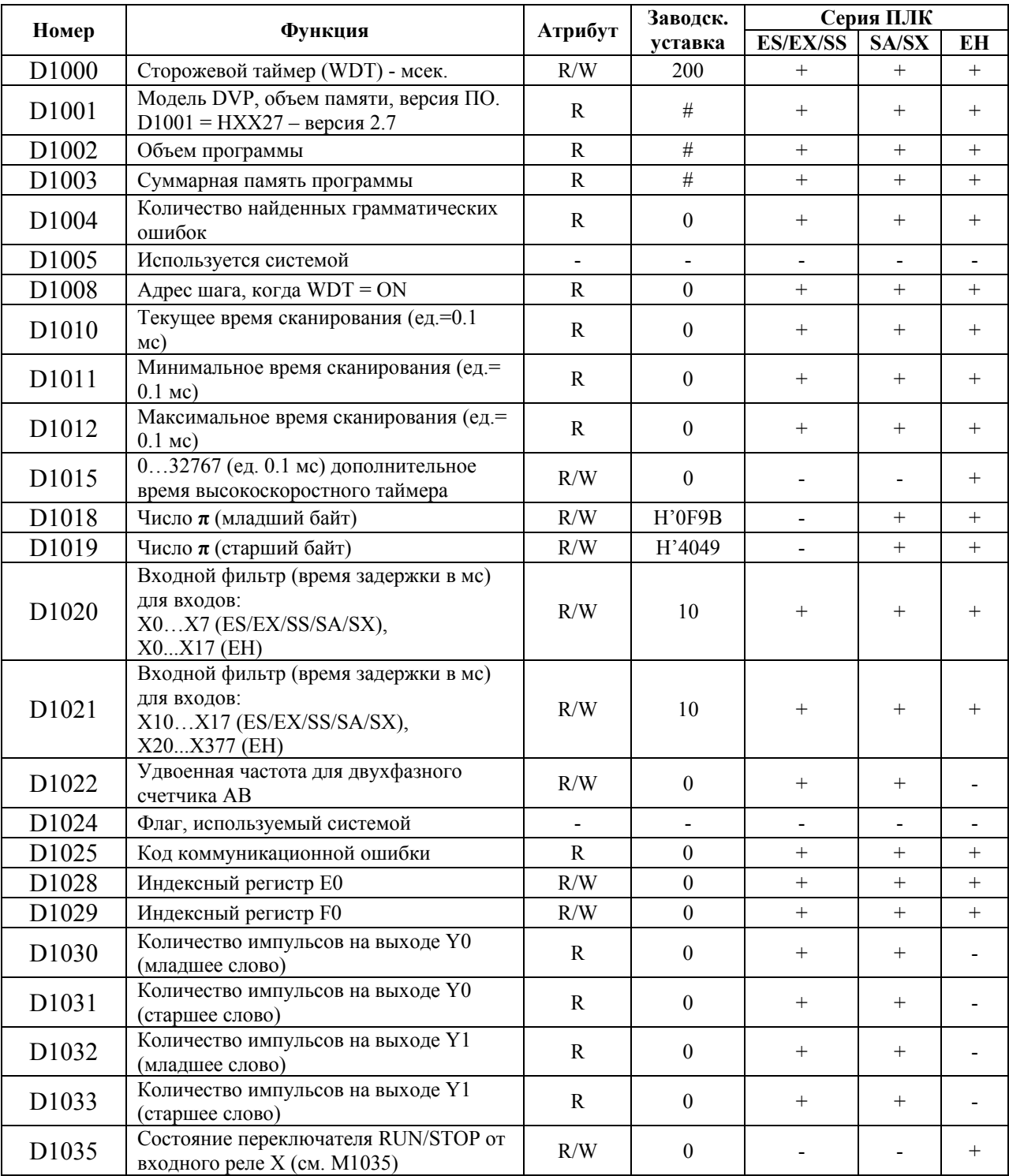

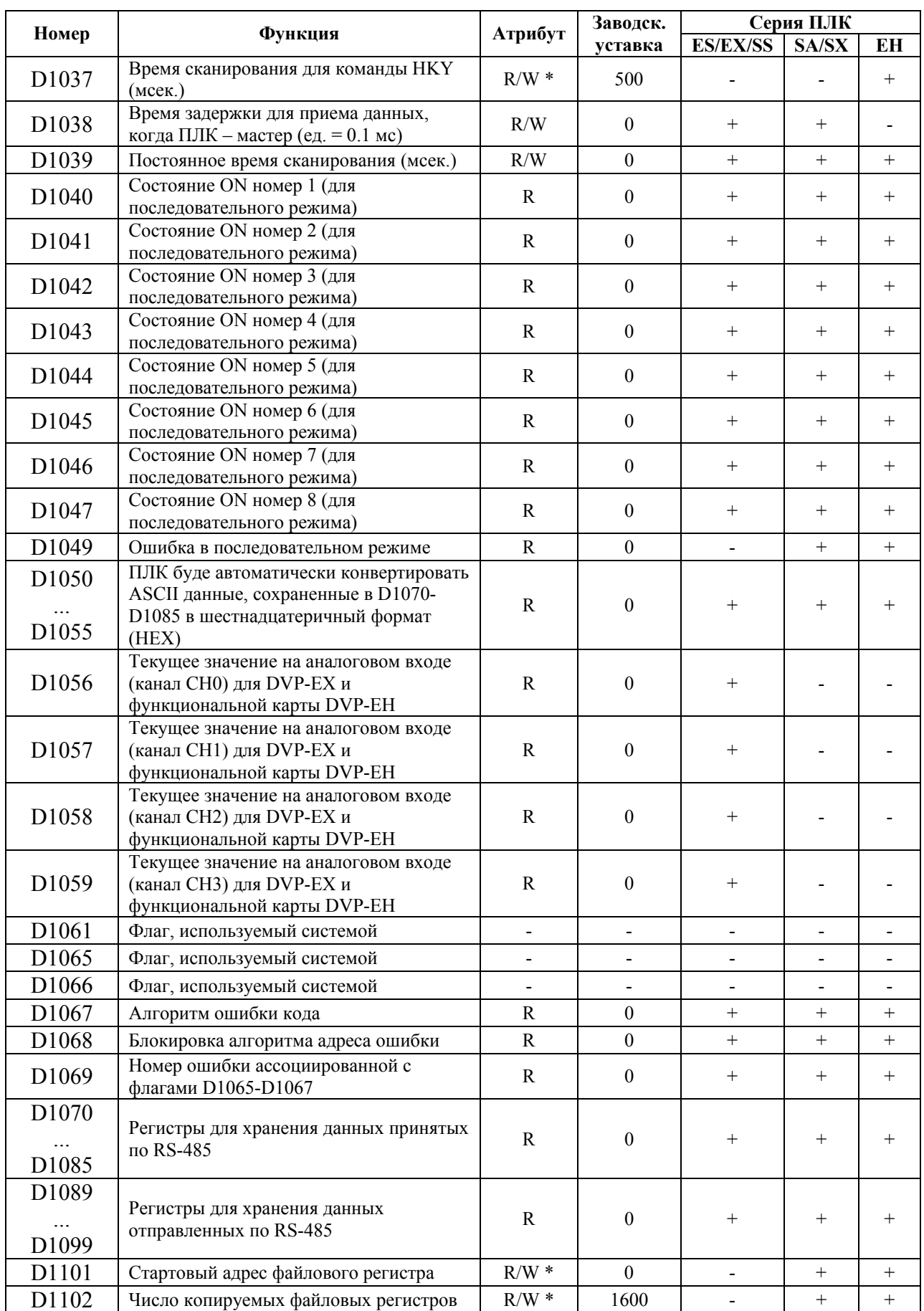

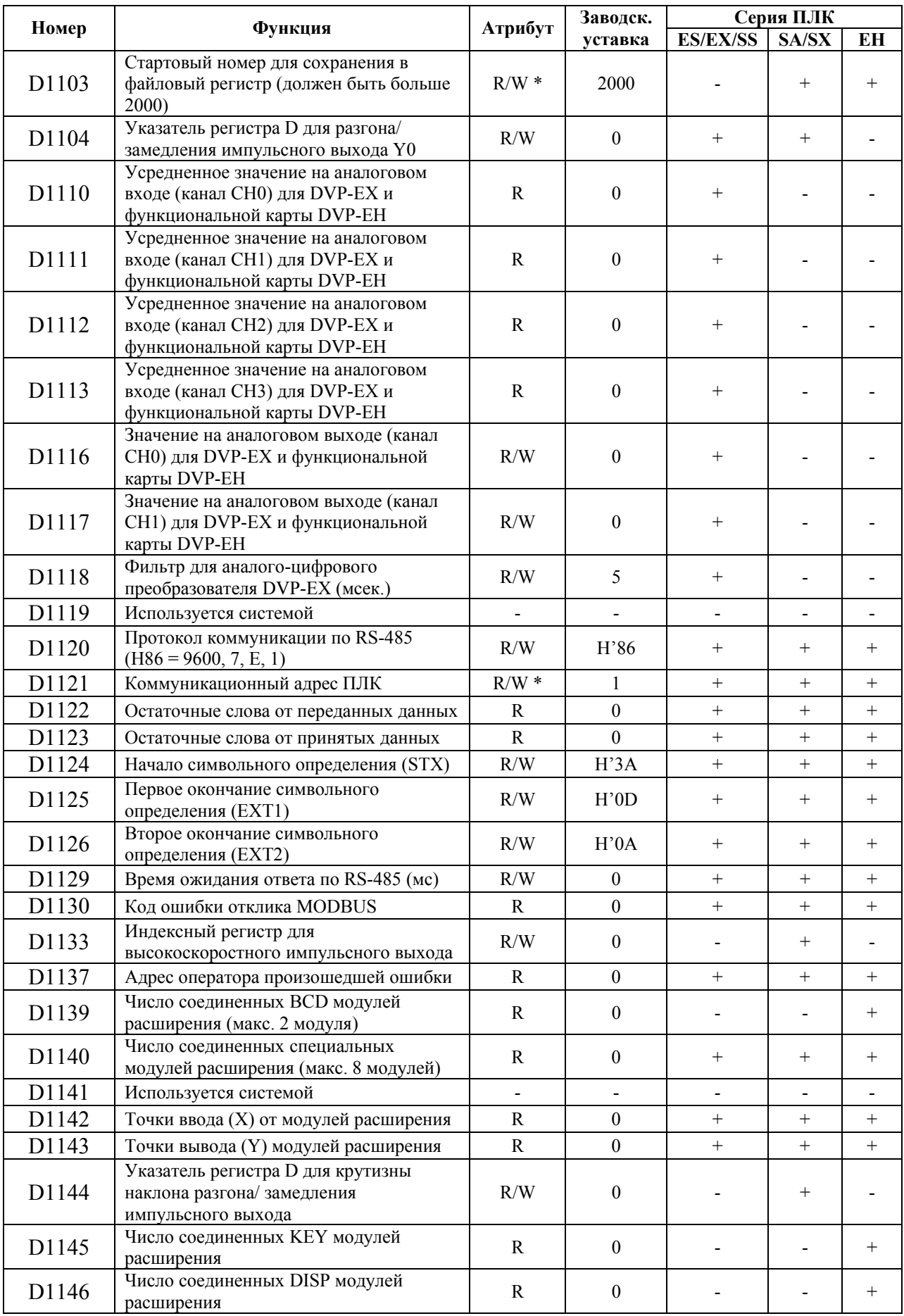

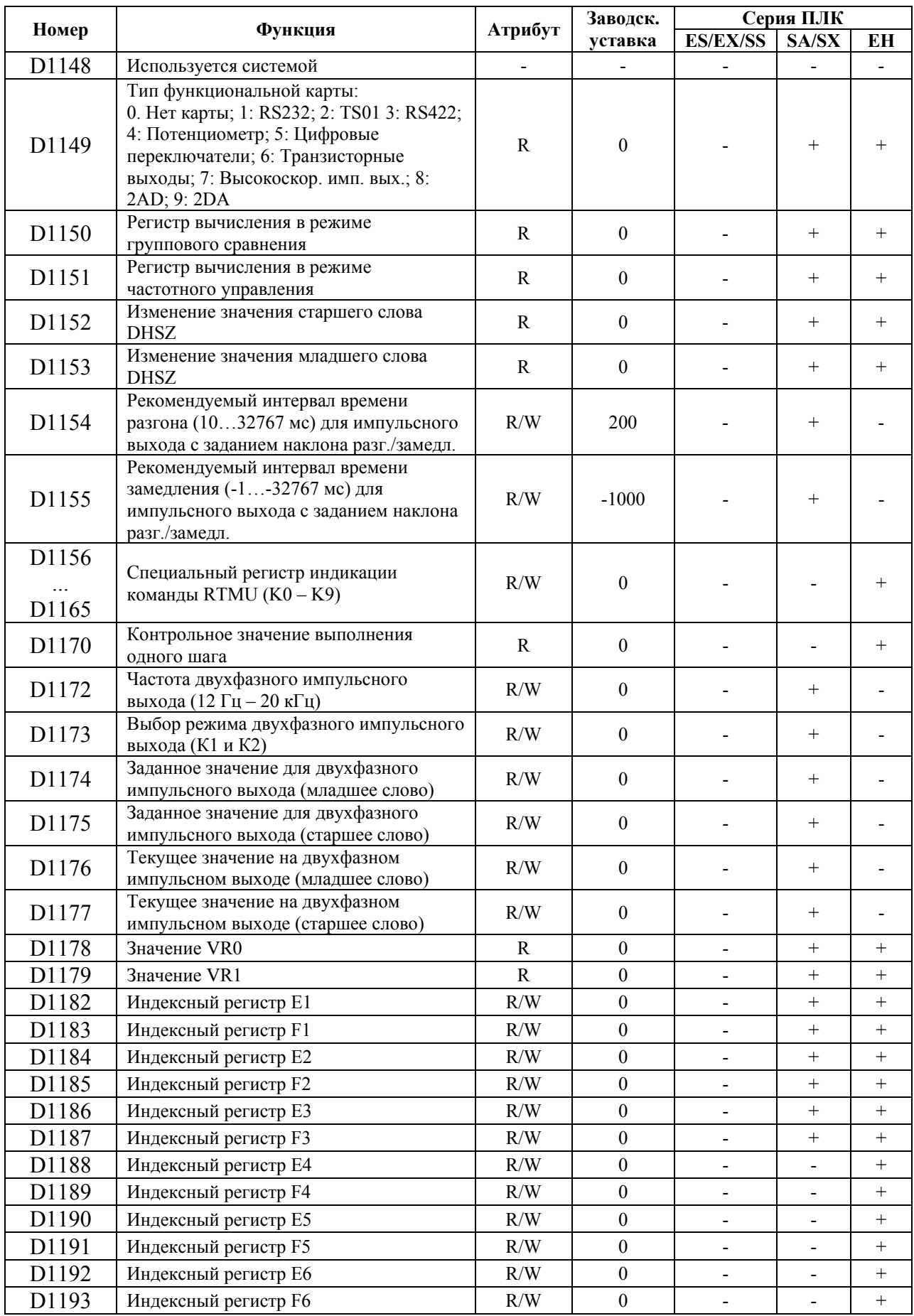

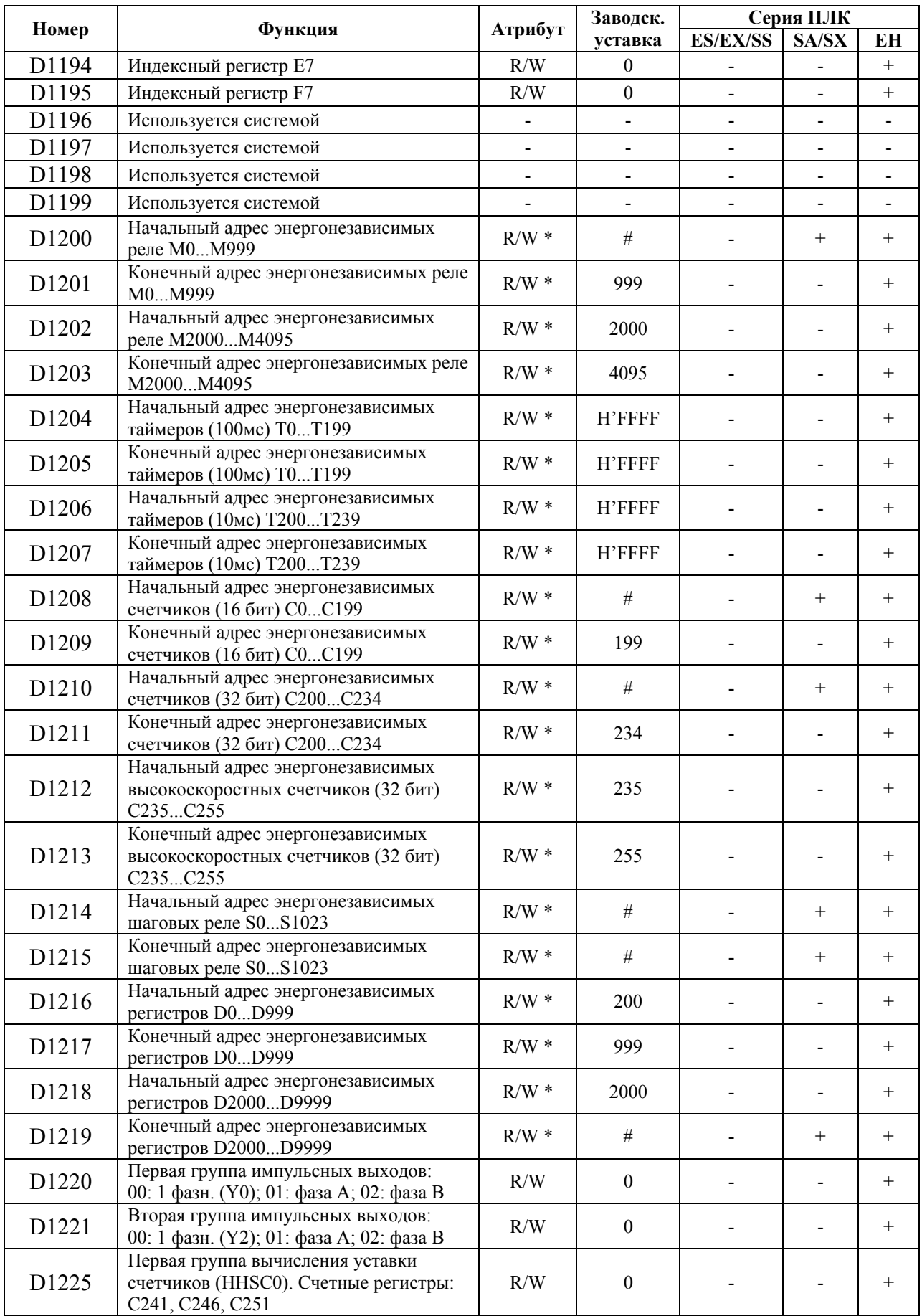

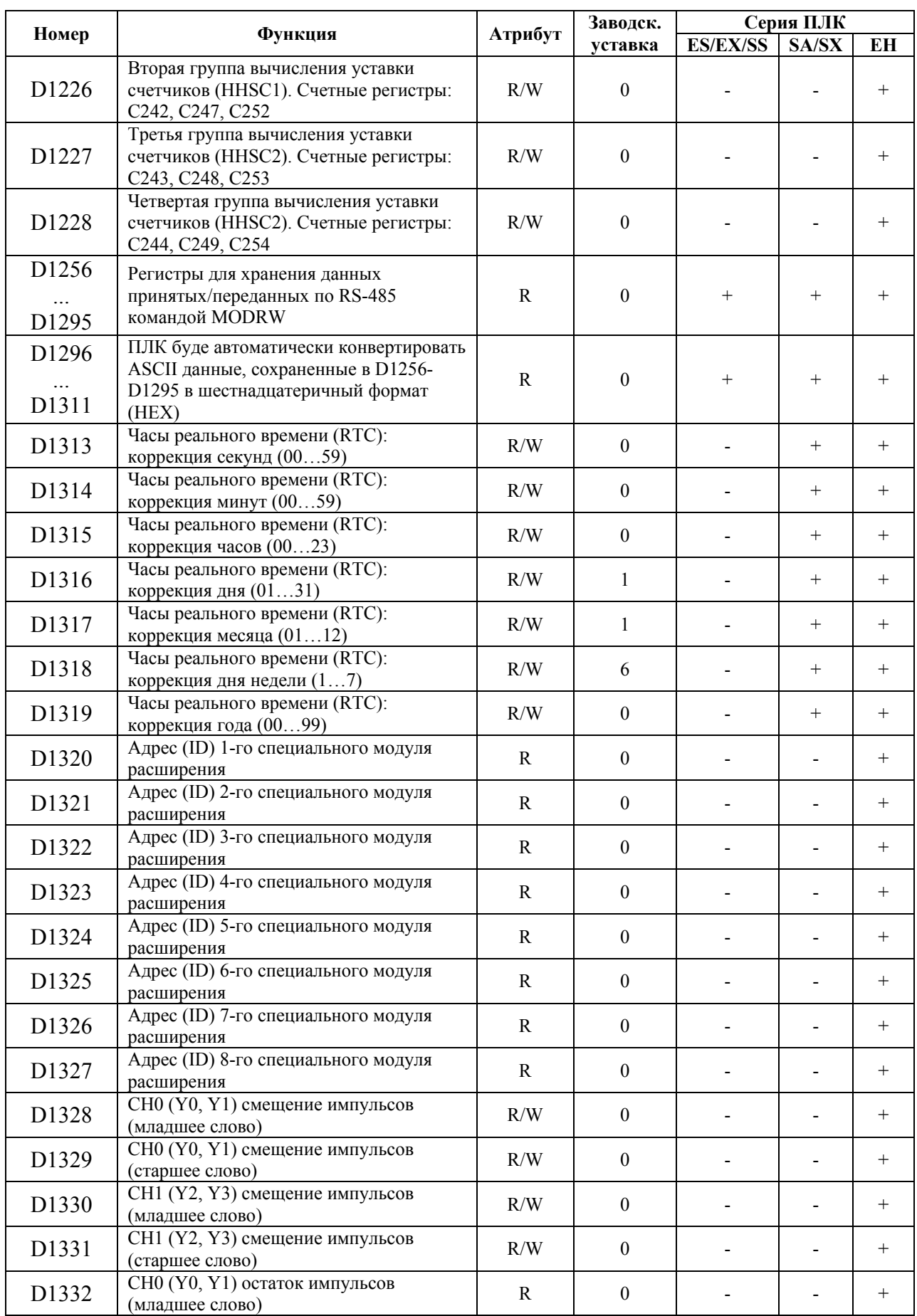

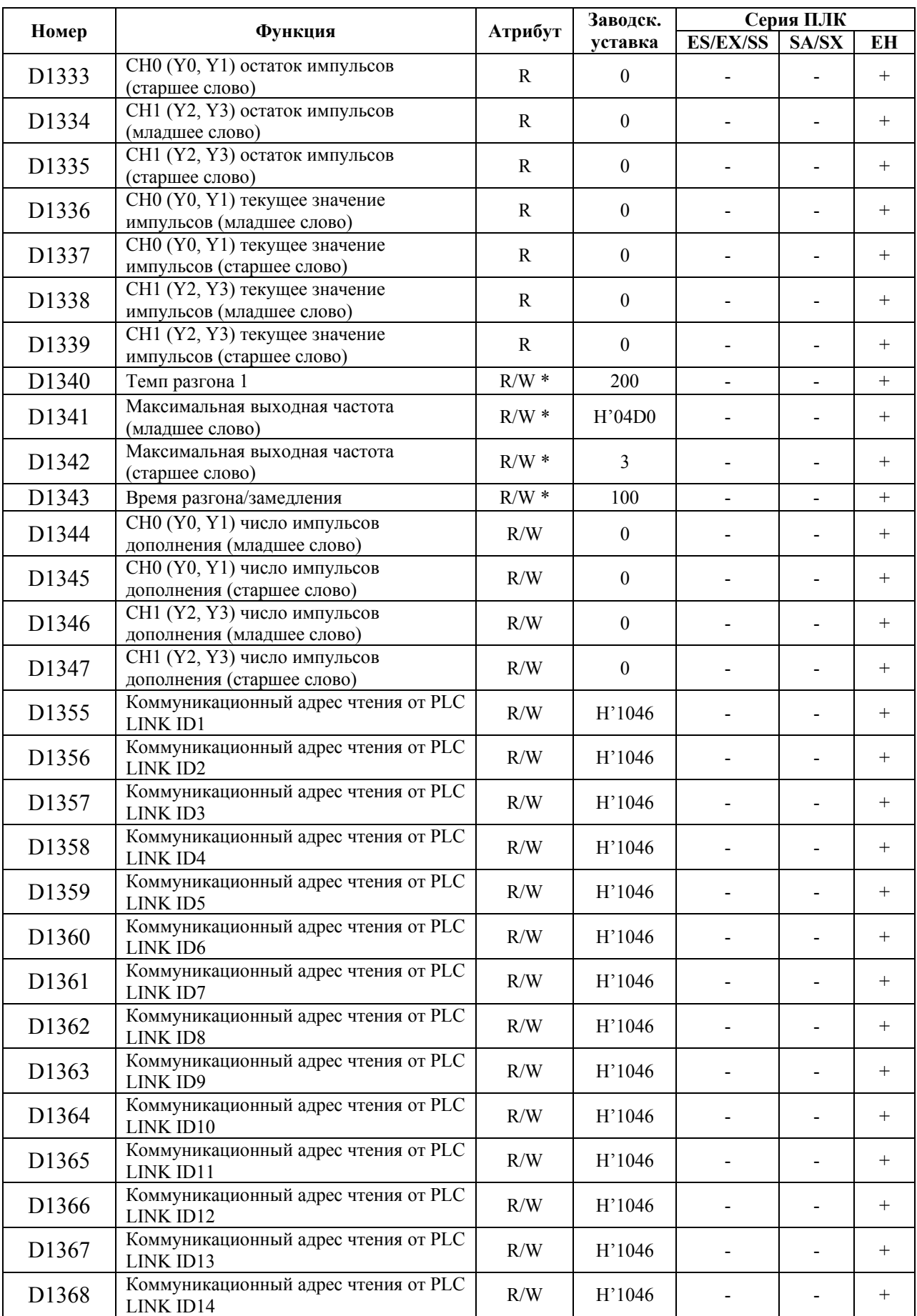

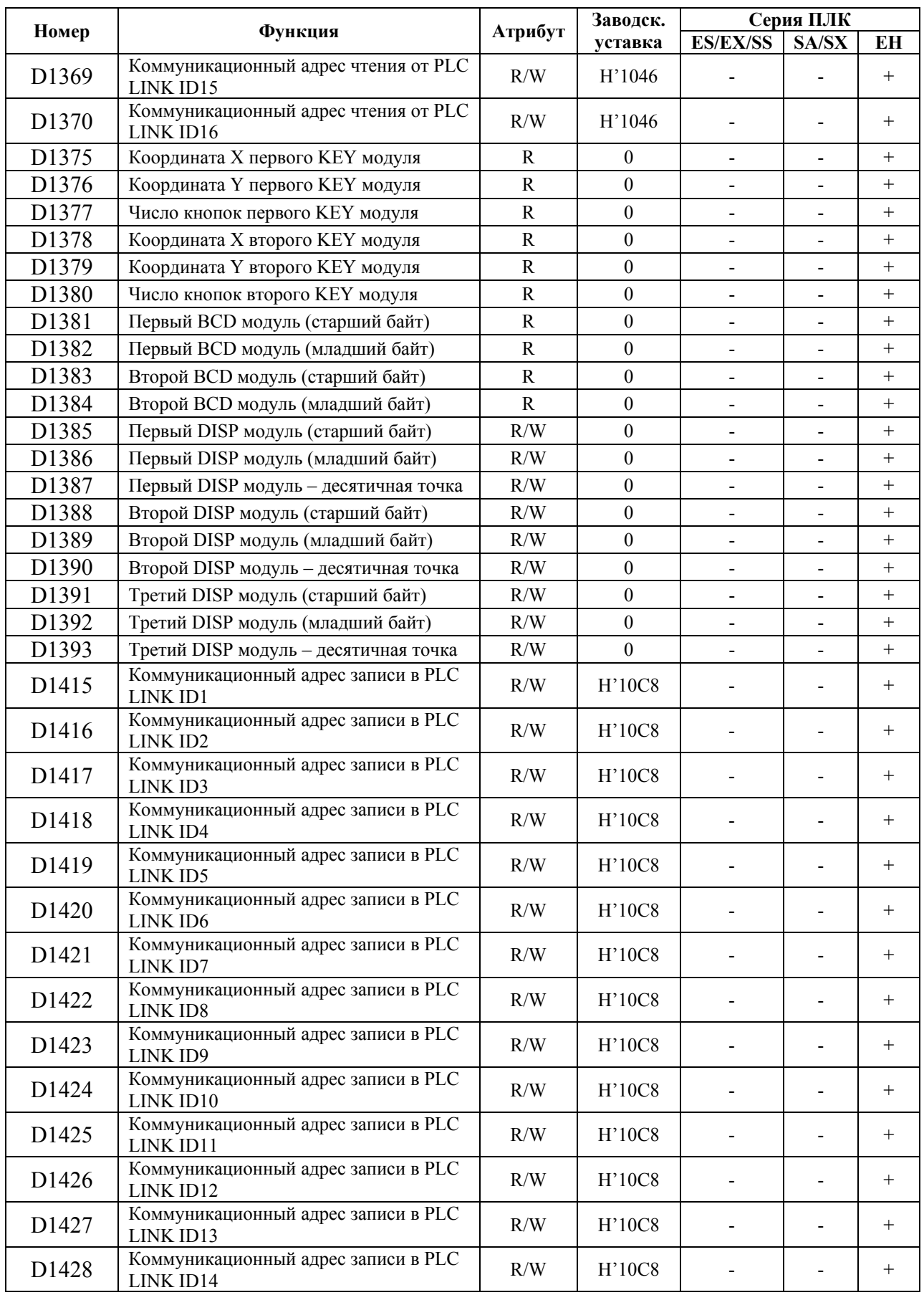

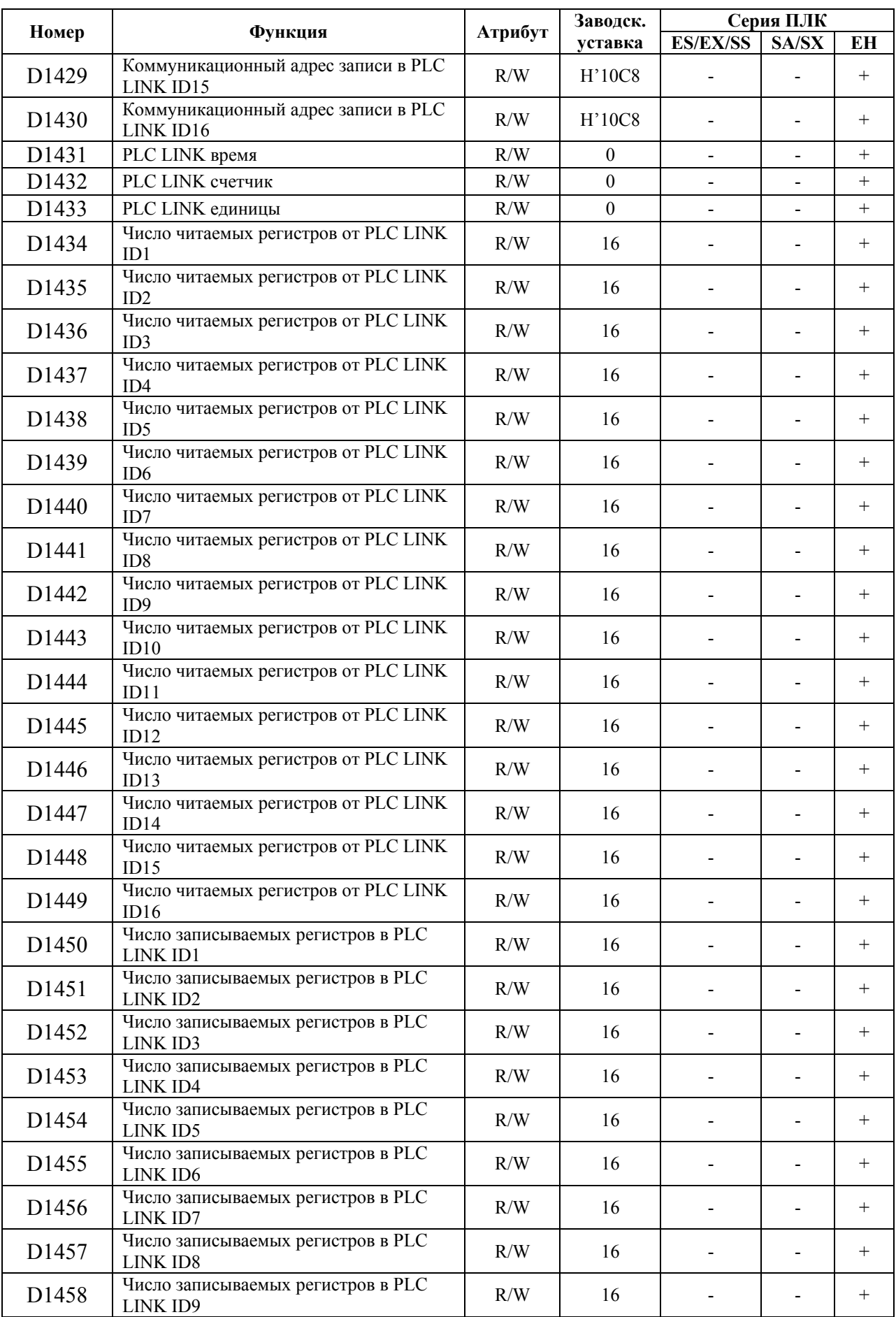

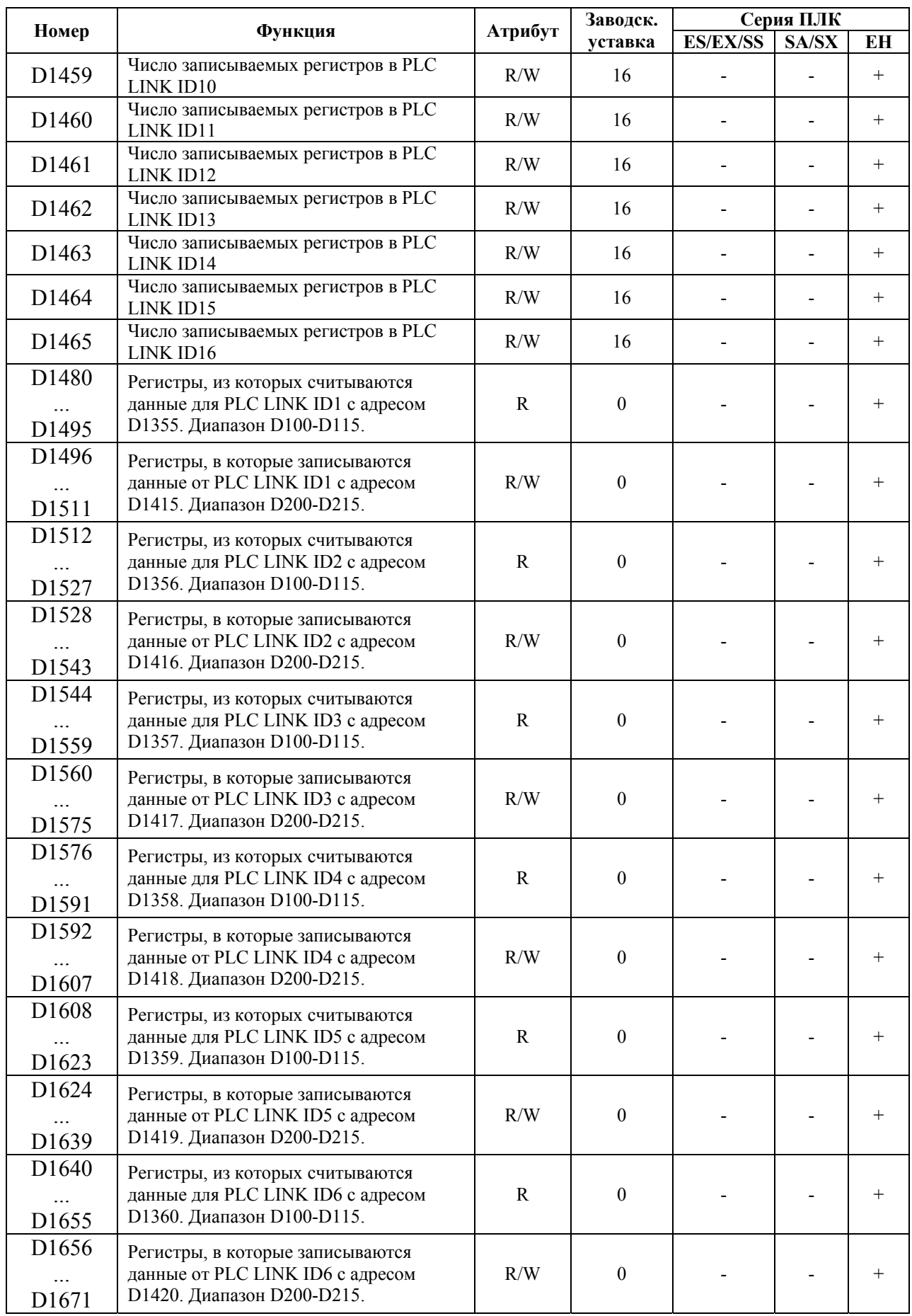

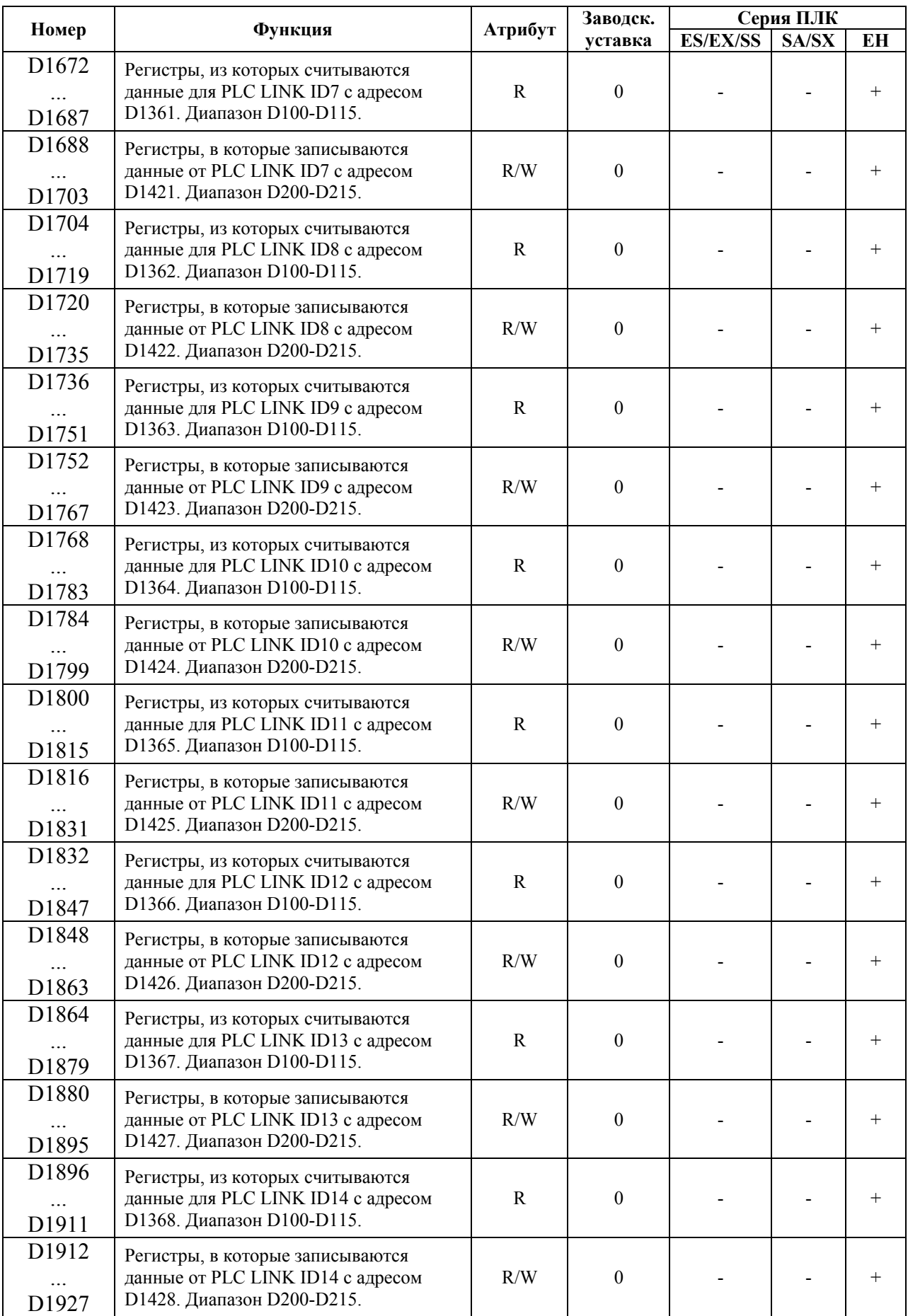

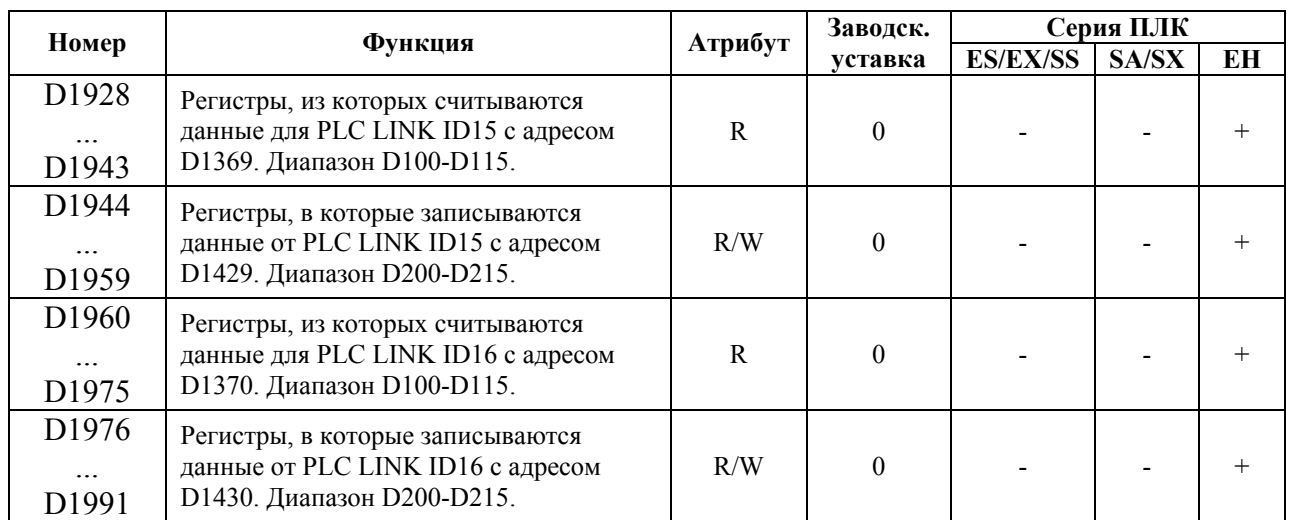

## **8. БЫСТРОДЕЙСТВУЮЩИЕ ВХОДЫ И ВЫХОДЫ**

## **8.1. Высокоскоростной счетчик**

Высокоскоростные счетчики с различными характеристиками (см. таблицу) есть во всех сериях DVP. Они работают по внешним прерываниям от различных генераторов импульсов (например, инкрементальный энкодер) и могут вырабатывать команду управления по достижении заданного значения счета.

Высокоскоростные счетчики могут использоваться в различном оборудовании, где необходима высокая точность синхронизации по положению и по скорости.

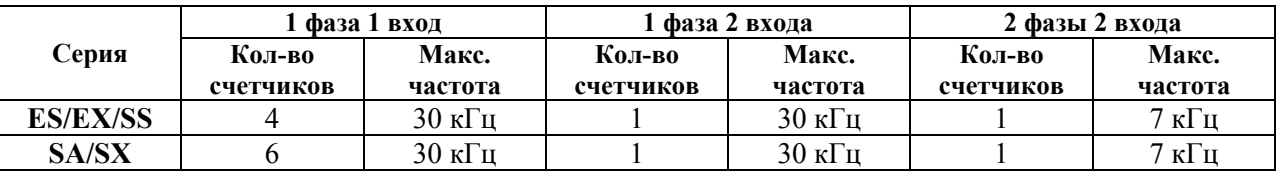

*Примечание: Максимальная частота является суммарной для всех используемых скоростных счетчиков. Если используется один однофазный счетчик, то его частота может быть 30 кГц.* 

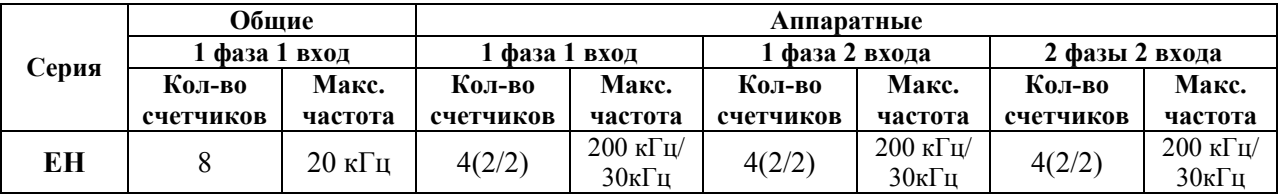

*Примечание: Аппаратные счетчики разбиты на две группы по два счетчика. Максимальная частота 200 кГц относится к каждому из используемых 2-х высокоскоростных счетчиков, а частота 30 кГц является суммарной для остальных скоростных счетчиков.* 

## Назначение входов и регистров высокоскоростных счетчиков ПЛК серии **ES/EX/SS**

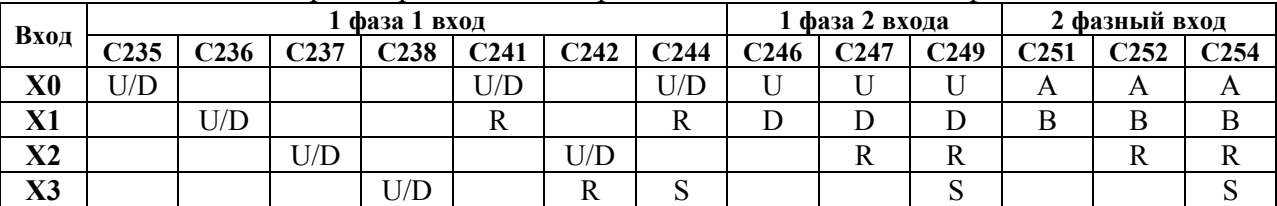

U: суммирующий счетный вход; <br>А: фаза А двухфазного реверсивного счетчика; D: вычитающий счетный вход; В: фаза В двухфазного реверсивного счетчика; R: сброс счетчика; S: старт счетчика

- 1. Частота двухфазного счетчика: 7 кГц. При использовании одного входа (Х0 или Х1) в качестве счетного входа 1-фазного счетчика максимальная частота может быть до 30 кГц.
- 2. Направление счета (суммирование или вычитание) определяется состояниями специальных реле М1235 - М1254.
- 3. Команды DHSCS и DHSCR не могут использоваться в программе более 4 раз.
#### Назначение входов и регистров высокоскоростных счетчиков ПЛК серии **SA/SX**

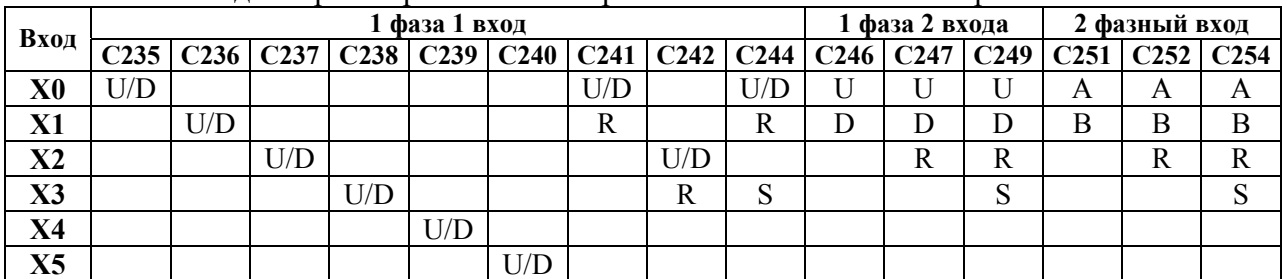

U: суммирующий счетный вход; <br> А: фаза А двухфазного реверсивного счетчика; D: вычитающий счетный вход; В: фаза В двухфазного реверсивного счетчика;

R: сброс счетчика; S: старт счетчика

- 1. Частота двухфазного счетчика: 7 кГц. При использовании одного входа (Х0 или Х1) в качестве счетного входа 1-фазного счетчика максимальная частота может быть до 30 кГц.
- 2. Вход Х5 может иметь две функции:  $M1260 =$  OFF: счетный U/D вход; М1260 = ON: одновременный сброс счетчиков С235 – С239.
- 3. Направление счета (суммирование или вычитание) определяется состояниями специальных реле М1235 - М1254.
- 4. Команды DHSCS DHSCR и DHCZ не могут использоваться в программе более 6 раз.

### Назначение входов и регистров высокоскоростных счетчиков ПЛК серии **ЕН**

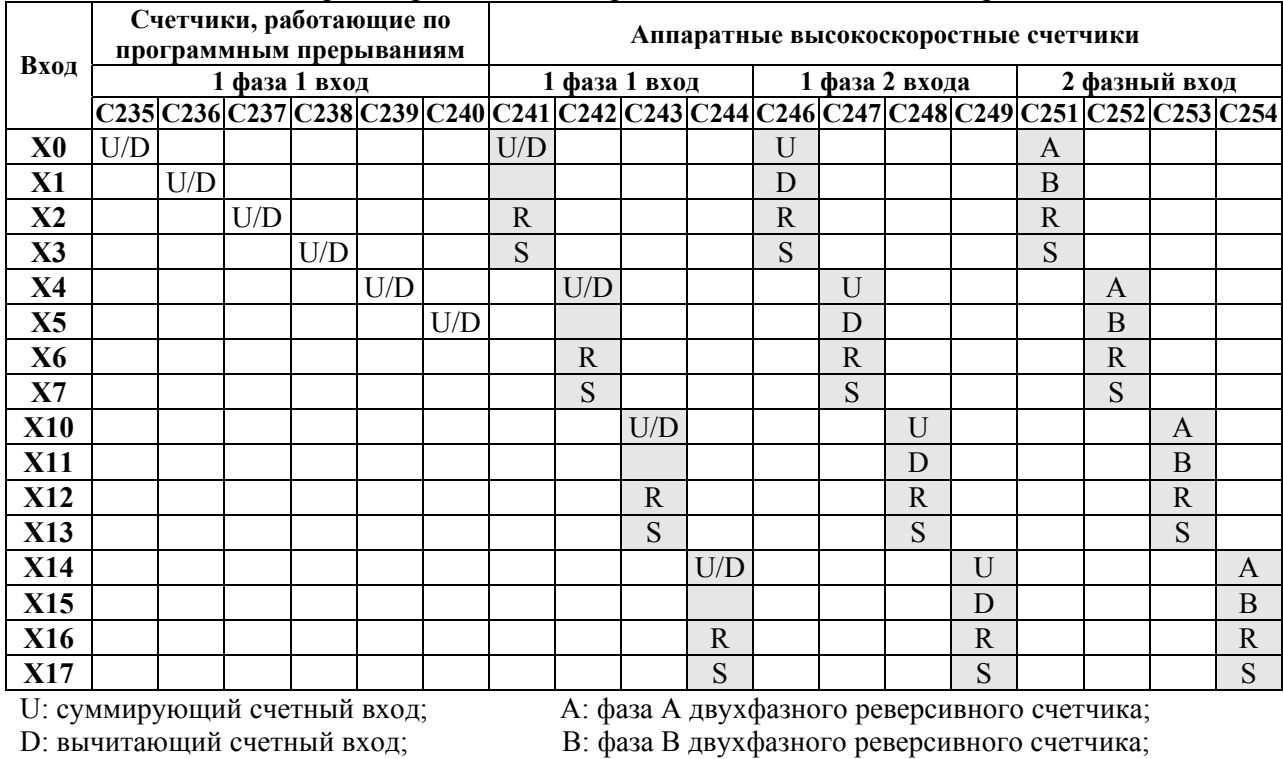

R: сброс счетчика; S: старт счетчика

1. Частота однофазного счетчика (С235 – С240) работающего по программным прерываниям: 10 кГц. Максимальная частота может быть до 20 кГц. Аппаратные счетчики разбиты на две группы по два счетчика. Максимальная частота 200 кГц относится к каждому из используемых 2-х высокоскоростных счетчиков, а частота 30 кГц является суммарной для остальных скоростных счетчиков.

HHSC0 (C241, C246, C251) и HHSC1 (C242, C247, C252) – до 200 кГц; HHSC2 (C243, C246, C253) и HHSC3 (C244, C249, C254) – до 30 кГц;

- 2. Сброс и старт аппаратных счетчиков HHSC0 3 также могут выполнены с помощью специальных реле М1272 – М1279.
- 3. Функции Сброса и Старта от внешних входов можно отключить специальными реле М1264 – М1271 и использовать данные входы в программе для других целей.
- 4. Направление счета (суммирование или вычитание) определяется состояниями специальных реле М1235 - М1254
- 5. Команды DHSCS DHSCR и DHCZ могут использоваться в программе неограниченное число раз.

### **Выбор режимов работы счетчиков.**

В ПЛК **ES/EX/SS/SA/SX режим работы 2-фазного счетчика задается в регистре D1022:** 

**D1022 = 1: нормальный режим счета;** 

**D1022 = 2: двойная частота счета;** 

**D1022 = 1: четверная частота счета.**

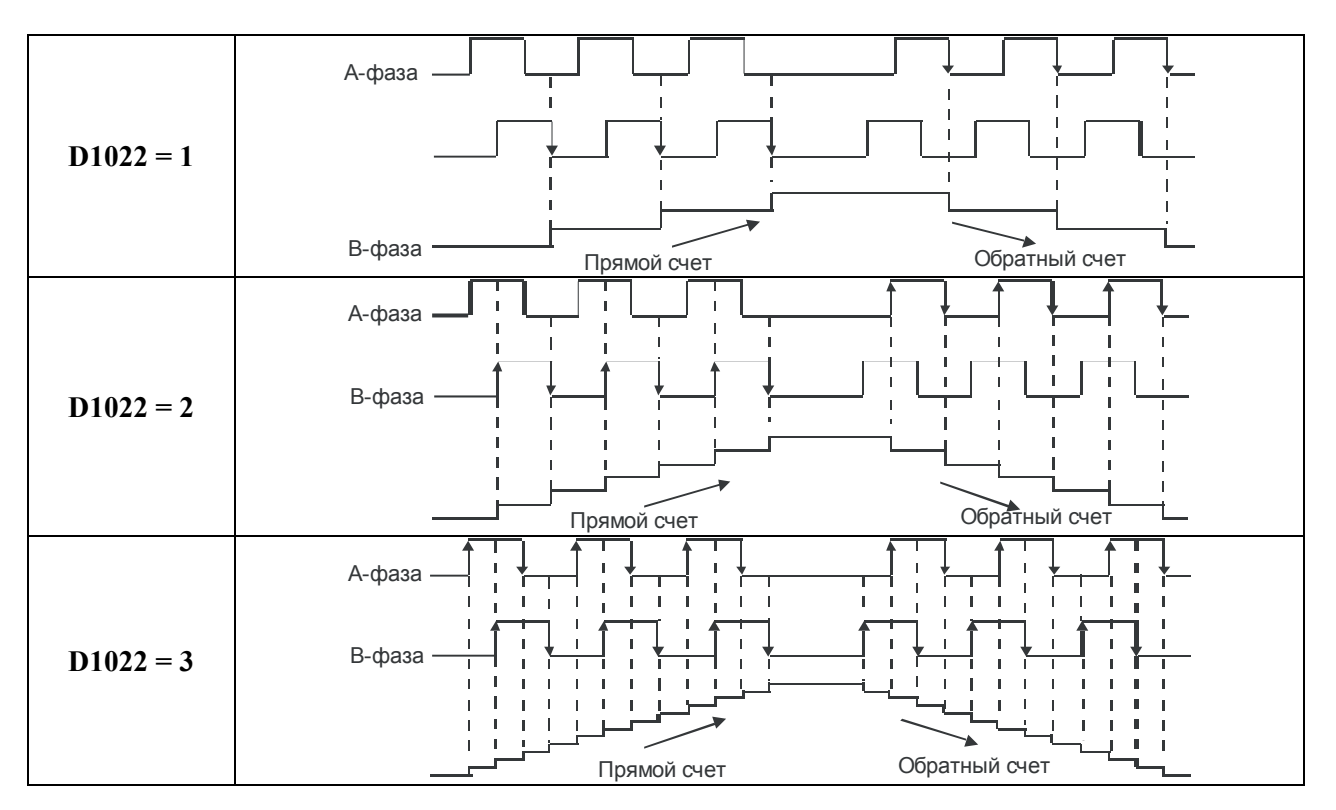

#### В ПЛК **EН режим работы аппаратных счетчиков задается в регистрах D1225 – D1228:**

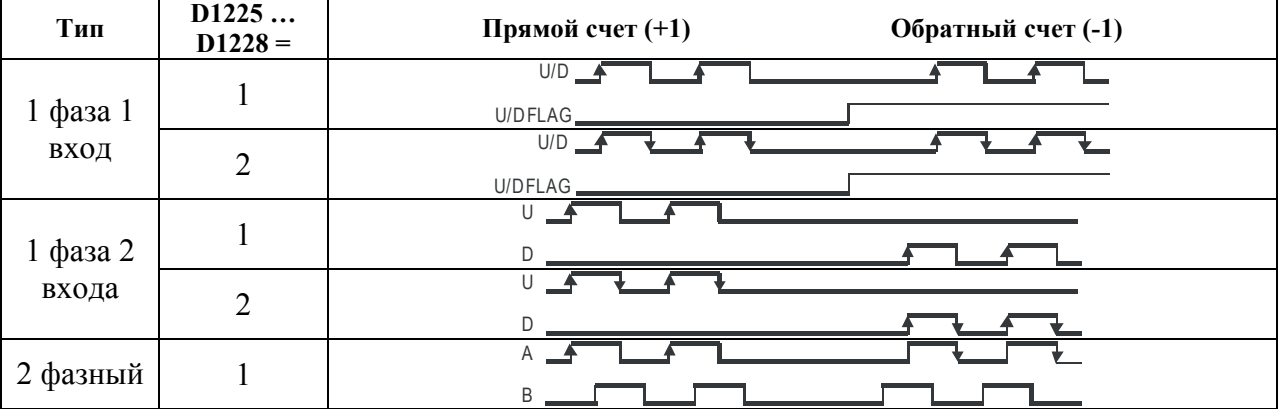

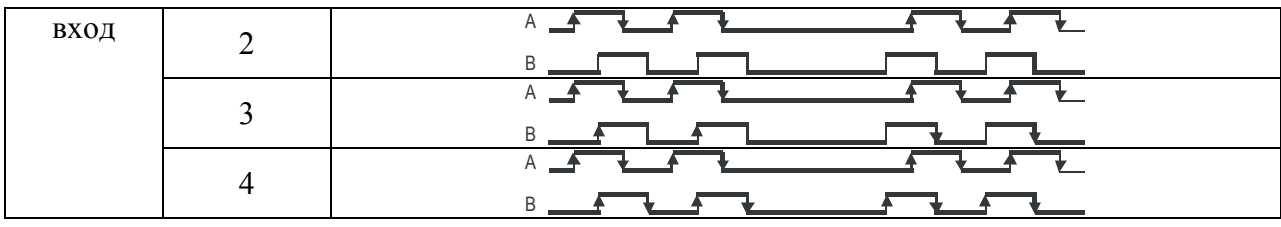

## **8.2. Импульсный выход**

Во всех сериях DVP есть 2 высокоскоростных импульсных выхода.

Они могут применяться для создания систем прецизионного управления шаговыми или сервоприводами в замкнутом или разомкнутом контуре по двум координатам. Инструкции позволяют обеспечить плавный разгон/замедление сервоприводов.

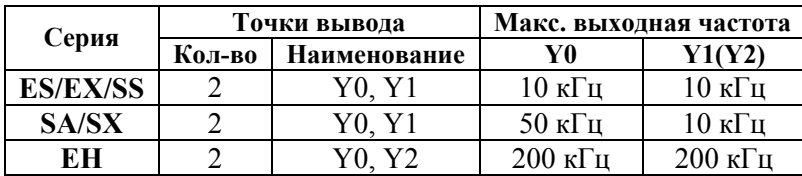

# **9. ПОИСК НЕИСПРАВНОСТЕЙ**

Фатальные (неустранимые) ошибки заставляют ЦПУ остановить исполнение вашей программы. В зависимости от серьезности ошибки ЦПУ может оказаться неспособным выполнять некоторые или даже все функции. Целью обработки фатальных ошибок является перевод ЦПУ в безопасное состояние, в котором CPU может отвечать на вопросы о текущей сбойной ситуации.

При обнаружении фатальной ошибки ЦПУ выполняет следующие действия:

• переходит в состояние STOP

• включает светодиод "ERROR" и светодиод STOP

• выключает выходы

ЦПУ остается в этом состоянии, пока ошибка не будет устранена.

Причиной индикации ошибки (мигает светодиод "ERROR") может быть неправильная команда, ошибка коммуникации, неправильная операция или отсутствующая инструкция. Каждая возникающая ошибка фиксируется в специальном регистре (записывается номер шага и код ошибки). Эта информация может быть считана с помощью ПК или программатора. В таблице приведен список с описаниями кодов ошибок, которые могут быть считаны из ЦПУ.

Код ошибки: D1004 Шаг ошибки: D1137

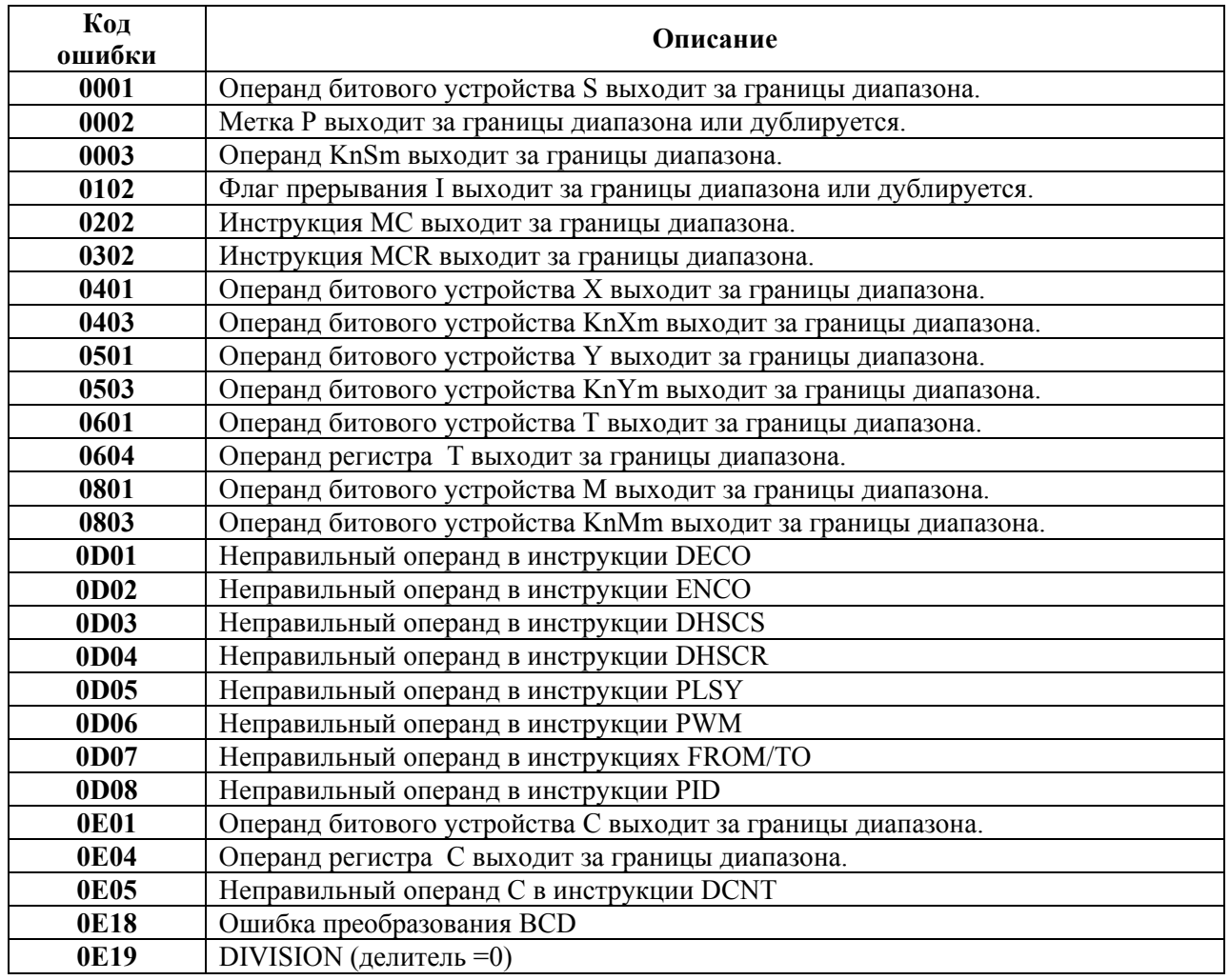

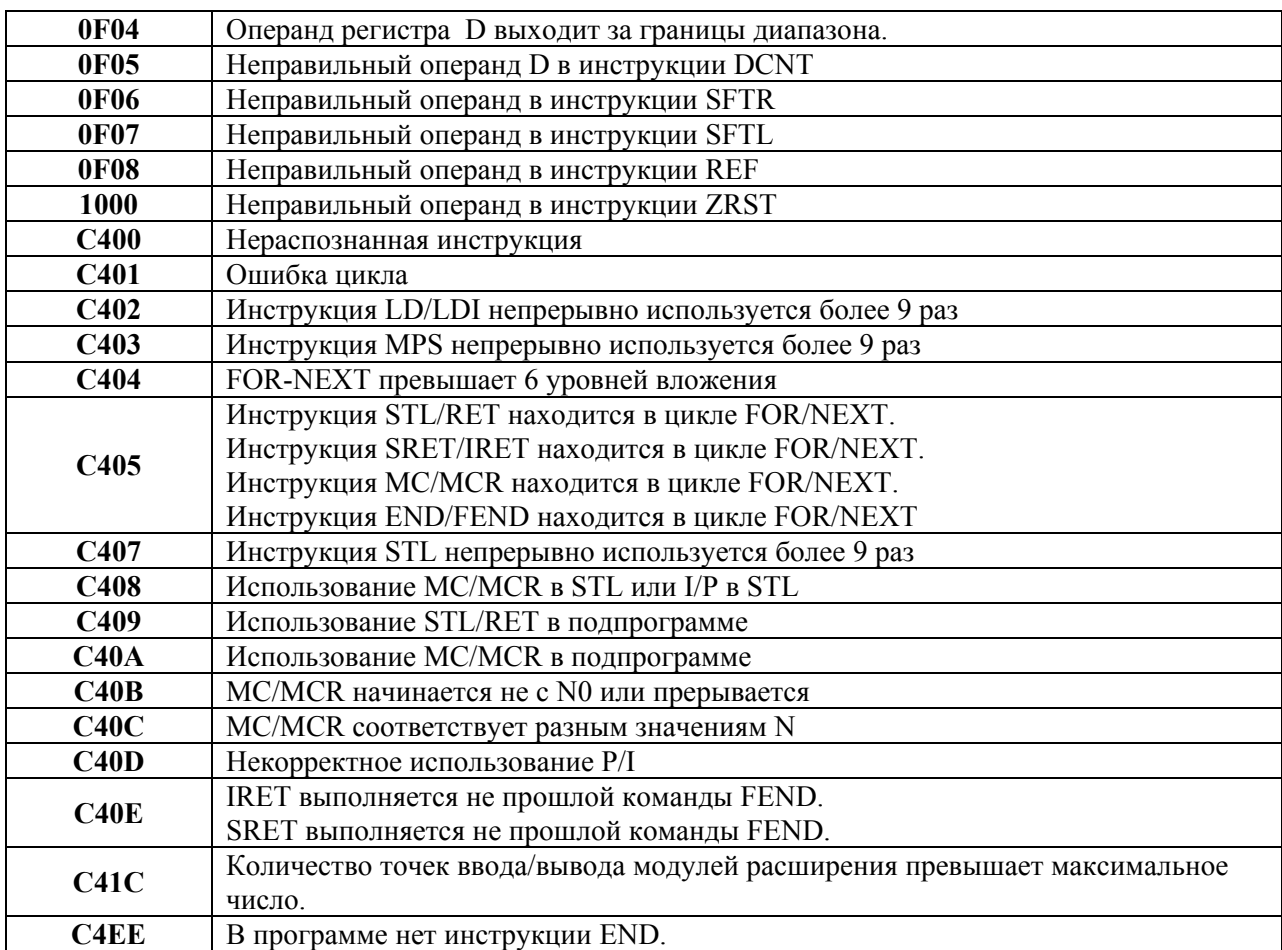

## Фиксация возникновения ошибок.

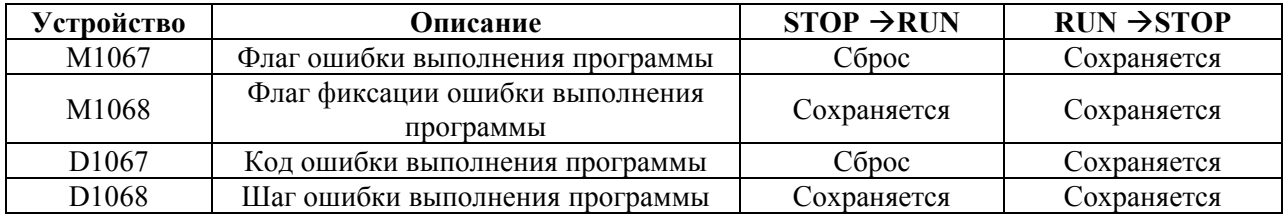

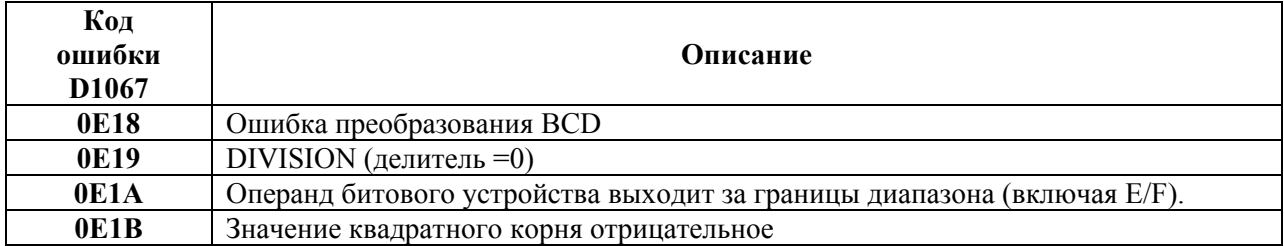

# **10.ПАРАМЕТРЫ КОММУНИКАЦИИ**

## **10.1. Встроенные коммуникационные порты**

Контроллеры DVP имеют два встроенных последовательных независимых коммуникационных порта (COM1 и COM2) и дополнительный COM3 (в EH серии). Порты могут использоваться для соединения ПЛК с персональным компьютером, операторской панелью и другими периферийными или сетевыми устройствами. Спецификация коммуникационных портов дана в таблице.

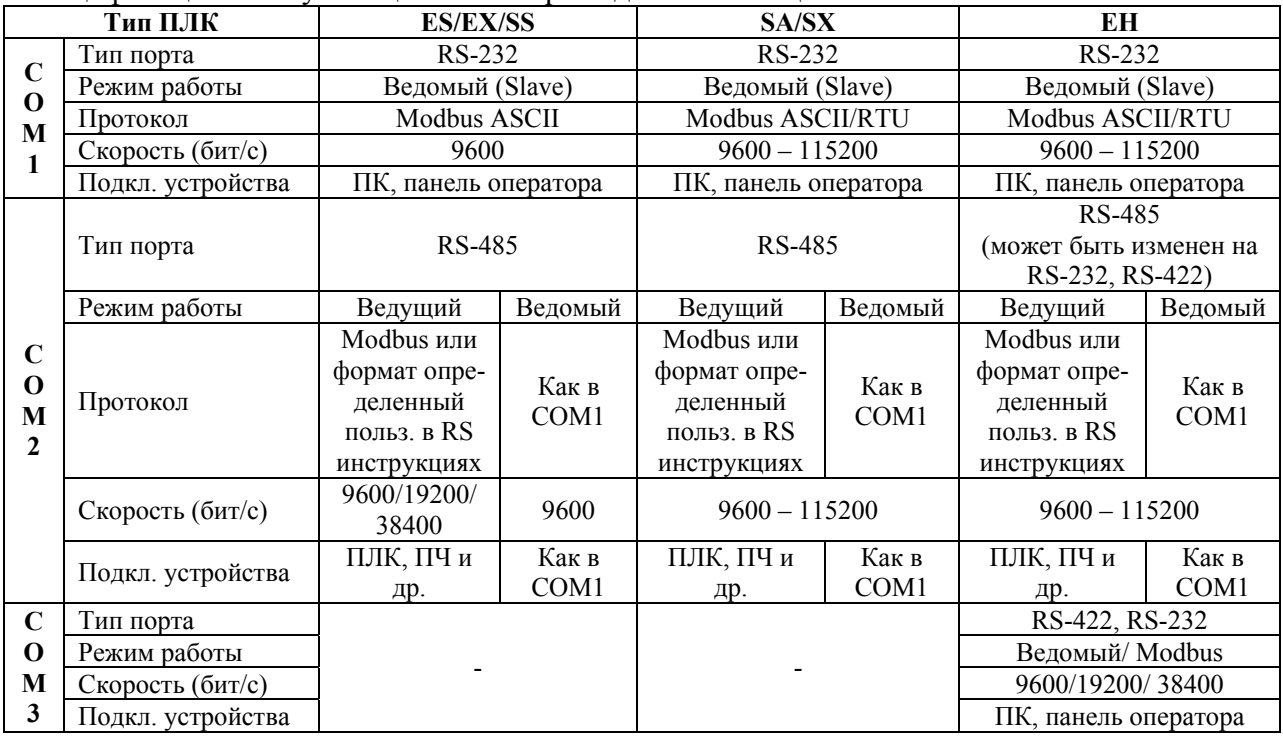

## **10.2. Кабели RS-232 для загрузки программы**

Для связи контроллера с компьютером или операторской панелью используйте кабели DVPACAB215 (1.5м) или DVPACAB230 (3м) или DVPACAB2А30 (3м). Распайка кабелей RS-232 показана ниже.

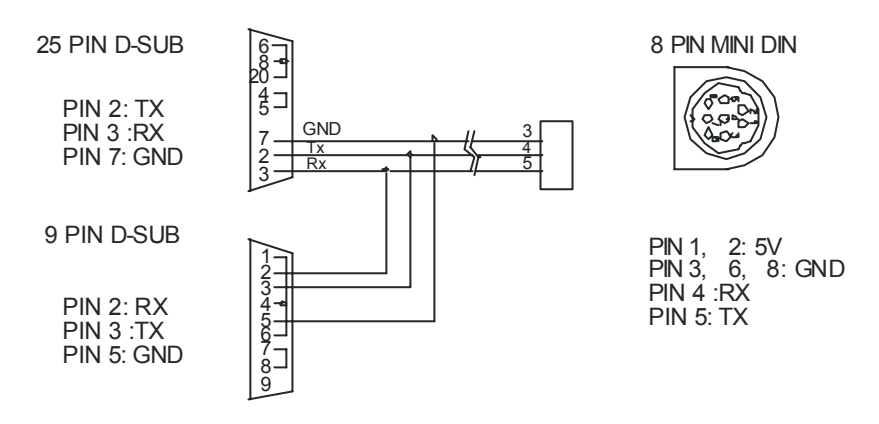

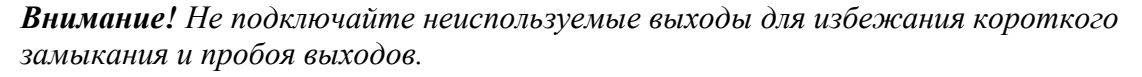

## 10.3. Описание протокола коммуникации порта COM1

1. Коммуникационный интерфейс: RS-232C

2. Коммуникационный протокол: режим ASCII, 9600 бит/сек, протокол <7, E, 1 >

3. Коммуникационный блок данных

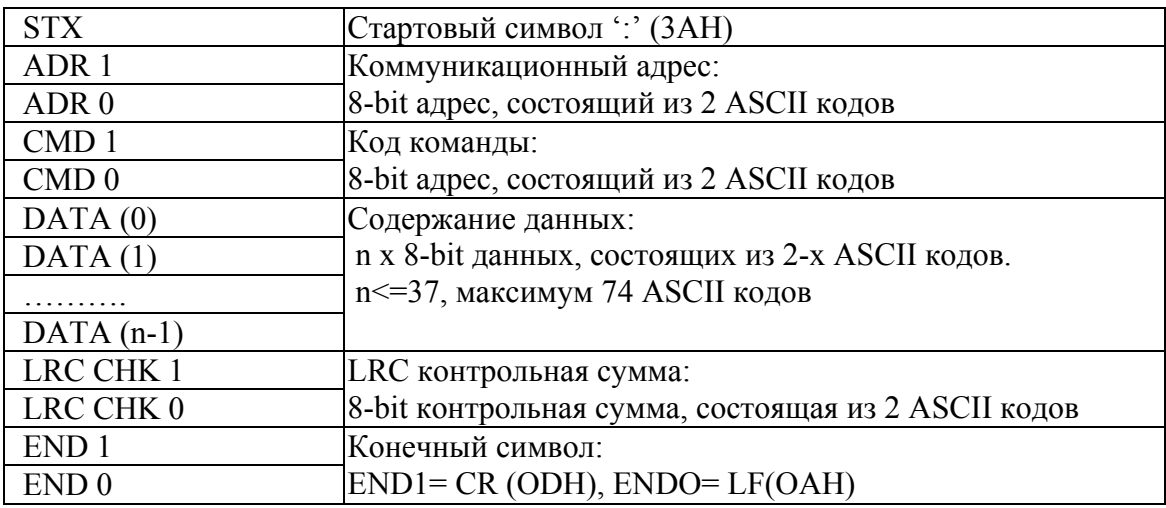

ADR (Коммуникационный адрес)

Допустимый коммуникационный адрес должен быть выбран из диапазона 0 ... 31. Коммуникационный адрес равный 0 - средство трансляции всем ПЛК одновременно, в этом случае. ПЛК не будут отвечать ни на какое сообщение ведущему устройству. Для примера, связь ПЛК с адресом 16 (десятичное):  $(ADR 1, ADR 0)=1', '0' \Rightarrow '1'=31H, '0'=30H$ 

• CMD (код команды) и DATA (символы данных)

Формат символов данных зависит от командных кодов. Для примера, чтение непрерывных 8 слов с начального адреса 0614Н от ПЛК с адресом 01Н.

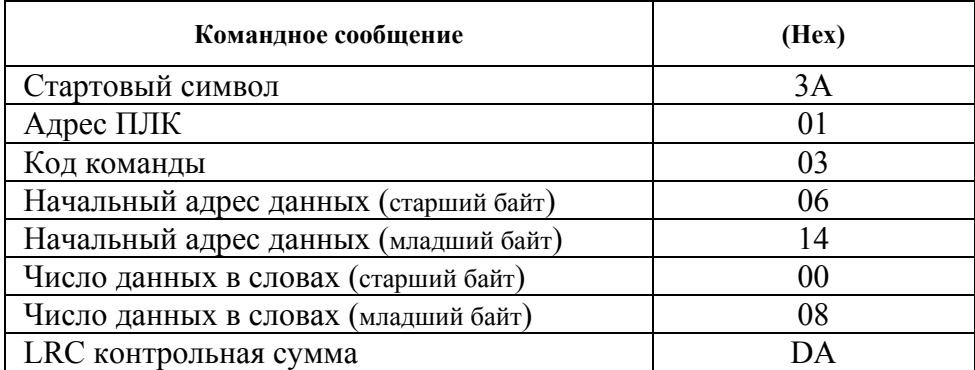

Максимальное число ланных:

 $= 18$  (для 16 bit регистров)

 $= 9$  (для 32 bit регистров)

Пример чтения данных регистров Т20~Т27 от ПЛК с адресом 01  $PC \rightarrow P LC$ 

": 01 03 06 14 00 08 DA CR LF"  $PLC \rightarrow PC$ 

": 01 03 10 00 01 00 02 00 03 00 04 00 05 00 06 00 07 00 08 B8 CR LF"

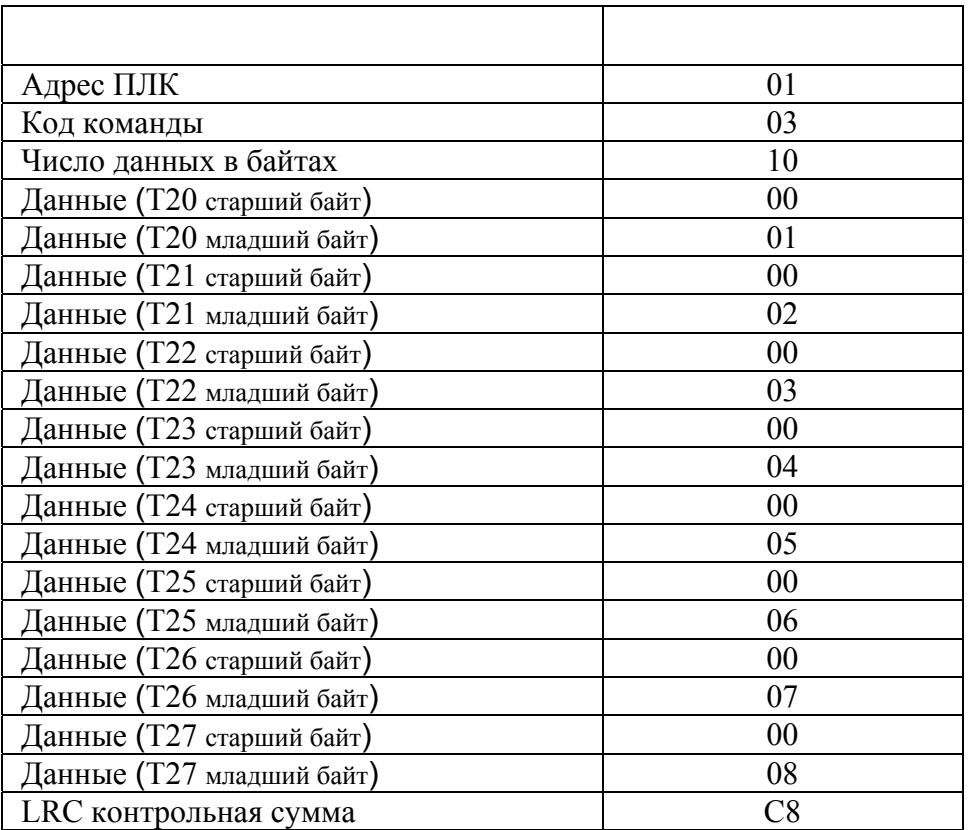

#### СНК (проверка суммы) п

LRC (продольная проверка избыточности) рассчитана в итоге, модуль 256, значение байтов от ADR1 до последнего символа данных, тогда вычисление шестнадцатеричного представления 2-ух дополнений отрицание суммы. Для примера, читая 1 слово с адреса 0401Н ПЛК с адресом 01Н.

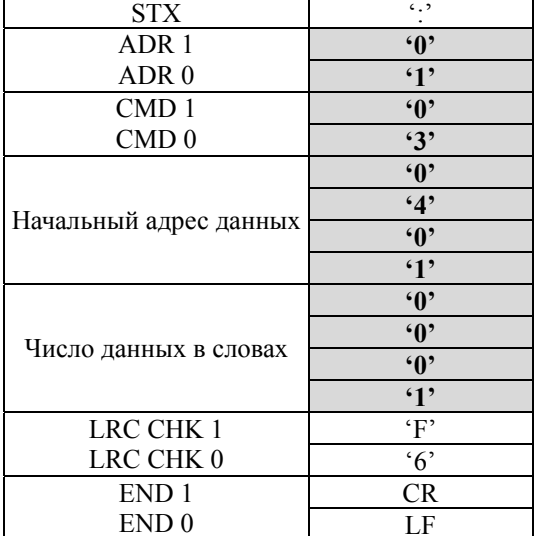

#### $01H+03H+04H+01H+00+01H = 0AH$

2-ух дополнений отрицание ОАН есть **F6H** 

Исключительная ситуация по ответу:

Ниже приводятся ситуации, в которых ПЛК не дает нормального ответа управляющему устройству, например, компьютеру.

Если ПЛК не принимает сообщения из-за ошибки связи и не отвечает компьютеру, то компьютер исчерпает лимит времени ожидания.

ПЛК принимает сообщение без ошибки, но не может его обработать, ответ исключения возвратится ведущему устройству.

В ответе исключения, старший значащий бит первоначального кода команды установлен в 1, и код исключения объясняет условие, которое вызвало исключение.

Пример ответа исключения с кодом команды 01Н и кодом исключения 02Н: Командное сообщение:

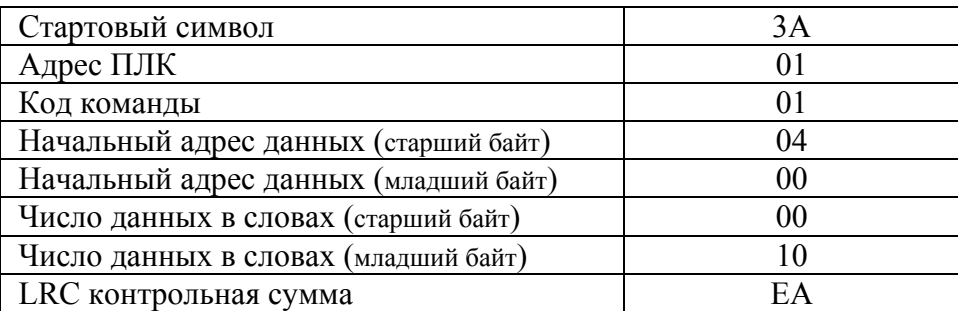

Ответное сообщение:

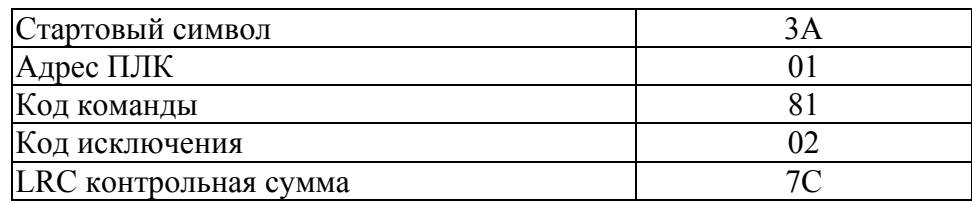

Значение кода исключения:

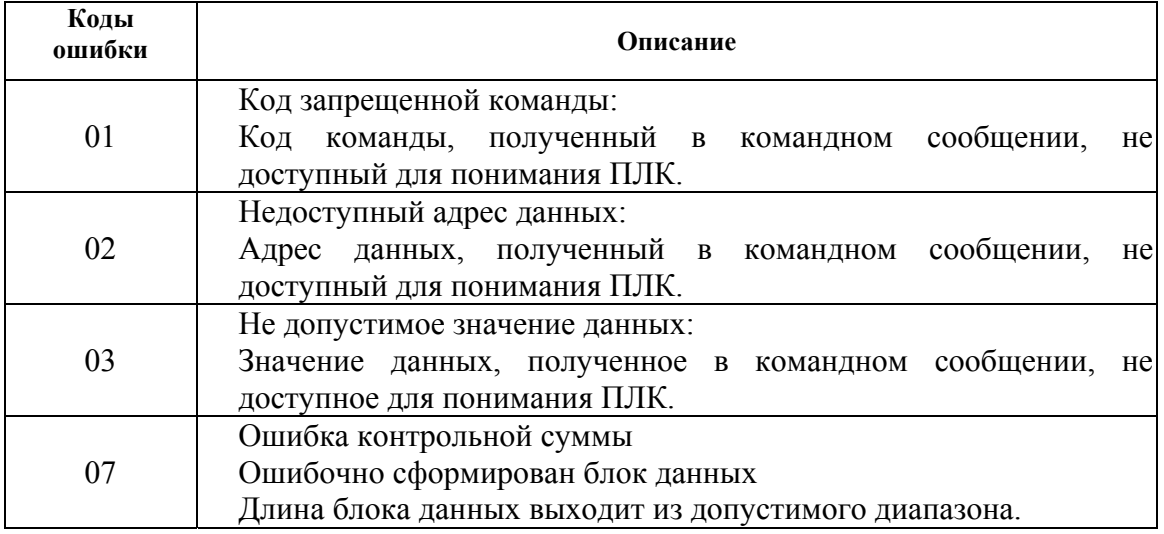

описаны в следующей таблице.

Формат символьных данных зависит от кода команды. Возможные коды команд

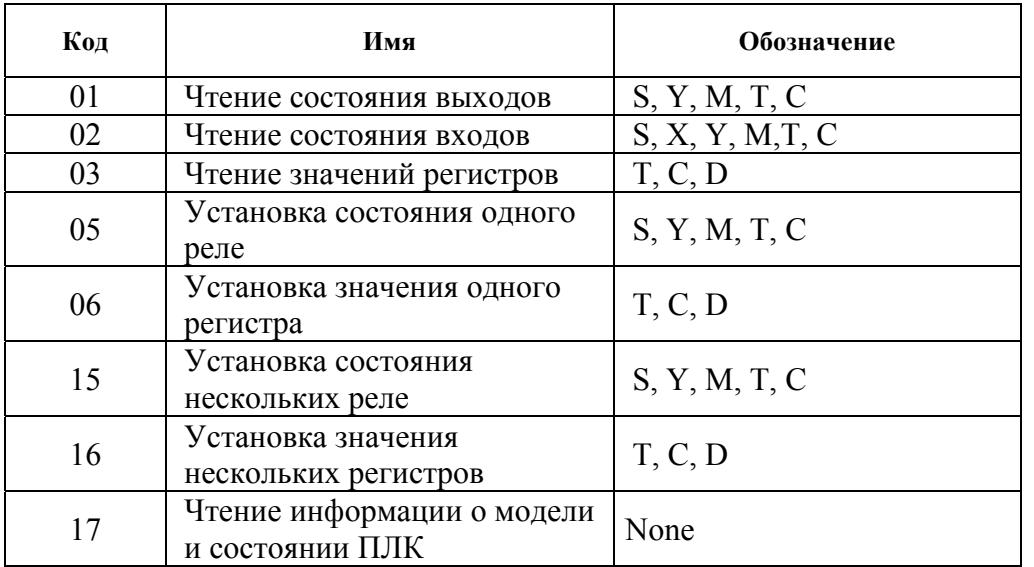

## **Адреса внутренних устройств в ПЛК серии DVP-ES**

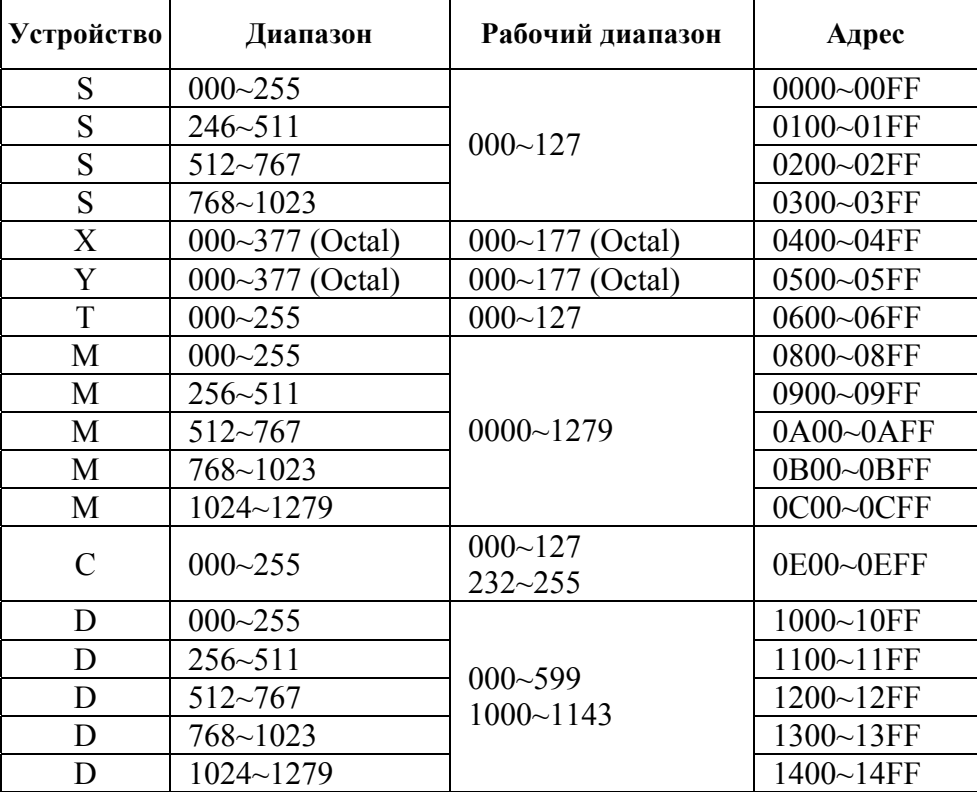

**Код команды: 01**, чтение состояния выходных битовых устройств (катушек реле).

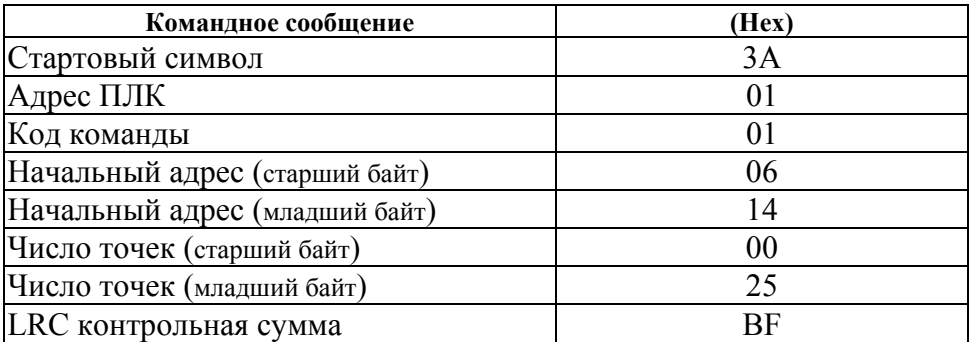

Максимальное число точек =  $255 = 0x00FF$ 

Пример чтения состояния катушек реле T20~T56 от ПЛК с адресом 01 PC→PLC ": 01 01 06 14 00 25 BF CR LF" PLC→PC ": 01 01 05 CD 6B B2 0E 1B D6 CR LF"

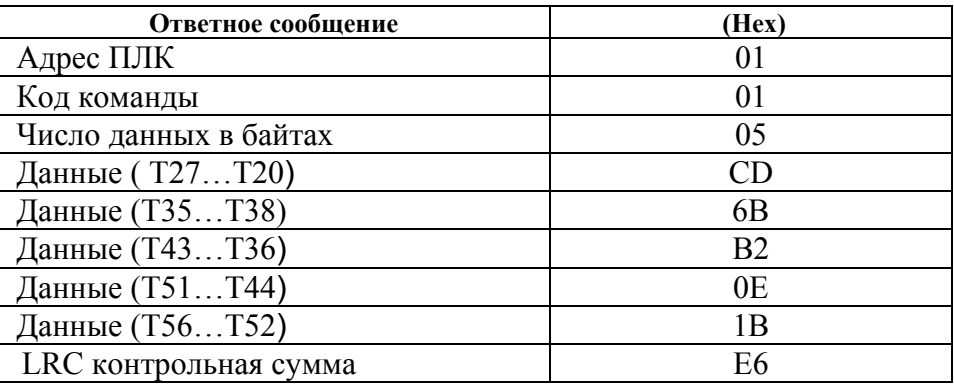

**Код команды: 02**, чтение состояния входных битовых устройств (контактов реле).

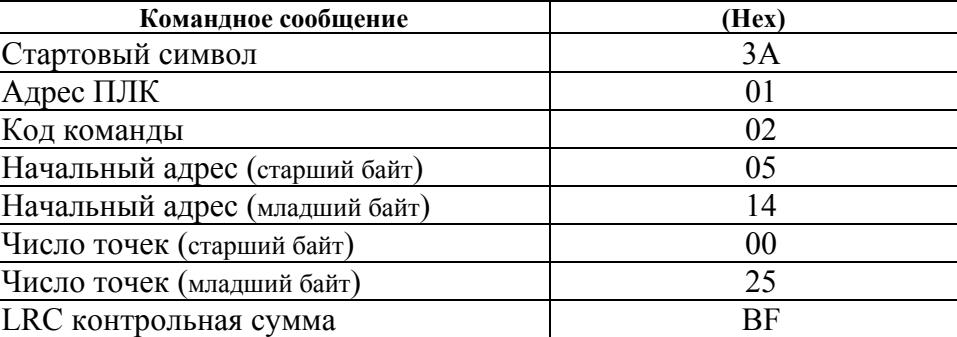

Пример чтения состояния контактов реле Y024~Y070 от ПЛК с адресом 01 PC→PLC ": 01 02 05 14 00 25 BF CR LF" PLC→PC ": 01 01 05 CD 6B B2 0E 1B E5 CR LF"

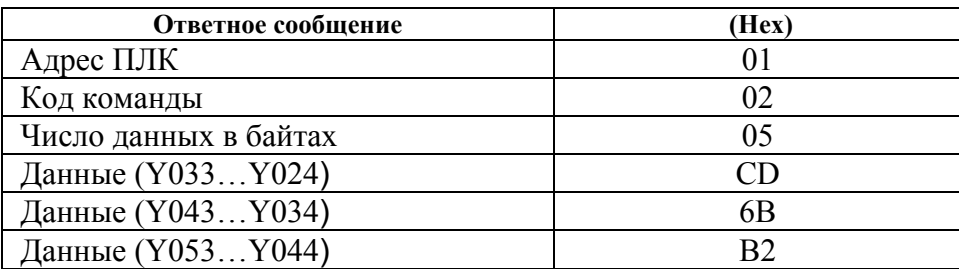

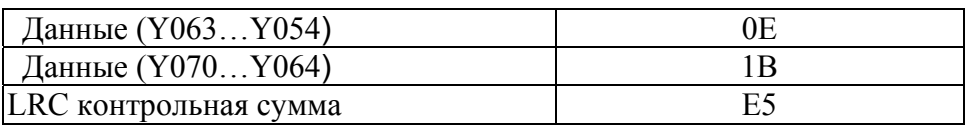

## **Код команды: 03**, чтение значений регистров Т, С, D

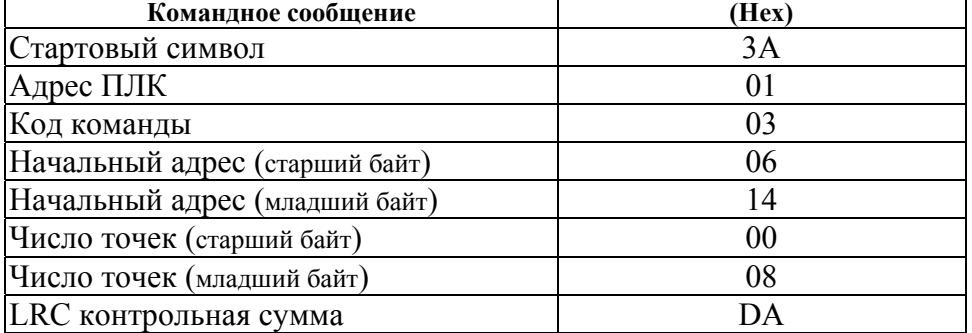

Максимальное число точек

 $= 18$  (для 16 bit регистров)

 $= 9$  (для 32 bit регистров)

Пример чтения состояния регистров T20~T27 от ПЛК с адресом 01 PC→PLC

 ": 01 03 06 14 00 08 DA CR LF" PLC→PC

": 01 03 10 00 01 00 02 00 03 00 04 00 05 00 06 00 07 00 08 B8 CR LF"

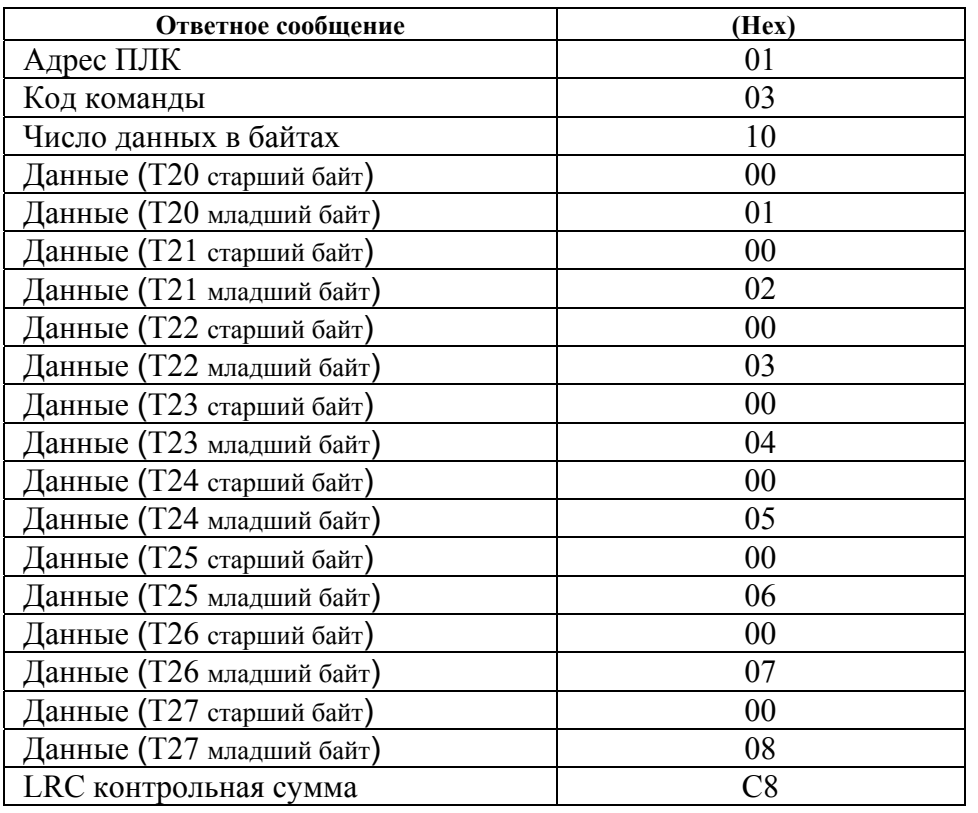

**Код команды: 05,** установка состояния одного реле

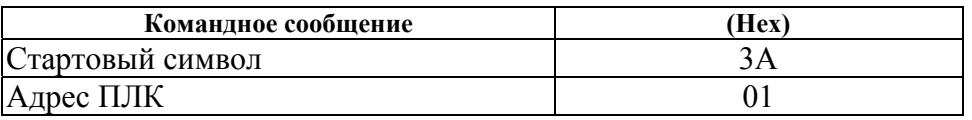

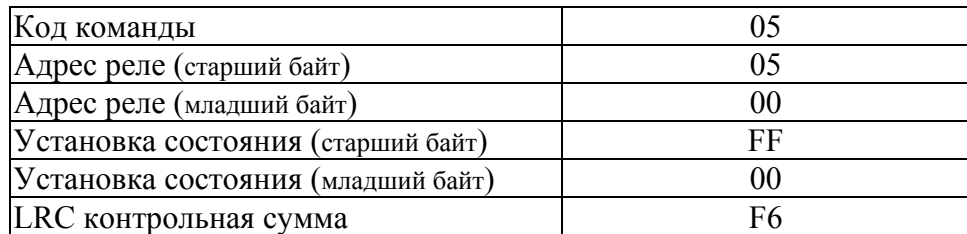

 $MMNN = 0xFF00...$ реле включить (ON) MMNN =  $0x0000...$  реле выключить (OFF)

Пример включения реле Y000 (установить состояние ON) PC→PLC ": 01 05 05 00 FF 00 F6 CR LF" PLC→PC ": 01 05 05 00 FF 00 F6 CR LF"

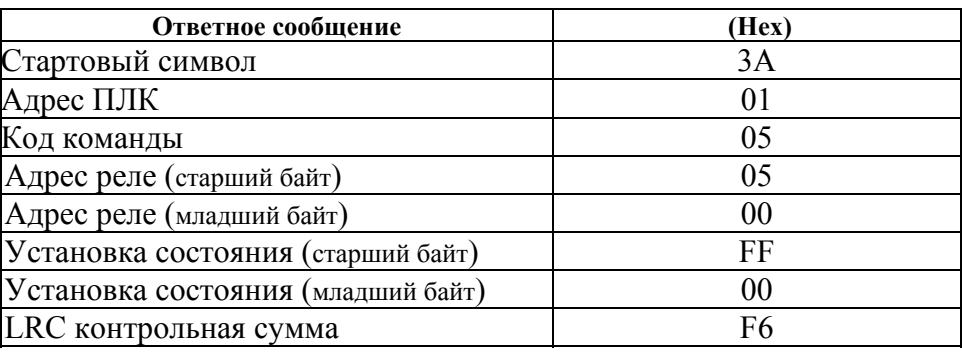

#### **Код команды: 06,** установка значения одного регистра

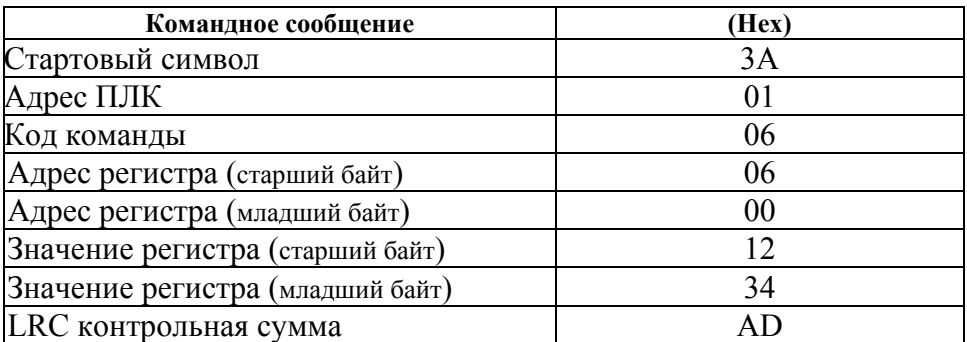

Пример записи значения 00 03 в регистр T0 PC→PLC ": 01 06 06 00 12 34 AD CR LF" PLC→PC ": 01 06 06 00 12 34 AD CR LF"

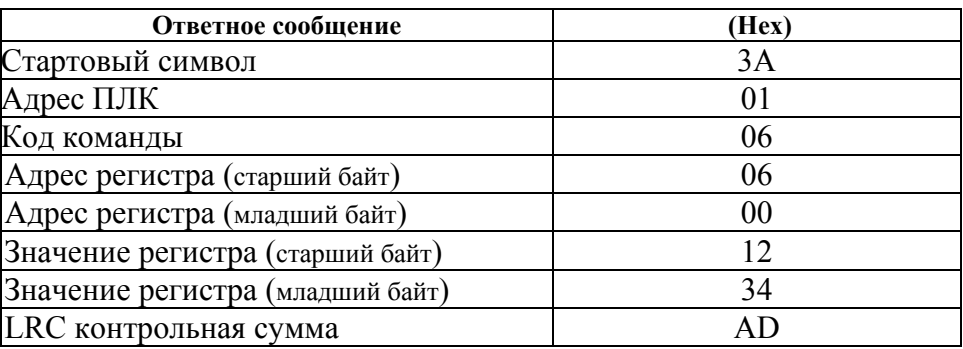

T0:  $Q \rightarrow$  : 01 06 06 00 12 34 AD CR LF

C0:  $Q \rightarrow$  : 01 06 0E 00 12 34 AF CR LF

C232:  $Q \rightarrow$ : 01 06 0E E8 12 34 56 78 EF CR LF

D10:  $Q \rightarrow : 01\,06\,10\,0A\,12\,34\,99\,CR\,LF$ 

D1000:  $Q \rightarrow$  : 01 06 13 E8 12 34 BA CR LF

**Код команды: 15,** установка состояния нескольких реле

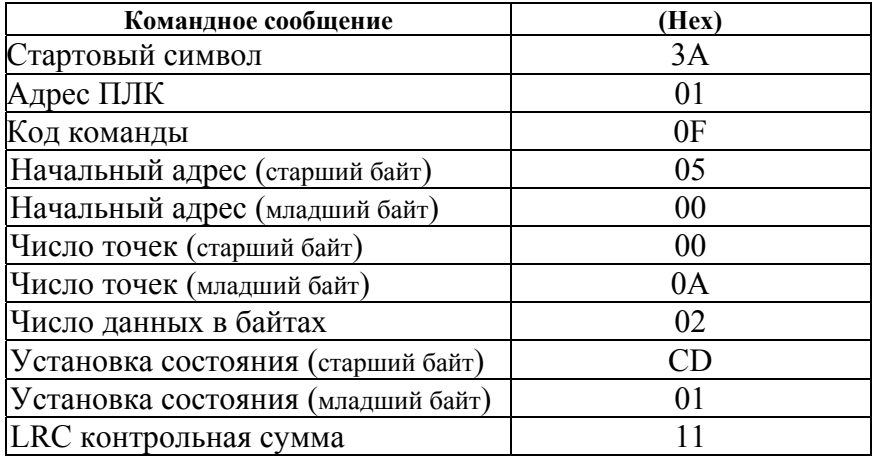

Максимальное число точек = 255

Пример установки состояния реле: Y007…Y000 = 1100 1101, Y011…Y010 = 01.  $PC \rightarrow PLC$  ": 01 OF 05 00 00 0A 02 CD 01 11 CR LF" PLC→PC ": 01 0F 05 00 00 0A E1 CR LF"

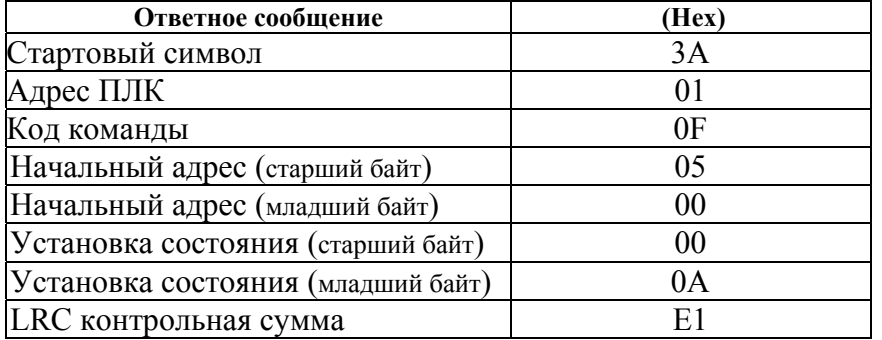

#### **Код команды: 16,** установка значения нескольких регистров

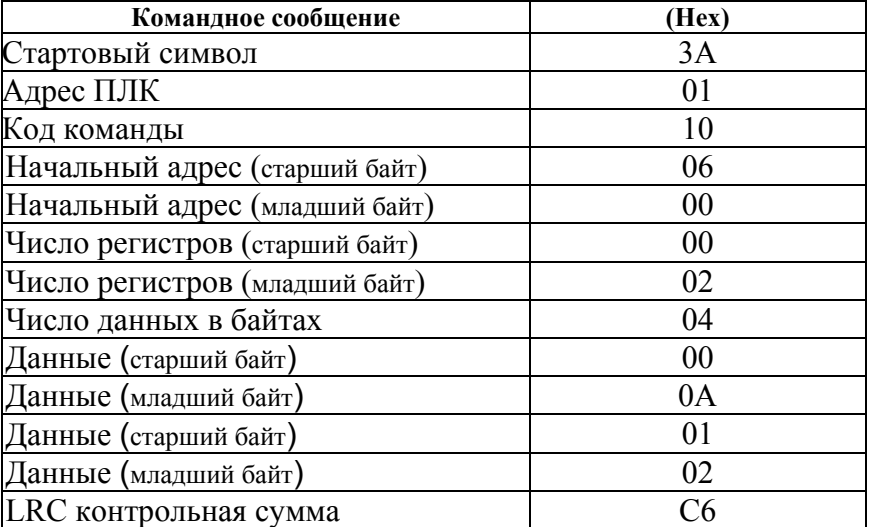

Максимальное число регистров

= 16 (для 16 bit регистров)

 $= 8 \left( \right)$ для 32 bit регистров)

Пример записи значения 00 0A в регистр T0, 01 02 в T1. PC→PLC ": 01 10 06 00 02 00 04 00 0A 01 02 D6 CR LF" PLC→PC ": 01 10 06 00 00 02 E7 CR LF"

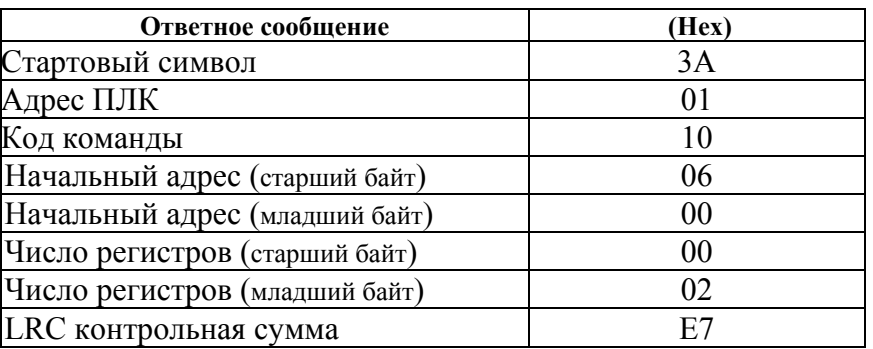

# **Код команды: 17,** информация о модели и состоянии ПЛК

Командное сообщение:

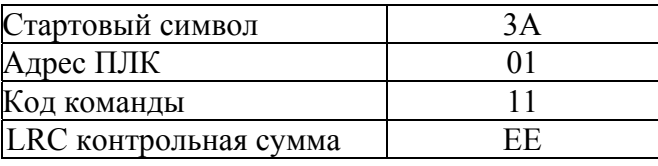

Ответное сообщение:

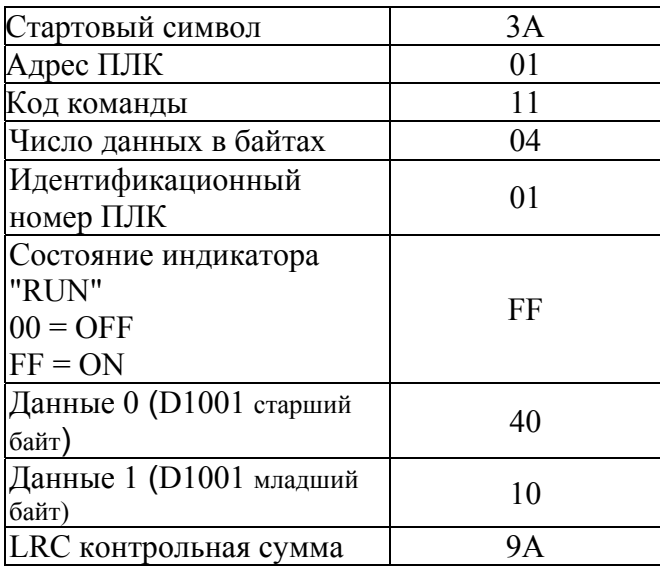

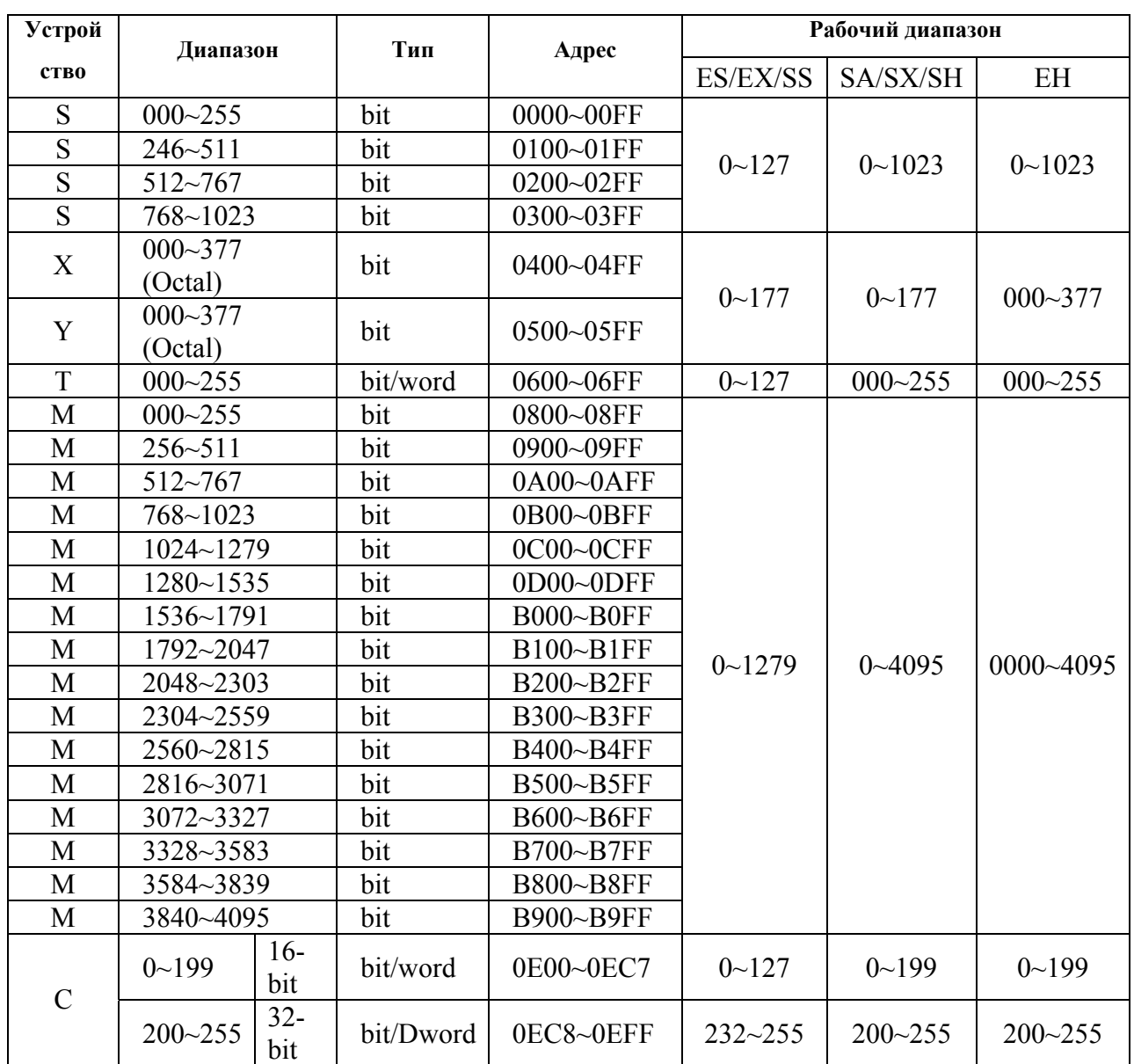

## **Адресный список внутренних устройств контроллеров DVP**

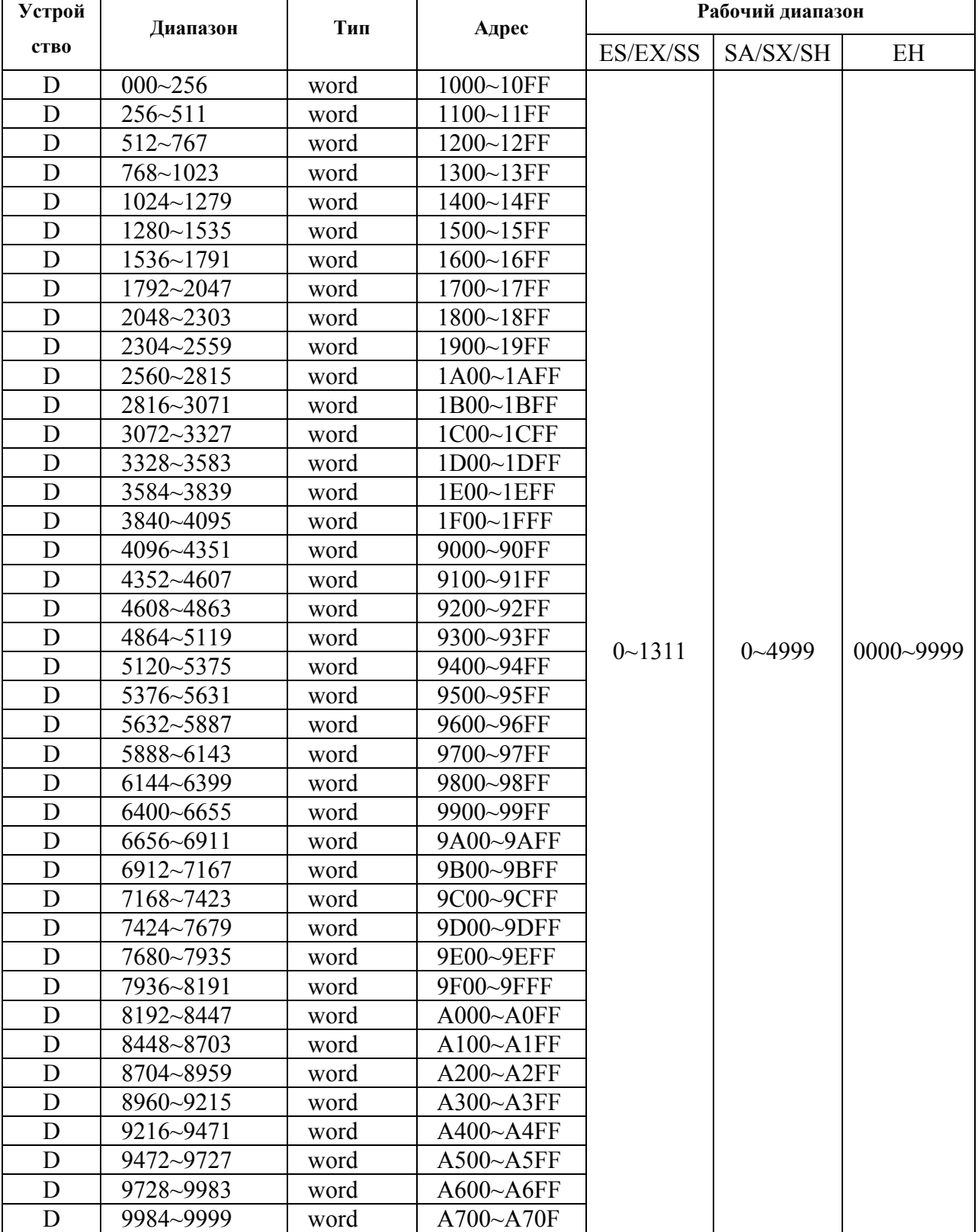